## **ABUS FUNKALARMSYSTEM**

Diese Installationsanleitung ist eine Publikation der Security-Center GmbH & Co. KG, Linker Kreuthweg 5, D-86444 Affing OT Mühlhausen.

Alle Rechte einschließlich Übersetzung vorbehalten. Reproduktionen jeder Art, z.B. Fotokopie, Mikroverfilmung, oder der Erfassung in EDV-Anlagen, bedürfen der schriftlichen Genehmigung des Herausgebers. Nachdruck, auch auszugsweise, verboten. **Copyright 2007**<br>
Copyright 2007<br>
Copyright 2007 by Security-Center GmbH & Constrained in Israel.<br>
2007 Muhlhausen.<br>
Erfassung in EDV-Anlagen, bedurfen der schriftlichen Genehmigung des He<br>
Nachdruck, auch auszugaweise, v

Diese Installationsanleitung entspricht dem technischen Stand bei Drucklegung. Änderung in Technik und Ausstattung vorbehalten. Haftungen gegenüber Druckfehlern und technischen Änderungen ausgeschlossen.

## **ABUS FUNKALARMANLAGE**

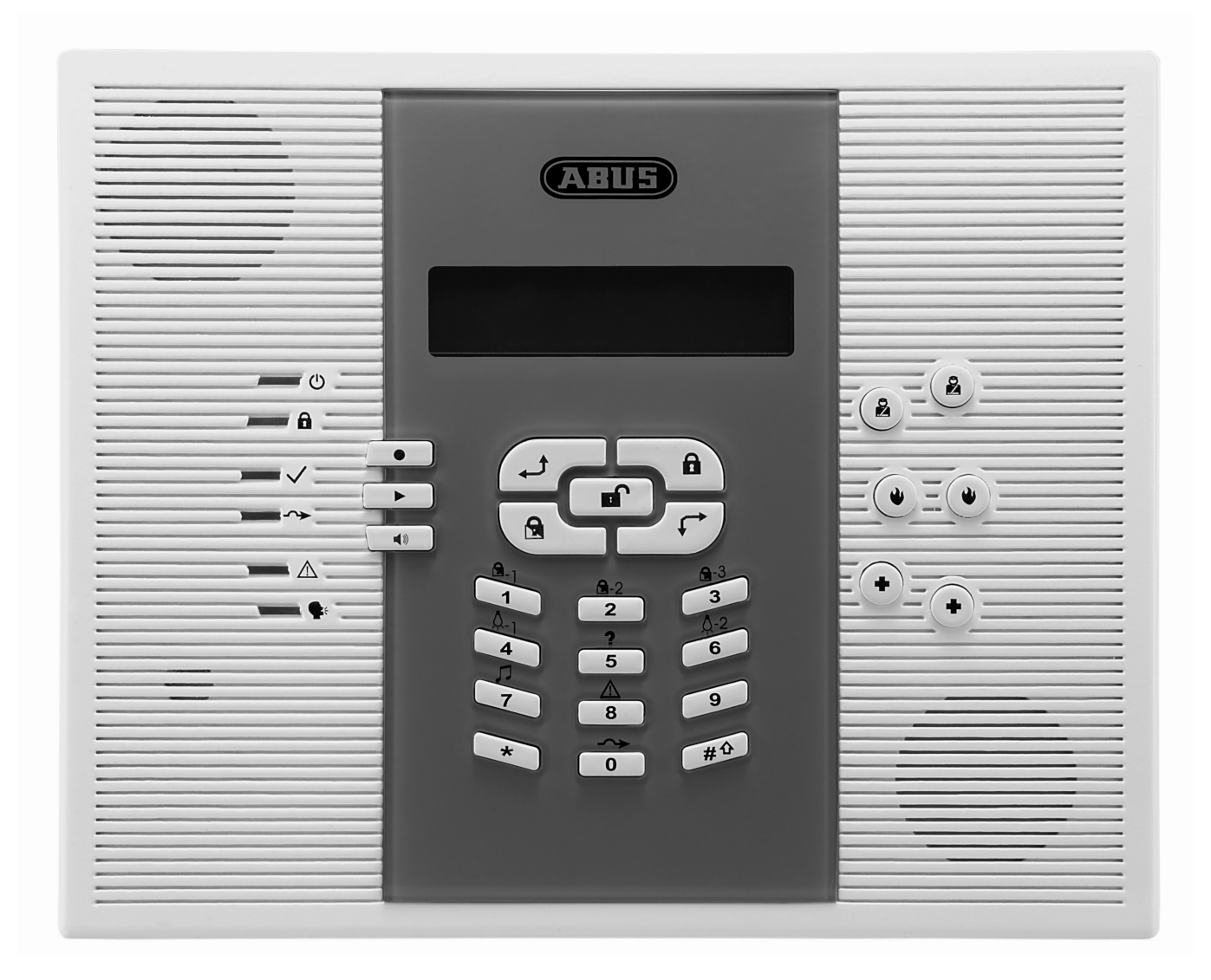

## **INSTALLATIONSANLEITUNG**

**Diese Installationsanleitung gehört zu diesem Produkt. Sie enthält wichtige Hinweise zur Inbetriebnahme und Handhabung. Achten Sie hierauf, auch wenn Sie dieses Produkt an Dritte weitergeben.**  Heben Sie deshalb diese Installationsanleitung zum Nachlesen auf! Eine Auflistung der Inhalte finden Sie in dem Inhaltsverzeichnis mit Angabe der entsprechenden Seitenzahlen auf Seite 3. **Eine Kurzanleitung für die Inbetriebnahme des ABUS Funkalarmpakets finden Sie ab Seite 11-88.** 

CE

## **Kapitel 1 Inhalt**

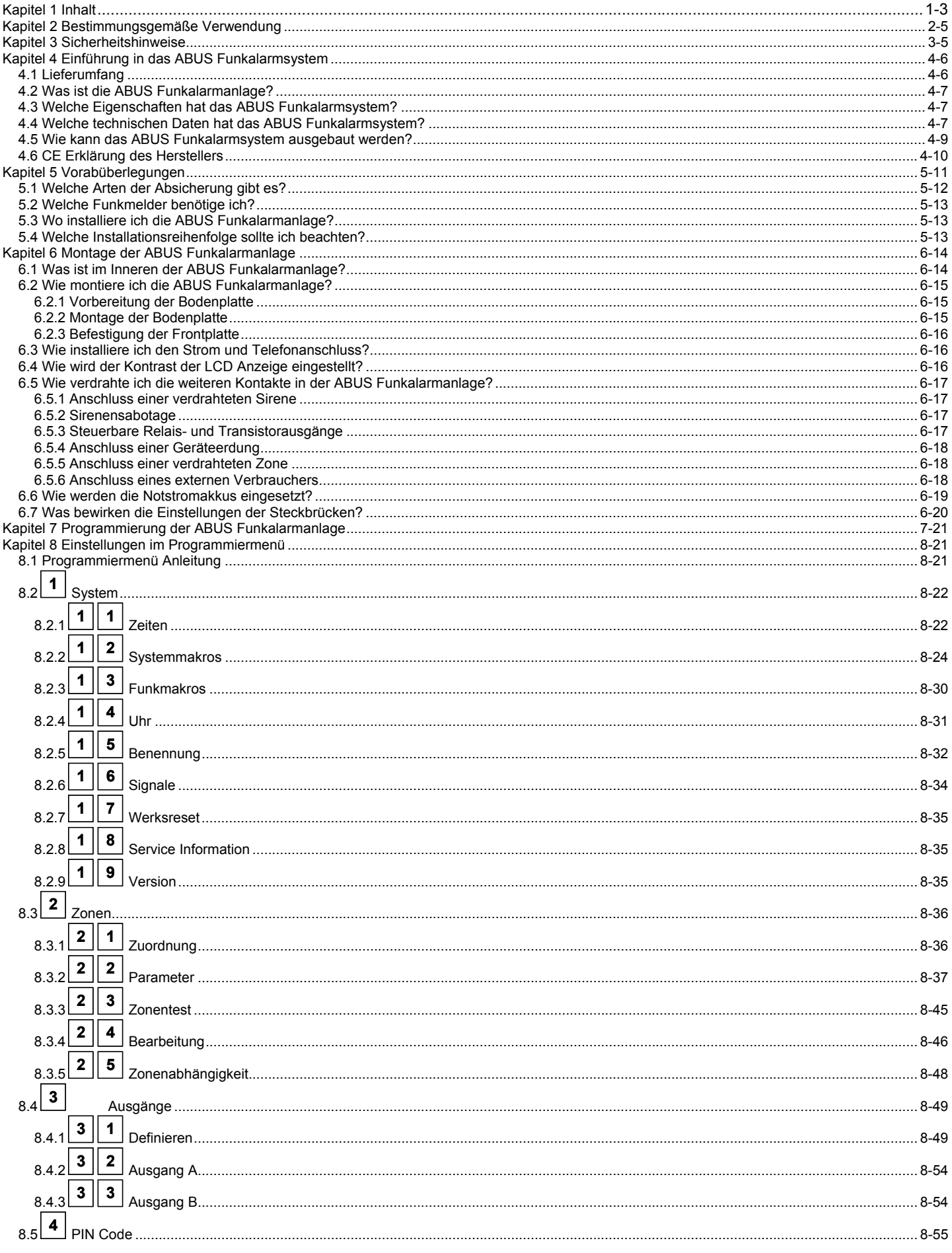

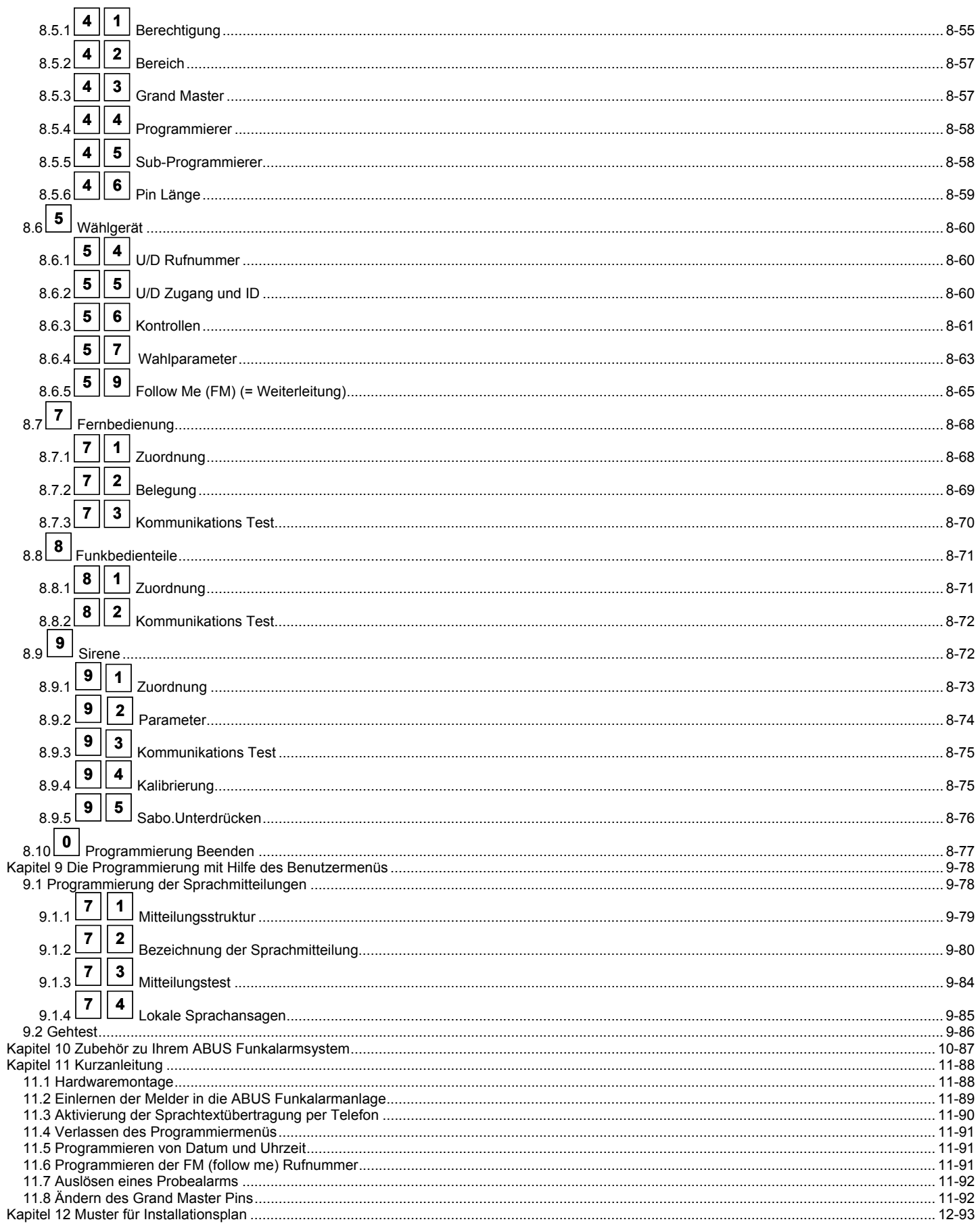

## **Kapitel 2 Bestimmungsgemäße Verwendung**

Das **ABUS Funkalarmsystem** dient der Absicherung von Wohnungen, Eigenheimen, sowie kleineren, bis mittleren Gewerbeobjekten. Werden die Funkalarmanlage und Ihre Zubehörkomponenten ordnungsgemäß verbaut, alarmiert das Funkalarmsystem bei Einbruch, warnt vor Feuer und ruft Hilfe im Notfall.

Die Funkalarmanlage und Ihre Zubehörkomponenten sind nur für den geschützten Innenbereich (Umweltklasse 1) konzipiert und dürfen auch nur dort verwendet werden. Achten Sie darauf, dass die angegebenen Umweltbedingungen eingehalten werden. Bei Nichteinhaltung der vorgegebenen Umweltbedingungen ist der einwandfreie Betrieb der Funkalarmanlage und Ihrer Komponenten nicht mehr gewährleistet. Neben Fehlalarmen können auch bereits bei kurzfristiger Über- und Unterschreitung der Umweltbedingen irreversible Schäden an Bauteilen entstehen, die zum Komplettausfall der Funktion einzelner Komponenten oder des Komplettsystems führen können.

Ausgenommen aus der zuvor beschriebenen Umweltklasse sind die Funkaußensirene, Funkschlüsselschalter und die Funkfernbedienungen. Beachten Sie bitte die entsprechenden Umweltbedingungen für diese Produkte.

Das Funkalarmsystem kann keinen Einbruch, Überfall, Brand oder Vandalismus verhindern. Bei ordnungsgemäßer Installation dient es der lokalen Information und Weiterleitung der Information per Telefon mittels Sprachtext.

Das Funkalarmsystem arbeitet auf einem speziell für Alarmanlagen geschützten Frequenzband im 868MHz Frequenzbereich. Damit wird ausgeschlossen, dass andere Konsumerprodukte, wie zum Beispiel Babyfone, den einwandfreien Betrieb des Funkalarmsystems stören. Nicht ausgeschlossen werden kann jedoch, dass die Funkübertragung durch defekte Bauteile von elektrischen oder elektronischen Produkten, zum Beispiel Ventilatoren, Antennenverstärker, o.ä. zeitweise oder dauerhaft gestört wird. Darüber hinaus kann die Funkübertragung auch bewusst und mutwillig von außen gestört werden. Das Funkalarmsystem ist jedoch in der Lage diese Störungen zu erkennen und zu melden, sobald ein einwandfreier Funkverkehr nicht mehr gewährleistet ist.

Alle Zubehörkomponenten des Funkalarmsystems arbeiten mit Batterien, die nur eine begrenzte Lebenszeit haben. Die Anlage überwacht den Batteriestatus der Zubehörkomponenten und meldet im Voraus, wenn die Energie der Batterien in den Zubehörkomponenten zu Neige geht und diese ersetzt werden müssen. Ersetzen Sie möglichst umgehend die Batterien. Die Zubehörkomponenten arbeiten nur so lange, wie genügend Energie für einen einwandfreien Betrieb zur Verfügung steht. Ist dies nicht mehr der Fall, setzen sie sich automatisch außer Betrieb. Ein solcher Melder kann seine Funktion damit nicht mehr erfüllen.

Die Funkalarmanlage wird über das allgemeine Stromnetz mit Energie versorgt und verfügt im Notfall über Batterien oder wiederaufladbare Notstromakkus. Diese erhalten den kompletten Betrieb Ihres Funkalarmsystems für mehrere Stunden aufrecht. Ein Dauerbetrieb der Anlage über Batterien oder Akkus ist nicht vorgesehen. Bei längerem Stromausfall kann die Energie der Notstromakkus aufgebraucht werden. Die Alarmanlage arbeiten nur so lange, wie genügend Energie für einen einwandfreien Betrieb zur Verfügung steht. Ist dies nicht mehr der Fall, setzt sie sich automatisch außer Betrieb. Die aufgeführten Funktionen sind nicht mehr gegeben.

Alle Informationen und Programmierungseinstellungen werden in einem Langzeitspeicher (EEPROM) gesichert und stehen auch nach einem Komplettausfall der Anlage (auch nach Monaten) noch zur Verfügung. Bei Wiederinbetriebnahme eines solchen Systems sind lediglich Datum und Uhrzeit zu aktualisieren.

## **Kapitel 3 Sicherheitshinweise**

**Bei Schäden, die durch Nichtbeachten dieser Installationsanleitung verursacht werden, erlischt der Garantieanspruch! Für Folgeschäden besteht kein Haftungsanspruch!** 

**Bei Sach- oder Personenschäden, die durch unsachgemäße Handhabung oder Nichtbeachten der Sicherheitshinweise verursacht werden, erlischt jeglicher Haftungs- und Garantieanspruch.** 

Aus Sicherheits- und Zulassungsgründen (CE) ist das eigenmächtige Umbauen und/oder Verändern der Alarmanlage und Ihrer Komponenten nicht gestattet.

Als Spannungsquelle darf nur eine ordnungsgemäße Netzsteckdose (230 Volt /50 Hz, bzw. 110Volt /60Hz) des öffentlichen Versorgungsnetzes verwendet werden.

Achten Sie auf eine sachgemäße Inbetriebnahme der Alarmanlage. Beachten Sie hierbei diese Installationsanleitung.

Die Inbetriebnahme ist von entsprechend qualifiziertem Personal durchzuführen, damit der sichere Betrieb dieses Produktes gewährleistet ist. Stellen Sie sicher, dass beim Aufstellen des Produktes die Zuleitung nicht gequetscht oder durch scharfe Kanten beschädigt wird.

Platzieren Sie die Alarmanlage niemals in der Nähe von brennbaren bzw. leicht entzündlichen Materialien, z.B. Vorhänge. Setzen Sie die Alarmanlage keinen hohen Temperaturen, starken Vibrationen oder Feuchtigkeit aus.

Geräte, die mit Netzspannung betreiben werden, gehören nicht in Kinderhände. Lassen Sie deshalb in Anwesenheit von Kindern besondere Vorsicht walten.

In gewerblichen Einrichtungen sind die Unfallverhütungsvorschriften des Verbandes der gewerblichen Berufsgenossenschaft für elektrische Anlagen und Betriebsmittel zu beachten.

Beachten Sie vor allem alle mit einem Ausrufezeichen gekennzeichneten Stellen in dieser Anleitung. Diese kennzeichnen besonders wichtige Erklärungen, bzw. unbedingt einzuhaltende Sicherheitshinweise.

## **Kapitel 4 Einführung in das ABUS Funkalarmsystem**

Herzlichen Glückwunsch – Sie haben die richtige Wahl getroffen. Das **ABUS Funkalarmsystem** bietet Ihnen professionelle Technik und erstklassige Qualität des Spezialisten für Haussicherheit, verpackt in ein modernes, ansprechendes Design und gibt Ihnen jeden Tag aufs Neue – **das gute Gefühl der Sicherheit.**

Bitte überprüfen Sie zunächst den Inhalt dieses Pakets gemäß den nachfolgenden Angaben auf Vollständigkeit und reklamieren Sie Abweichungen unmittelbar bei Ihrem Verkäufer.

## **EINE KURZANLEITUNG FÜR DIE INBETRIEBNAHME DER IM PAKET VERWENDETEN MELDER FINDEN SIE AUF SEITE 11-88.**

Ersetzen Sie defekte oder fehlende Teile dieser Anlage nur durch Originalteile. Diese erhalten Sie von Ihrem Verkäufer.

Dieses Kapitel liefert Antworten auf folgende Fragen

- Was ist die **ABUS Funkalarmanlage**?
- Welche Funktionseigenschaften hat das **ABUS Funkalarmsystem**?
- Welche technischen Daten hat das **ABUS Funkalarmsystem**?
- Wie kann das **ABUS Funkalarmsystem** ausgebaut werden?

Weitergehende Hinweise zur Benutzung, Wartung und Instandhaltung Ihres **ABUS Funkalarmsystems** entnehmen Sie bitte der beiliegenden Benutzeranleitung.

Sofern Ihre Fragen in diesem oder den folgenden Kapiteln nicht vollständig beantwortet werden und auch die Benutzeranleitung oder die Installations-DVD keine Erklärung bieten, bitten wir Sie, Ihren Verkäufer zu kontaktieren. Dieser wurde eingehend geschult und berät Sie gerne weiter.

#### **4.1 Lieferumfang**

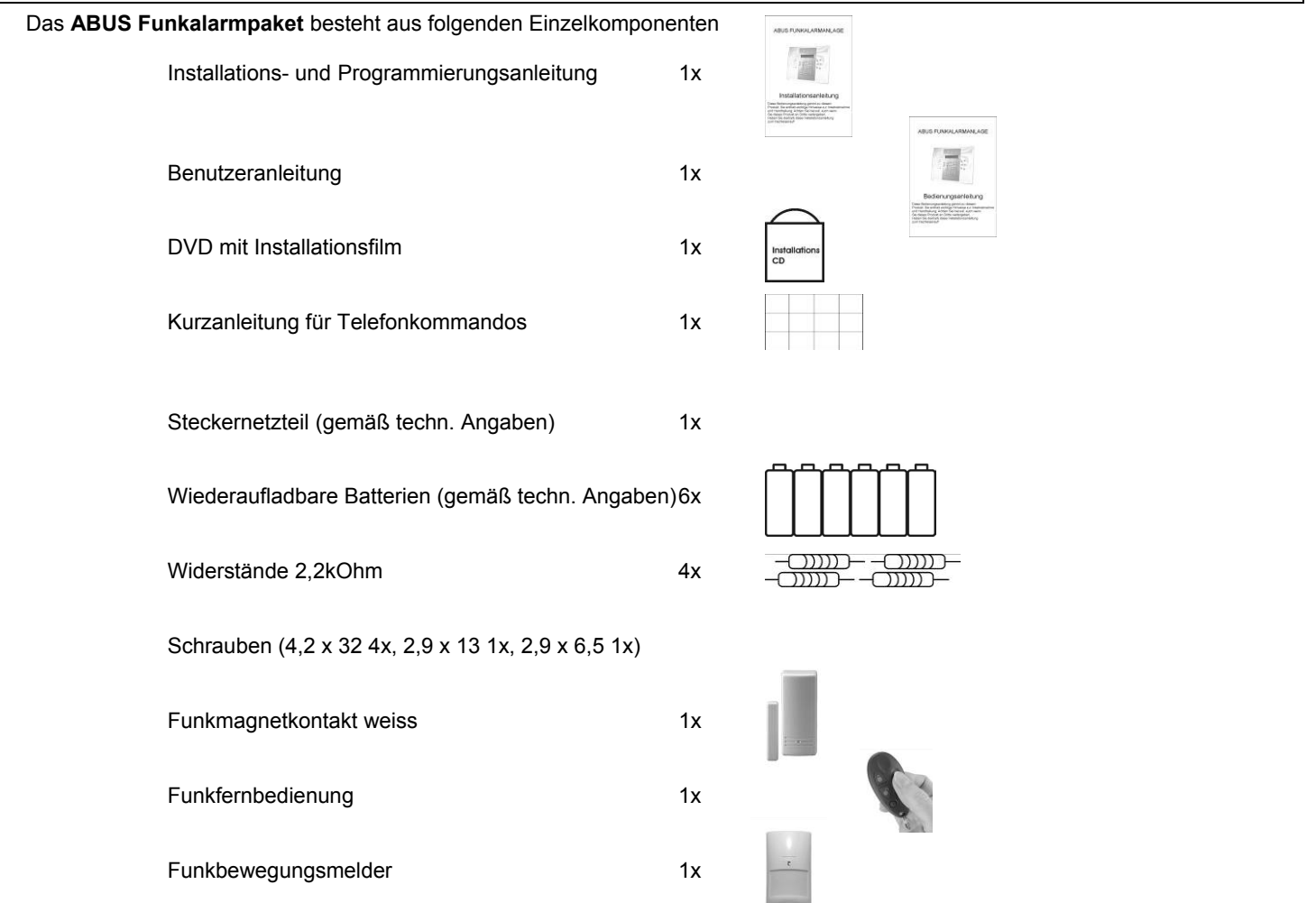

#### **4.2 Was ist die ABUS Funkalarmanlage?**

Die **ABUS Funkalarmanlage** ist eine speziell für den Anspruch von Eigenheimbesitzern und Inhabern von kleineren bis mittleren Gewerbeobjekten entwickelte Alarmanlage. Die Funkalarmanlage sorgt mit Hilfe der in Ihrem Objekt installierten Funkmeldern für Sicherheit rund um die Uhr. Je nach Ausbaustufe löst das **ABUS Funkalarmsystem** Alarm aus bei einem Einbruch, warnt vor einem Feuer und holt Hilfe bei Notfällen im Haushalt. Darüber hinaus verfügt das **ABUS Funkalarmsystem** über intelligente Steuerungsfunktionen, die sich auch in gängige Haussteuerungssysteme integrieren lassen, zum Beispiel EIB. Diese lassen sich auch bequem aus der Ferne bedienen.

#### **4.3 Welche Eigenschaften hat das ABUS Funkalarmsystem?**

Das **ABUS Funkalarmsystem** überwacht zuverlässig. Im Alarmfall, ausgelöst durch Funkmelder (z.B.: Rauch-, Magnet-, Bewegungsmelder), Funknotruftaster (z.B.: Überfallnotruf), oder durch Systemstörungen (z.B.: Netzausfall), ruft das **ABUS Funkalarmsystem** automatisch die vorher programmierten Zielrufnummern an und aktiviert je nach Alarm die lokalen Signalgeber.

Das **ABUS Funkalarmsystem** informiert und meldet beim Anruf den zuvor aufgesprochenen, Ansagetext. Anschließend überträgt es die Alarmursache (z.B.: Feuer, Notruf) oder die Systemmeldungen (z.B.: Netzausfall, Batteriefehler).

Das **ABUS Funkalarmsystem** schafft Kontakt. Über das in die Alarmanlage integrierte Mikrofon und den Lautsprecher können Sie per Telefon in den Raum hineinhören und hineinsprechen. Für einen Kontrollanruf wählen Sie sich in das **ABUS Funkalarmsystem** ein.

Das **ABUS Funkalarmsystem** gibt Sicherheit, da es im Ereignisfall so lange anruft, bis Sie oder eine von Ihnen bestimmte Person den Anruf quittiert. Das **ABUS Funkalarmsystem** kann reagieren, bzw. fernwirken. Sie aktivieren oder deaktivieren das **ABUS Funkalarmsystem** mittels Telefonanruf. Sie programmieren die Alarmrufnummern auch von fern zu Ihrem gewünschten Ziel.

Das **ABUS Funkalarmsystem** ist einfach zu programmieren und zu bedienen. Der logisch aufgebaute Installationsbereich ist wie der Benutzerbereich menügeführt. Der Benutzer erhält zusätzlich die wichtigsten Systemereignisse über eine Sprachausgabe.

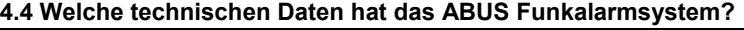

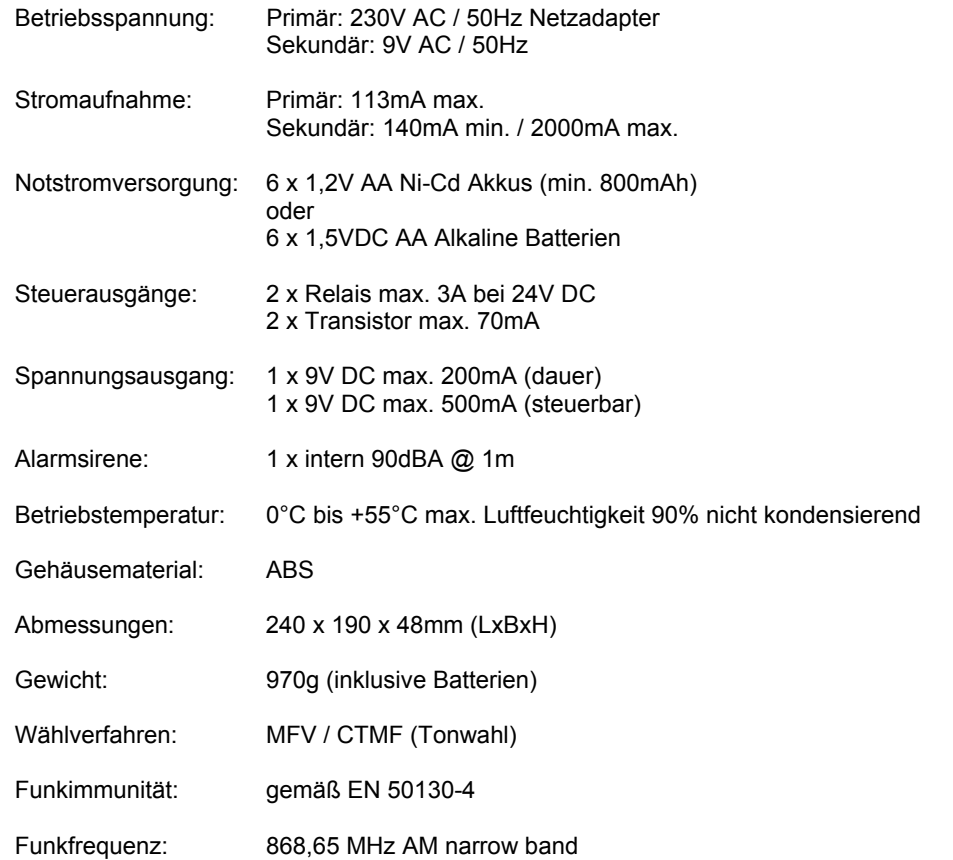

Weitere Zulassungen wie CE, Funk und Telefonbetrieb sind beim Hersteller hinterlegt und können bei Bedarf angefordert werden. Kontaktieren Sie hierzu bitte Ihren Händler.

## Die folgende Grafik gibt eine Übersicht über weitere Funktionseigenschaften Ihres **ABUS Funkalarmsystems**:

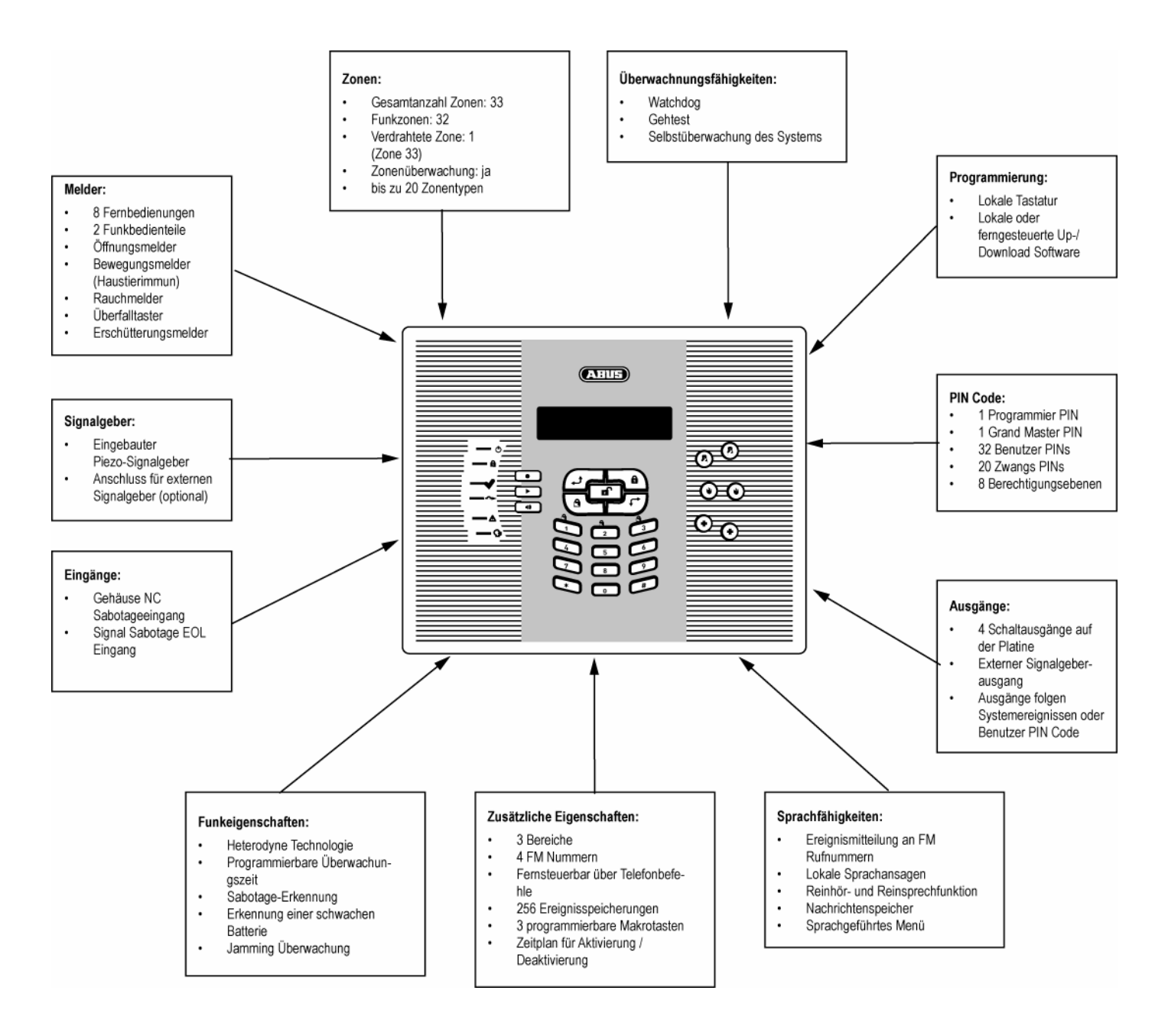

## **4.5 Wie kann das ABUS Funkalarmsystem ausgebaut werden?**

Das **ABUS Funkalarmsystem** ist ein modular ausbaubares Sicherheitssystem. Die nachfolgende Grafik verdeutlicht den möglichen Systemausbau:

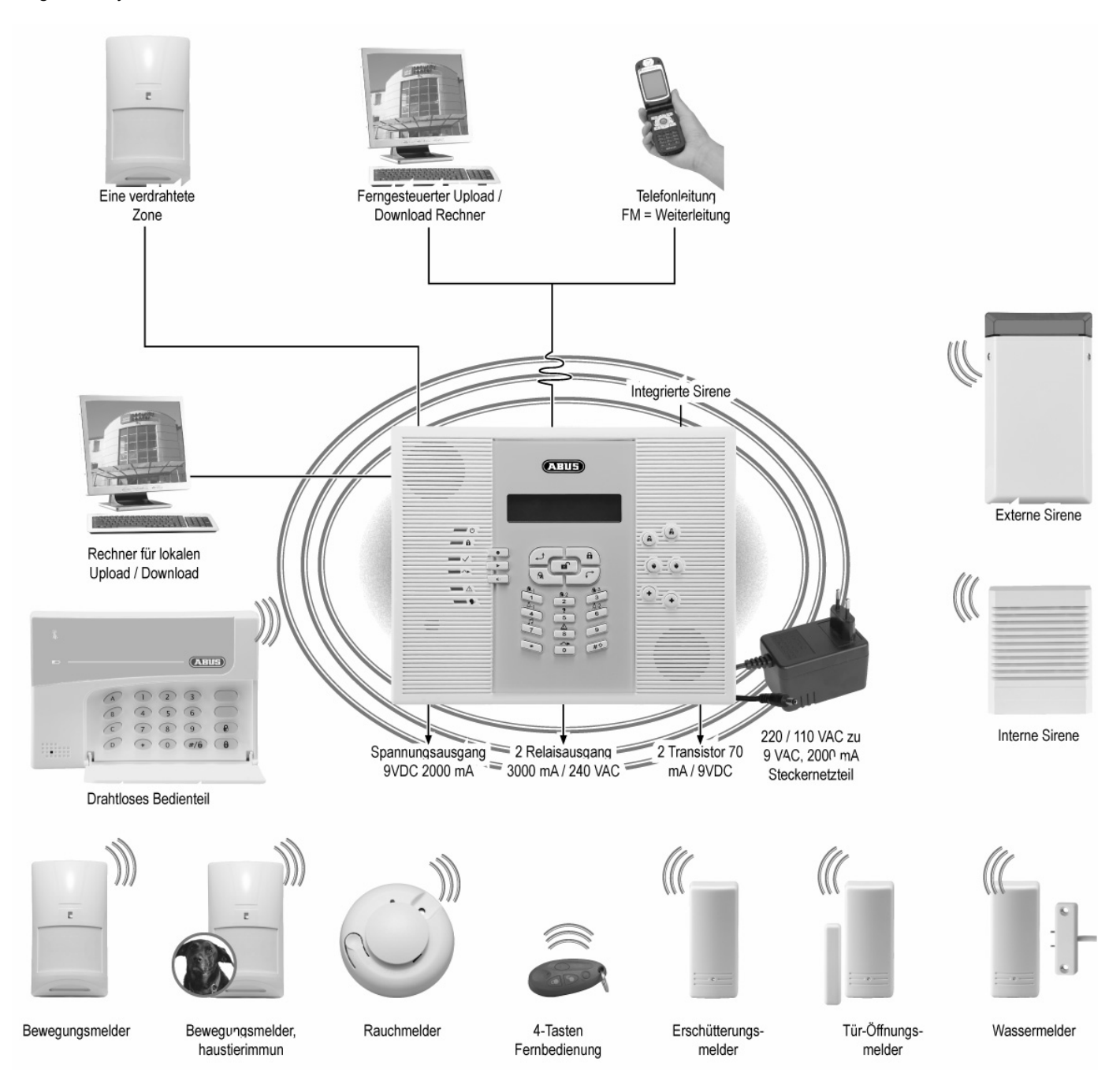

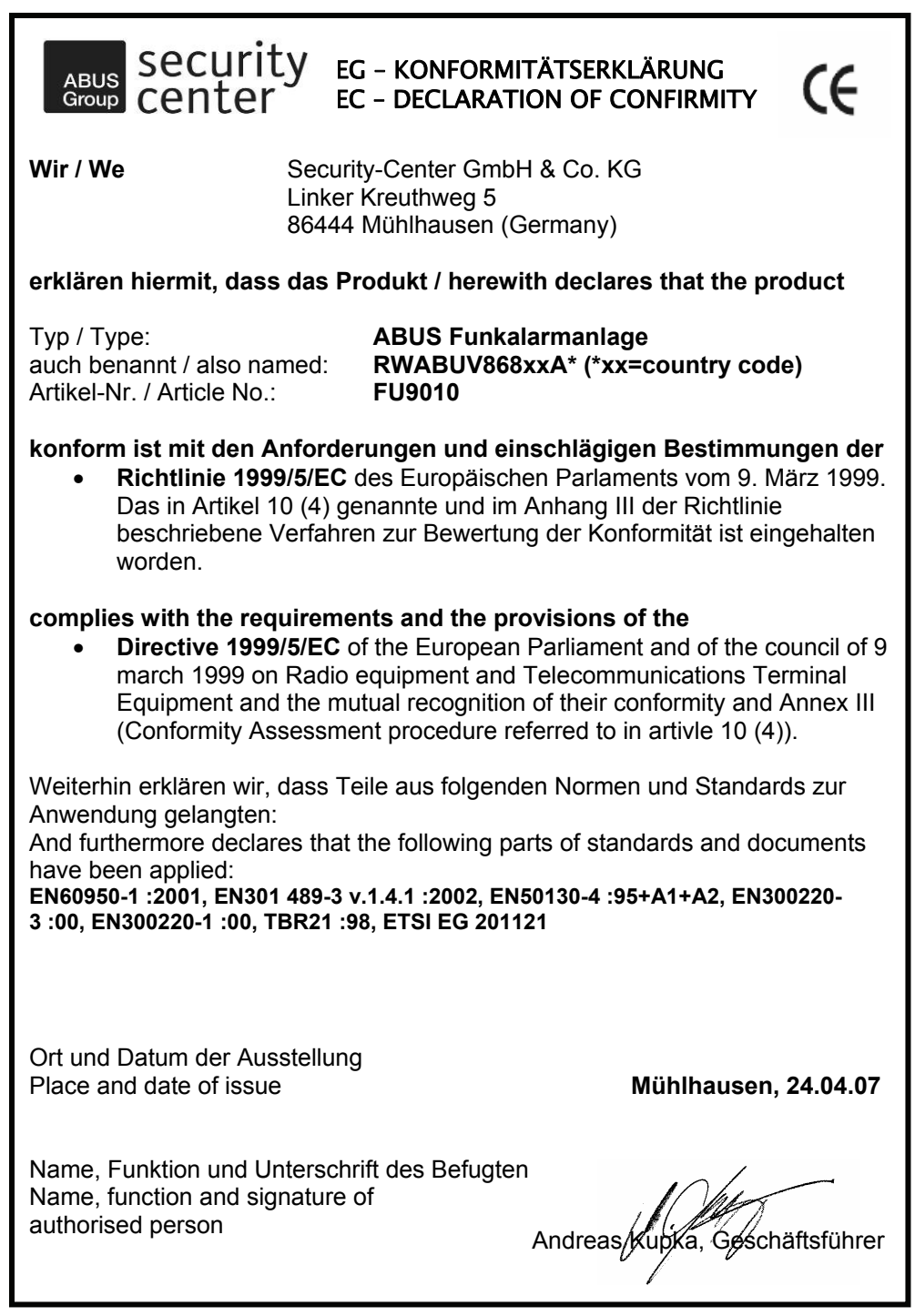

## **Kapitel 5 Vorabüberlegungen**

Bevor Sie mit der Installation Ihres neuen **ABUS Funkalarmsystems** beginnen, bitten wir Sie, sich etwas Zeit für die folgenden Vorüberlegungen zu nehmen. Hilfreiche Tipps für die Planung Ihres Systems finden Sie auch auf der im Lieferumfang enthaltenen Installations-DVD. Sollten Fragen unbeantwortet bleiben, bitten wir Sie, Ihren Verkäufer zu kontaktieren. Dieser berät Sie gerne weiter. Bedenken Sie, nur ein richtig geplantes und installiertes Alarmsystem bietet größtmögliche Sicherheit.

Dieses Kapitel beantwortet folgende Fragen:

- Welche Arten der Absicherung gibt es?
- Welche Funkmelder benötige ich?
- Wo installiere ich das **ABUS Funkalarmsystem**?
- Welche Installationsreihenfolge sollte ich beachten?

Die folgende Grafik zeigt mögliche Einsatzorte der unterschiedlichen Funkmelder.

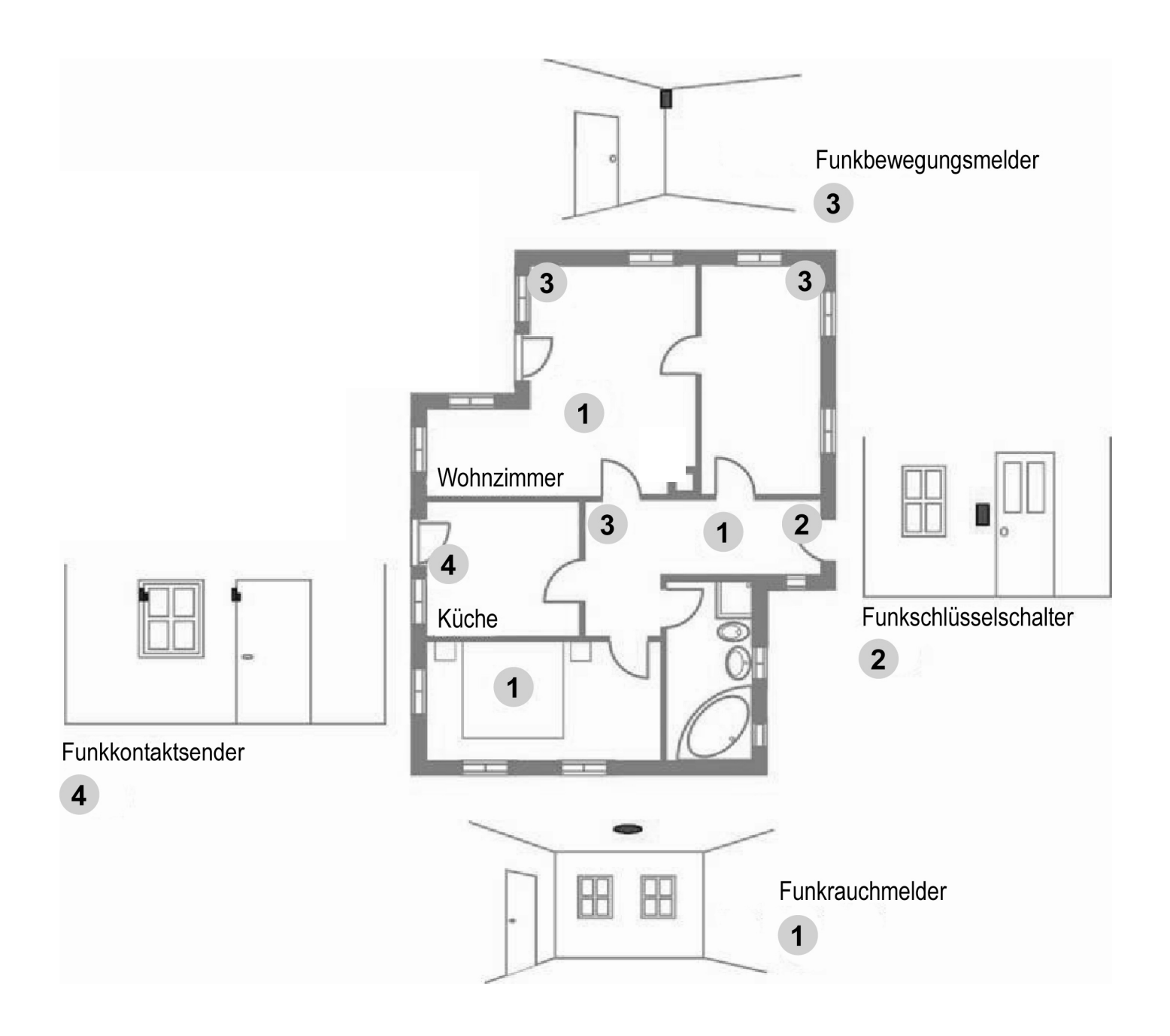

#### **5.1 Welche Arten der Absicherung gibt es?**

Generell kann man von drei verschiedenen Arten der Absicherung bei einem Objekt sprechen:

Bei der **Außenhautüberwachung** sichern Sie zunächst gefährdete Bereiche, wie Haustür, Terrassentür und Kellertür, sowie Fenster im Erdgeschoss mit Funköffnungsmelder und Funkglasbruchmeldern. Ein weiterer Schritt stellt die Absicherung möglichst aller weiteren Zugangsbereiche zum Objekt dar. Nicht abgesicherte Zugangsbereiche sind dabei ein Sicherheitsrisiko, da im Inneren des Objektes keine Detektion mittels Funkbewegungsmelder erfolgt.

*Diese Art der Überwachung wird besonders bei Haustierbesitzern (Hunde, Katzen) empfohlen, da diese die Ursache für Falschalarme bei Innenmeldern (Bewegungsmelder) sein können.* 

Bei der **Innenraumüberwachung (Fallen- Schwerpunktüberwachung**) überwachen Sie nur den Innenbereich Ihres Objekts. Auf eine Außenhautüberwachung wird komplett verzichtet. Die Absicherung mit Funkbewegungsmeldern beginnt mit den Bereichen, die der Einbrecher mit hoher Wahrscheinlichkeit durchqueren wird, wie Flure, Eingangsbereiche und Wohnzimmer. In der Ausbaustufe kann jeder Raum einzeln abgesichert werden.

*Die Innenraumüberwachung ist die kostengünstigste Art der Überwachung, bei der jedoch der Eindringling unter Umständen erst spät erkannt wird, wenn er sich schon im Objekt befindet.* 

**Die Kombination der oben beschriebenen Absicherungsarten**, schließt die Sicherheitslücken in der Außenhautüberwachung durch den Einsatz von Innenmeldern (Funkbewegungsmeldern). Dabei wird der Eindringling entweder bereits beim Betreten des Objekts, spätestens jedoch wenn er sich im Objekt bewegt, detektiert. *Die Kombination beider Absicherungsarten bietet Ihnen das höchste Maß an Sicherheit.* 

Wir empfehlen den Einsatz von Funkrauchmeldern, da jedes im Haus angeschlossene elektrische Gerät eine mögliche Brandursache darstellt. Sichern Sie mit jeweils einem Melder PRO Stockwerk zunächst die Flure. Genauso wichtig ist es, Bereiche wie Kinderzimmer, Schlaf- und Wohnzimmer, mit jeweils einem Melder abzusichern. **Rauchmelder retten Leben!** 

Die Bedienung des Funkalarmsystems erfolgt entweder über die beiliegende Fernbedienung, über ein Funkbedienteil oder über einen Funkschlüsselschalter. Das System kann direkt über die Tastatur an der **ABUS Funkalarmanlage** gesteuert werden. Über diese Tastatur wird das System auch programmiert. Darüber hinaus stehen Fernsteuer- und Fernprogrammiermöglichkeiten über Telefon oder PC Ferneinwahl zur Verfügung, die im weiteren Verlauf der Anleitung erklärt werden. Zusätzliche Hinweise zur Bedienung der Funkalarmsystems entnehmen Sie bitte auch der Bedienungsanleitung, sowie der Installations-DVD. Im Zweifelsfalle fragen Sie bitte Ihren Verkäufer.

#### **5.2 Welche Funkmelder benötige ich?**

Die Art und Anzahl der notwendigen Funkmelder richtet sich zum einen nach der Art der Absicherung, aber auch nach dem Grad der Sicherheit, den Sie erreichen wollen. Gehen Sie daher bei der Planung der Funkmelder wie folgt vor:

- Überlegen Sie, wie man in Ihr Objekt gelangen kann. Hilfreich ist dazu ein Plan Ihres Objekts, oder ein Rundgang im und um das Objekt. Stellen Sie sich dabei vor, wie Sie vorgehen würden, um in Ihr Objekt zu gelangen. Planen Sie dabei auch etwaige verfügbare Hilfsmittel ein. Meist ist der direkte Weg über die Haus- oder Terrassentür nicht unbedingt der schnellste. Ist zum Beispiel eine Leiter vorhanden, kann auch eine Balkontür oder ein Fenster im 1. Stock ein Sicherheitsrisiko darstellen.
- Verfügt Ihr Objekt bereits über gute mechanische Absicherungssysteme wie Fensterschlösser oder Türzusatzschlösser, so versperren diese den meisten Einbrechern den Weg in Ihr Objekt.
- Ein Einbruch soll stets schnell, leise und unauffällig geschehen. Zugangsbereiche an schlecht einsehbaren Bereichen Ihres Objekts, wie Kellertüren oder rückseitig gelegene Fenster sind daher besonders gefährdet.
- Planen Sie in Ihr System mindestens einen Rauchmelder (im Schlafzimmer) besser drei Rauchmelder (im Schlafzimmer, im Flur (Fluchtweg) und im Wohnzimmer (Vielzahl an elektrischen Geräten) ein. Rauchmelder in der Küche oder im Bad sind nicht geeignet, aufgrund der dort vorkommenden natürlichen Rauch- bzw. Dampfentwicklung.
- Erstellen Sie nach den obigen Vorgaben und den Hinweisen der Installations-DVD eine Liste an benötigten Funkmeldern und teilen Sie diese in drei Kategorien ein: unbedingt notwendig (hoher Gefährdungsgrad), wichtig (mittlerer Gefährdungsgrad) und weniger wichtig (geringer Gefährdungsgrad, andere Sicherungsmaßnahmen bereits vorhanden oder schwer zu erreichen, bzw. zu überwinden).
- Besorgen Sie sich alle Funkmelder die notwendig sind. Da das System modular aufgebaut ist, können die Funkmelder der anderen Kategorien auch zu einem späteren Zeitpunkt installiert werden.
- Bei der Bedienung des Systems sollten Sie darauf achten, dass Sie das System täglich mehrmals aktivieren und deaktivieren. Die Anbringung der Komponenten sollte daher so komfortabel wie möglich gelöst sein und Sie in Ihrem natürlichen Lebensrhythmus nicht einschränken.

Bei Fragen zur Absicherung hilft Ihnen auch Ihr Verkäufer. Hilfreich bei der Planung ist dabei immer ein Plan oder eine Skizze von Ihrem Objekt.

Das **ABUS Funkalarmsystem** und deren Komponenten sind so entwickelt worden, dass sie mögliche Angriffe von außen und Sabotageversuche unmittelbar erkennen und melden. **Sicher ist sicher!** 

#### **5.3 Wo installiere ich die ABUS Funkalarmanlage?**

Die **ABUS Funkalarmanlage** wird in Ihrem Haus in der Nähe eines analogen Telefonanschlusses und einer 230V Steckdose angebracht – Idealerweise im zentralen Bereich des Objekts, um eine gute Kommunikation der Anlage mit den Meldern sicherzustellen. Von einer Installation im direkten Eingangsbereich der Haus- oder Wohnungseingangstür ist aufgrund der schnellen Sabotagemöglichkeit abzusehen. Hier empfiehlt sich der Einsatz eines Funkbedienteils.

Achten Sie darauf, dass die **ABUS Funkalarmanlage** mindestens in einem Abstand von 1m zu Decken und Fußböden installiert werden muss, um einen guten Funkverkehr zu gewährleisten. Darüber hinaus sollte die **ABUS Funkalarmanlage** nicht in Schränke oder Schubladen gelegt werden, da die verwendeten Materialien der Möbel einen Funkempfang schwächen und Sie die Sprachmitteilungen des Systems nicht mehr hören könnten.

Auf der Geräterückseite befinden sich mehrere Öffnungen, die ein Einhängen in Wandschrauben ermöglichen. Mit Hilfe des beiliegenden Befestigungsmaterials und einem Akkubohrschrauber ist die Anlage schnell an der Wand befestigt. Die Befestigung sollte auf einer glatten Wandrückseite erfolgen und so stramm sein, dass der rückseitige Sabotagekontakt ganz eingedrückt wird. Ist dies nicht möglich, so ist dieser Kontakt zu deaktivieren.

Die maximale Entfernung der einzelnen Funkmelder zur **ABUS Funkalarmanlage** sollte 30m in Gebäuden nicht überschreiten. Beachten Sie, dass verwendete Baumaterialien und andere elektrische Geräte die Funkreichweite einschränken können. Achten Sie hier vor allem auf stark armierte Stahlbetondecken (zum Beispiel Fußboden im Erdgeschoss) oder elektrische Fußbodenheizungen (faradayscher Käfig).

#### **5.4 Welche Installationsreihenfolge sollte ich beachten?**

Die Installation und Programmierung Ihres **ABUS Funkalarmsystems** erfolgt am Besten in der hier beschriebenen Reihenfolge. Schritt für Schritt werden Sie so durch die einzelnen Installationspunkte geführt. Die Programmierung wird mit einem Probealarm abgeschlossen, der zu einer erfolgreichen Alarmauslösung an der Anlage führt (sofern keine Kommunikationsstörungen vorliegen).

- 1. Erstellung eines Installationsplans
- 2. Verdrahtung und Installation der **ABUS Funkalarmanlage**
- 3. Erstinbetriebnahme
- 4. Programmiermenü und Empfangskontrolle
- 5. Installation der Funkmelder und Kommunikationstest
- 6. Programmierung der Melderzonen
- 7. Programmierung von Alarmreaktionen
- 8. Programmierung von Ansagetexten und Alarmrufnummern
- 9. Abschließende Einstellungen
- 10. Aktivierung des Systems und Probealarm

## **Kapitel 6 Montage der ABUS Funkalarmanlage**

Zeichnen Sie eine Skizze Ihres Objekts oder nutzen Sie bereits vorhandene Pläne Ihres Architekten. Tragen Sie nach den im Kapitel 3 beschriebenen Hinweisen die unbedingt notwendigen Funkmelder ein, sofern noch nicht geschehen. Gehen Sie bei der Installation der Melder Gruppenweise vor. Zum Beispiel: erst Magnetkontakte, dann Bewegungsmelder, dann Rauchmelder. Oder teilen Sie ihr Objekt nach Bereichen ein. Zum Beispiel: Wohnzimmer, Küche, … oder Erdgeschoss, Keller, …

Benennen Sie die Melder, entweder mit Nummern oder Namen. Ein Muster eines solchen Installationsplans finden Sie am Ende dieser Anleitung. Der Installationsplan wird im Laufe der Anleitung immer wieder benötigt.

Dieses Kapitel liefert Antworten auf folgende Fragen

- Was ist was im Inneren der **ABUS Funkalarmanlage**?
- Wie montiere ich die **ABUS Funkalarmanlage**?
- Wie installiere ich Strom- und Telefonanschluss?
- Wie wird der Kontrast der LCD Anzeige eingestellt?
- Wie verdrahte ich die weiteren Kontakte in der **ABUS Funkalarmanlage**?
- Wie werden die Notstromakkus eingesetzt?
- Was bewirken die Einstellungen der Steckbrücken?

## **6.1 Was ist im Inneren der ABUS Funkalarmanlage?**

Die nachfolgende Grafik zeigt den inneren Aufbau der **ABUS Funkalarmanlage**.

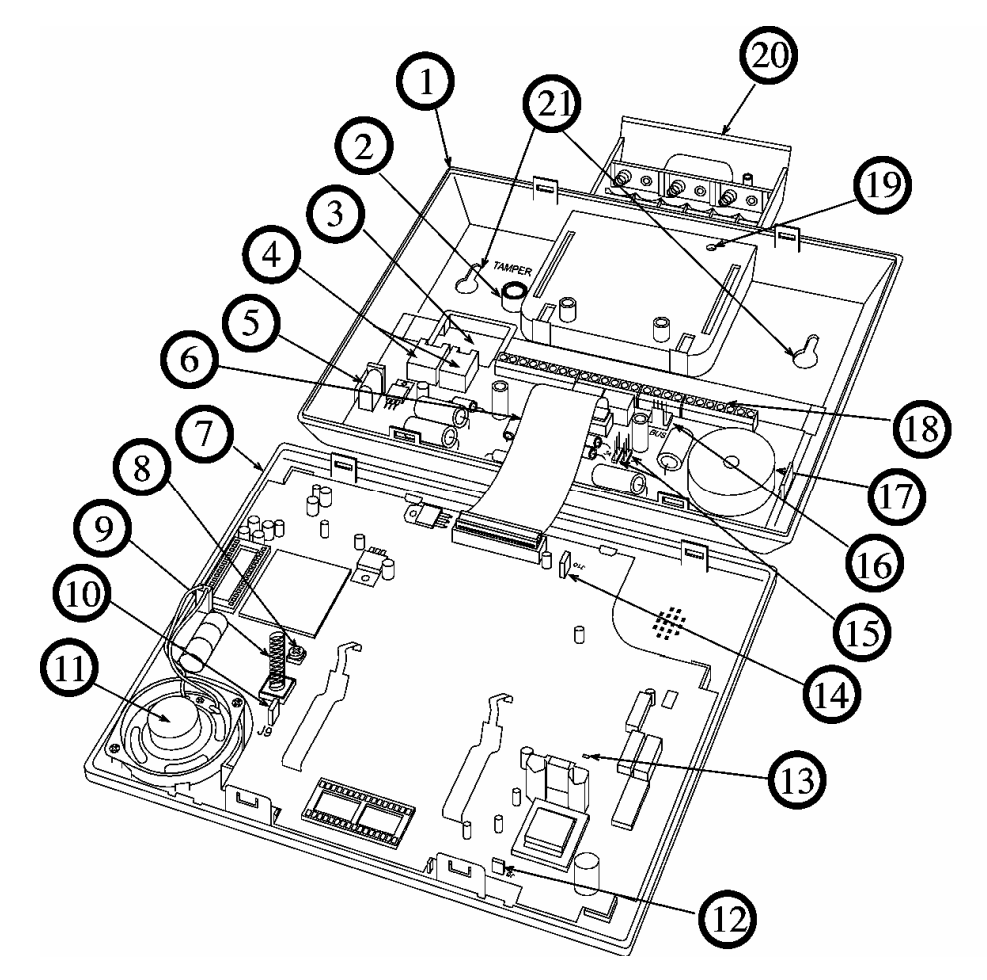

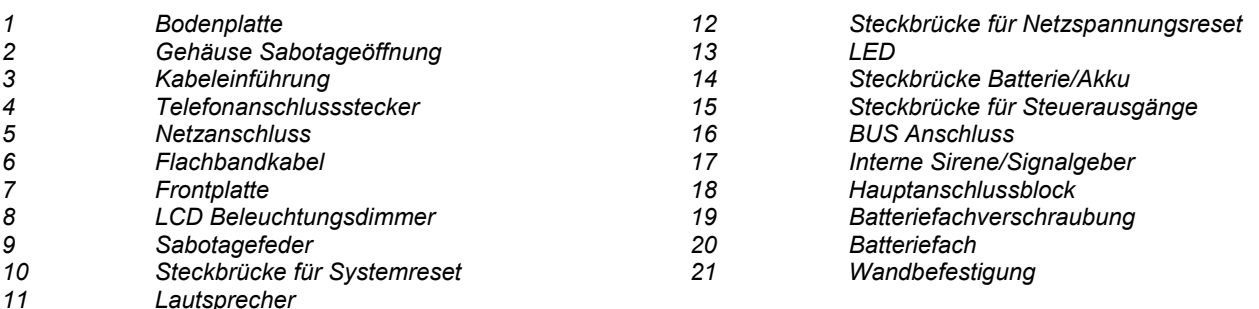

## **6.2 Wie montiere ich die ABUS Funkalarmanlage?**

Die **ABUS Funkalarmanlage** wird in drei Schritten an die Wand montiert. Zum Öffnen des Gehäuses benötigen Sie einen Schlitzschraubendreher. Zum Bohren der Löcher für die Befestigungsschrauben eignet sich am besten ein Akkubohrschrauber. Mit diesem drehen Sie im Anschluss auch die Befestigungsschrauben in die Wand. Gehen Sie bei der Montage der **ABUS Funkalarmanlage** wie folgt vor:

## **6.2.1 Vorbereitung der Bodenplatte**

- Lösen Sie die Gehäuseschraube, die sich mittig auf der Unterseite des Gehäuses befindet.
	- *Im Auslieferungszustand ist das Gehäuse noch nicht verschraubt.*
- Trennen Sie die Frontplatte von der Bodenplatte wie in der Grafik gezeigt mit Hilfe eines Schlitzschraubendrehers.

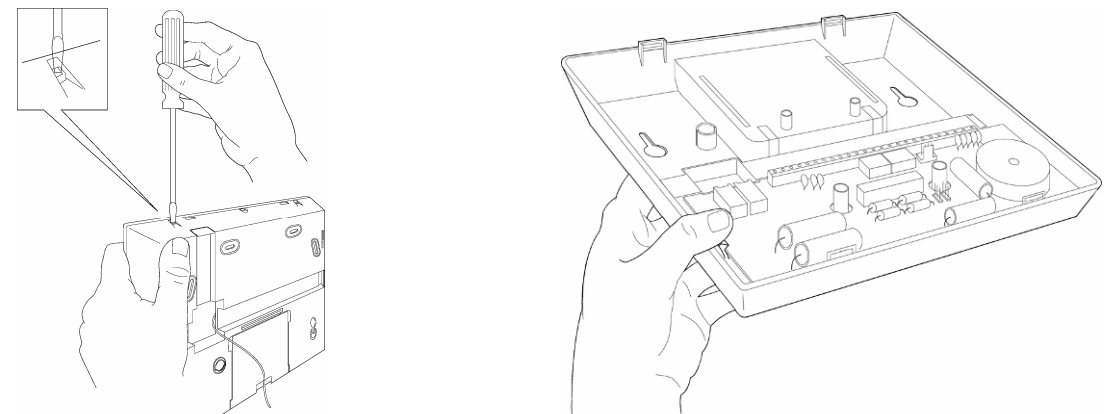

- Klappen Sie dann die Frontplatte vorsichtig von unten nach oben auf. Beachten Sie dabei, dass Sie einen Winkel von 45° nicht überschreiten, um die Halteklammern an der oberen Seite der Frontplatte nicht zu zerstören.
- Ziehen Sie nun das Flachbandkabelaus aus der Befestigung der Bodenplatte.
- *Die Bodenplatte und Frontplatte sind nun von einander getrennt. Legen Sie die Frontplatte zunächst beiseite.* • Ziehen Sie nun den Batteriedeckel aus der Bodenplatte heraus.
- Klappen Sie die Halteklammern für die Platine vorsichtig nach außen und entnehmen Sie die Platine aus der Bodenplatte.

## **6.2.2 Montage der Bodenplatte**

• Die Bodenplatte kann nun als Bohrschablone zum Anzeichnen der Bohrlöcher verwendet werden. Insgesamt stehen sechs Bohrlöcher zur Verfügung. Mindestens vier sind zu nutzen, um eine stabile Befestigung der **ABUS Funkalarmanlage** an der Wand zu ermöglichen.

*Bohren Sie die Löcher niemals mit Hilfe der Bodenplatte, da die Gefahr besteht den Kunststoff der Bodenplatte zu*  zerstören. Entfernen Sie in jedem Fall die Platine, da Sie sonst die darunter liegenden Bohrlöcher nicht anzeichnen *können.*

- Bohren Sie die entsprechenden Löcher und setzen Sie bei Bedarf Dübel ein. Die Bodenplatte wird mit M4 Schrauben mit mindestens 35mm Länge an der Wand befestigt.
- Bevor Sie die Bodenplatte an die Wand schrauben, entfernen Sie mit einem Seitenschneider (siehe Skizze) die Kabelöffnungen für Telefonanschluss und Netzkabel. *Dies ist nicht notwendig, wenn die Verkabelung rückseitig durch die Wand erfolgt.*

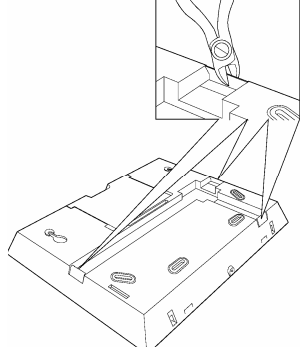

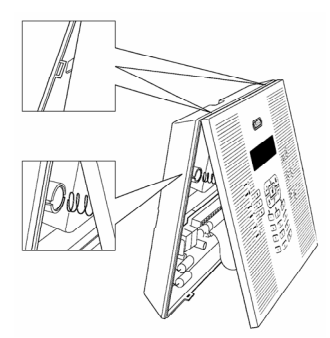

• Stellen Sie den Deckelkontakt (Tamper) entsprechend des gewünschten Auslöseverhaltens ein. Den Sabotagekontakt finden Sie auf der Rückseite der Bodenplatte. **Box only** – Eine Sabotagemeldung wird nur beim Öffnen des Gehäuses ausgelöst.

**Box and Wall** – Eine Sabotagemeldung wird beim Öffnen des Gehäuses und beim Abnehmen des Gerätes von der Wand ausgelöst. *Box and Wall empfiehlt sich bei einer Wandmontage.* 

- Führen Sie die Kabel für Telefon und Netzanschluss in das Gehäuse ein. Denken Sie auch daran, eventuell weitere Steuerkabel einzuführen und befestigen Sie die Bodenplatte anschließend mit den beiliegenden Schrauben fest and der Wand.
- Setzen Sie die zuvor entnommene Platine wieder ein.

### **6.2.3 Befestigung der Frontplatte**

Bevor Sie die Frontplatte befestigen, lesen Sie bitte zunächst die folgenden Abschnitte (bis Seite 5-20) und kehren Sie im Anschluss hierher zurück. Nicht bei jeder Installation sind die vorausgehenden Abschnitte notwendig. *Beachten Sie bei Ihrem weiteren Vorgehen, dass alle Verdrahtungsarbeiten im absolut spannungsfreien Zustand durchgeführt werden. Weder das Netzteil noch die Notstromversorgung dürfen angeschlossen sein.*

Bevor Sie die Frontplatte befestigen, sollten folgende Installationsarbeiten beendet sein:

- An der Platine der Bodenplatte sind Telefon- und Netzanschluss angeschlossen (Kapitel 6.3).
- An der Platine der Bodenplatte sind alle Verdrahtungsarbeiten für zusätzliche Steuerkabel abgeschlossen (Kapitel 6.5).
- Helligkeit ist eingestellt (Kapitel 6.4).
- Alle Steckbrücken sind entsprechend der gewünschten Funktion gesteckt (Kapitel 6.7).

Wenn alle diese Arbeiten beendet sind, wird die Frontplatte wieder aufgesetzt und verschraubt. Gehen Sie dabei wie folgt vor:

- Verbinden Sie das Flachbandkabel der Frontplatte mit der Bodenplatte.
- Setzen Sie die Sabotagefeder in das Gehäuse für die Sabotageöffnung ein und klippen Sie die Frontplatte von oben in die Bodenplatte.
- Klappen Sie die Frontplatte nach unten, so dass diese hörbar in die Bodenplatte einschnappt.
- Verschrauben Sie das Gehäuse auf der Unterseite mit Hilfe der beiliegenden Schraube.

*Das ABUS Funkalarmsystem ist nun bereit für die folgenden Installationsschritte, die in Kapitel 7 beschrieben werden* 

## **6.3 Wie installiere ich den Strom und Telefonanschluss?**

Das **ABUS Funkalarmsystem** wird über ein 230V AC Netzteil mit 9V AC Spannung versorgt. Achten Sie in diesem Schritt darauf, nur den sekundärseitigen Stecker des Netzteils in die Platine der Bodenplatte (siehe Nummer 5 auf der Seite 6-14: Was ist was im Inneren der Anlage) einzustecken. Das Steckernetzteil sollte keinesfalls in die Steckdose eingesteckt werden. Der Steckplatz für das Steckernetzteil ist auf der Platine in der Bodenplatte.

Alternativ kann das Steckernetzteil nach dem Entfernen des Steckers auch direkt mit der Platine der Bodenplatte verbunden werden. Es muss auf keine Polarität geachtet werden.

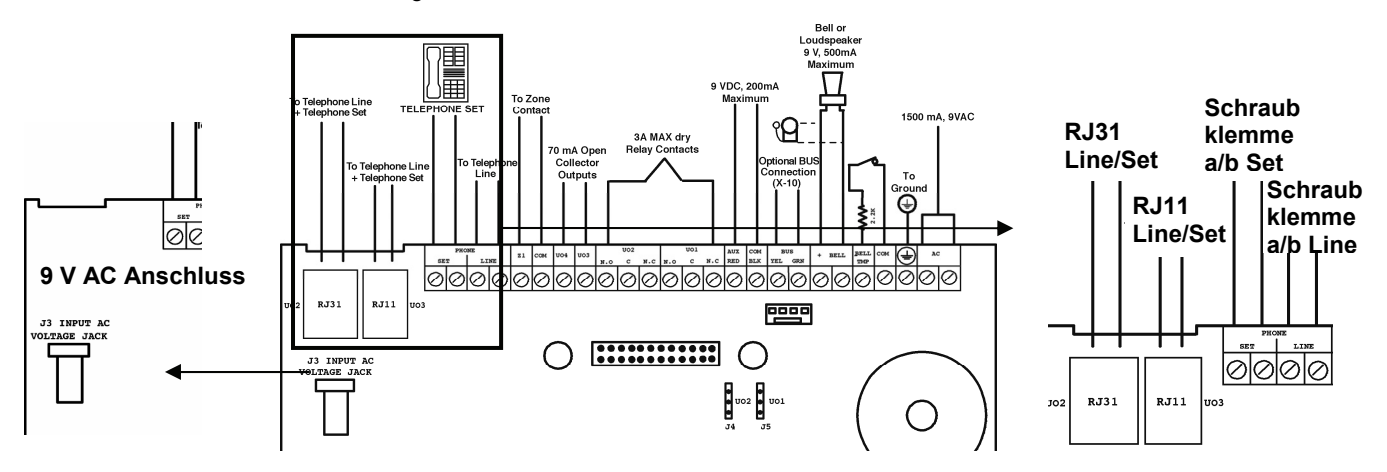

Der Telefonanschluss kann bequem über einen **RJ31** Stecker, oder einen **RJ11** Stecker erfolgen. Der Telefonanschluss der beiden analogen Telefonadern a und b kann aber auch über Schraubklemme, wie in der Grafik gezeigt, erfolgen. Die Anschlussbelegung ist dabei nicht zu beachten. Telefonendgeräte, egal ob eines oder mehrere, sind der **ABUS Funkalarmanlage** unbedingt nachzuschalten. Der Grund: Im Alarmfall trennt die Anlage die Verbindung aller nachgeschalteter Telefonanschlüsse und nutzt den Telefonanschluss exklusiv für die Übertragung der Alarmmeldung (Blockadefreischaltung). Sie verhindern dadurch, dass ein "belegtes" Telefon im Alarmfall die Leitung blockiert. Um Ihre Telefonendgeräte der Anlage nachzuschalten, verfahren Sie wie in der obigen Skizze gezeigt: Die Kabel Ihrer Telefonleitung müssen in den Anschluss **Linie** der **ABUS Funkalarmanlage**. Die Kabel Ihres Telefons / Ihrer Telefonanlage verbinden Sie mit dem Anschluss **Set**.

#### **6.4 Wie wird der Kontrast der LCD Anzeige eingestellt?**

Das **ABUS Funkalarmsystem** verfügt über einen Dimmvorrichtung, mit der Sie die Helligkeit und den Kontrast der LCD Anzeige einstellen können. Es wird empfohlen, diese Einstellung vorzunehmen, nachdem die Anlage mit Spannung versorgt wurde und bevor Sie die Frontplatte wieder auf die Bodenplatte einsetzen.

Um die Einstellung vorzunehmen, drehen Sie den LCD Beleuchtungsdimmer (siehe Nummer 8 auf Seite 6-14: Was ist was im Inneren der Anlage) vorsichtig mit Hilfe eines kleinen Schlitzschraubendrehers, bis die gewünschte Helligkeit erreicht wurde.

#### **6.5 Wie verdrahte ich die weiteren Kontakte in der ABUS Funkalarmanlage?**

## **6.5.1 Anschluss einer verdrahteten Sirene**

Die **ABUS Funkalarmanlage** ist mit einem eingebauten Signalgeber ausgerüstet. Falls Sie es wünschen, kann ein externer Signalgeber oder Piezo Signalgeber angeschlossen werden, um Bewohner und Nachbarn mit einer lauten Sirene während des Alarms zu alarmieren.

## **So verdrahten Sie einen externen Signalgeber:**

- Schließen Sie die externen Verdrahtungen an die Signalgeber-Klemmen (+ Bell) (Bell -). Vergewissern Sie sich, dass die Polarität stimmt, wenn Sie eine elektronische Sirene und/oder polarisierte Signalgeber verbinden.
- Stellen Sie das Tonsignal ein das erzeugt werden soll (schlagen Sie hierzu bitte auch im Kapitel 8, Seite 8-29, **Quick Key [1][2][32]** im Programmiermenü nach), je nachdem um welchen Signalgeber es sich handelt.
- Handelt es sich um einen Lautsprecher ohne eingebauten Sirenentreiber, dann erzeugt die **ABUS Funkalarmanlage** eine kontinuierlich oder unterbrochene schwingende Stromspannung.
- Handelt es sich um einen Signalgeber oder elektrische Sirene, dann erzeugt die **ABUS Funkalarmanlage** eine stetige 9VDC oder eine langsam pulsierende Stromspannung, je nachdem, um welchen Alarmtyp es sich handelt. Verwenden Sie einen Signalgeber mit einer maximalen Stromaufnahme von 9V 500mA.

## **! WARNUNG:**

Um eine Störung der externen Signalgeberschleife zu vermeiden wenn **keine** Verbindung zu den Signalgeber Klemmen gemacht wurde, schließen Sie einen der beiliegenden 2,2 kΩ Widerstände zwischen die Anschlüsse (+ Bell) und (Bell -).

## **HINWEIS:**

Es ist wichtig, den Menüpunkt **Sirene / LS** im Programmiermenü korrekt zu definieren. Die Einstellung ist abhängig davon, um was für eine Art von Signalgeber es sich handelt. Meist ist diese Einstellung auf **Sirene** zu programmieren.

Sollte der Signalgeber-Ausgang überlastet sein (maximal 500 mA) und ist er stillgelegt, dann müssen Sie die Last am Ausgang für die Dauer von mindestens 10 Sekunden unterbrechen bevor Sie wieder eine Last an den Ausgang anschließen. Die Schutzsicherung setzt sich dann zurück.

#### **6.5.2 Sirenensabotage**

Sofern vorhanden, verbinden Sie den Sabotagekontakt Ihrer (verdrahteten) Sirene mit dem Sabotageeingang auf der Platine der **ABUS Funkalarmanlage** (Bell TMP / COM)**.** Diese Linie ist durch einen 2,2 kOhm Widerstand vor Sabotage geschützt. Dieser ist dazu in Reihe zum Kontakt innerhalb des Sirenengehäuses zu verdrahten.

*Der Sabotageeingang wird nur überwacht, wenn im Programmiermenü unter dem Punkt "Externe Sirene" (Quick Key [1] [2] [31] im Programmiermenü) die Einstellung "Ja" gewählt wurde. Näheres dazu ist unter dem Punkt [1] [2] [31] nachzulesen.* 

## **6.5.3 Steuerbare Relais- und Transistorausgänge**

Ihre **ABUS Funkalarmananlage** hat 4 steuerbare Ausgänge (2 x 24VDC 3A Relais potenzialfrei oder 9 V 200mA und 2 x 9V 70mA Transistor). Diese Ausgänge werden bei entsprechenden Systemereignissen aktiviert. Zum Beispiel bei Alarm, Systemstörungen, bestimmten Zonen- und Teilbereichsereignissen, aber auch durch den Benutzer oder per Zeitsteuerung. Die Schaltausgänge **UO1** (Schaltausgang 1) und **UO2** (Schaltausgang 2) verdrahten Sie wie folgt:

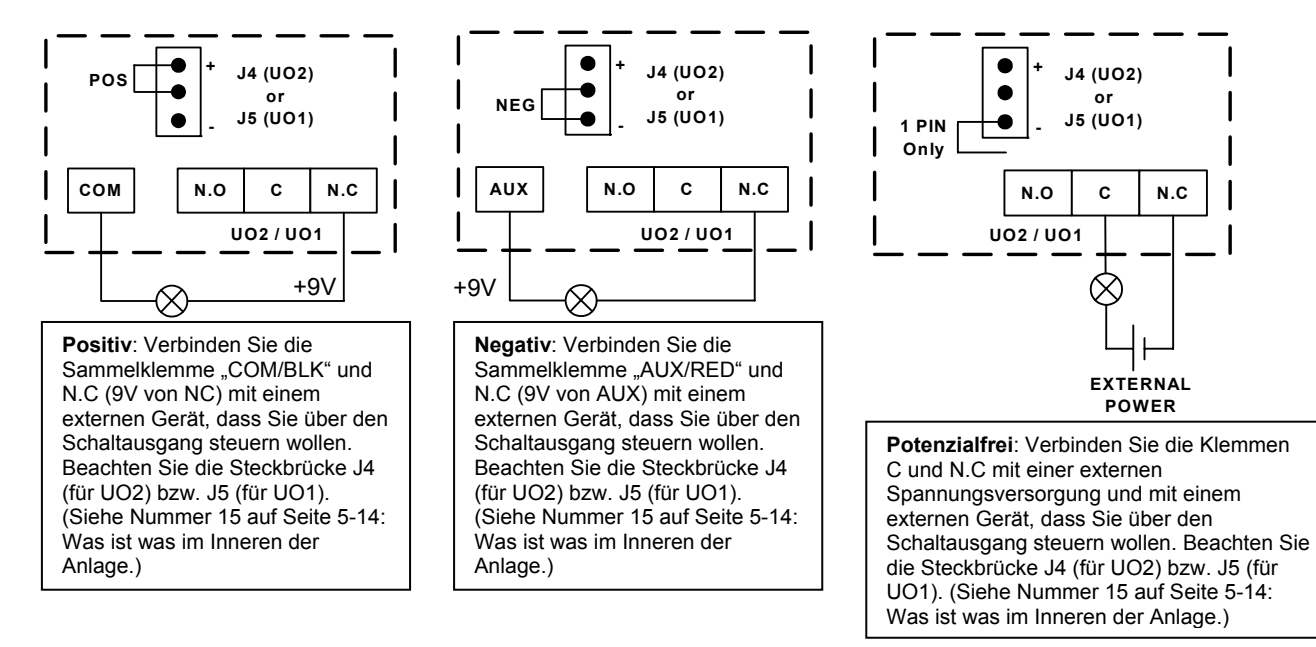

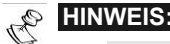

1. Anstelle der Klemme **N.C** können Sie externe Geräte auch über die Klemme **N.O** verbinden.

Bei der Verdrahtung mit der Klemme NC (normally closed) ist der Stromkreis zwischen der Anlage und einem extern verbundenen Gerät geschlossen. Wird der Schaltausgang aktiviert, so unterbricht die Anlage den Stromkreis und das verbundene externe Gerät wird ausgeschaltet.

Bei der Verdrahtung mit NO (normally open) ist der Stromkreis zwischen der Anlage und einem extern verbundenen Gerät unterbrochen. Wird der Schaltausgang betätigt, so schließt die Anlage den Stromkreis und das verbundene externe Gerät wird aktiviert.

2. Die Klemmen "COM / BLK" und "AUX/RED" sind Sammelklemmen. Hieran können Sie mehr als einen Draht anschließen.

Die Transistorausgänge **UO3** (Schaltausgang 3) und **UO4** (Schaltausgang 4) verdrahten Sie wie folgt: Verbinden Sie den positiven Anschluss des zu steuernden (externen) Gerätes mit der Sammelklemme "**AUX /RED" (+)** und den negativen mit der Klemme des Schaltausganges UO3 (bzw. UO4).

#### **6.5.4 Anschluss einer Geräteerdung**

Die Erdung schützt Ihre elektronische Ausrüstung gegen Schäden und Funktionsstörungen, die durch Blitzeinschlag und induzierte Störspannungen hervorgerufen werden.

Als ideale Erdung ist der Erdanschluss (grün/gelbe Leitung) in der Steckdose vorgesehen. **Achtung: Schließen Sie niemals 230V direkt an der Anlage an. Lediglich die Erdung!**

## **Um die Erdung herzustellen:**

• Stellen Sie eine Verbindung zwischen dem Erdungskontakt der **ABUS Funkalarmanlage** und einer elektrischen Erdungsverbindung her, damit diese vor eventuellen Blitzeinschlägen und elektrostatischer Aufladung geschützt ist.

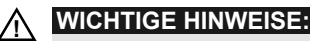

Die Erdung muss gemäß örtlich geltender Richtlinien durchgeführt werden.

## **6.5.5 Anschluss einer verdrahteten Zone**

Die **ABUS Funkalarmanlage** verfügt über ein verdrahtete Zone – *Zone 33 (Z33)*, die benutzt werden kann um, zum Beispiel, einen Schlüsselschalter oder Überfallnotruf anzuschließen. Verbinden Sie diese Zone mit Hilfe von verdrillten Leitungen oder einer Verdrahtung mit einem 4-adrigen Kabel. Die folgende Illustration zeigt die verschiedenen Zonenanschlussarten – diese sind später

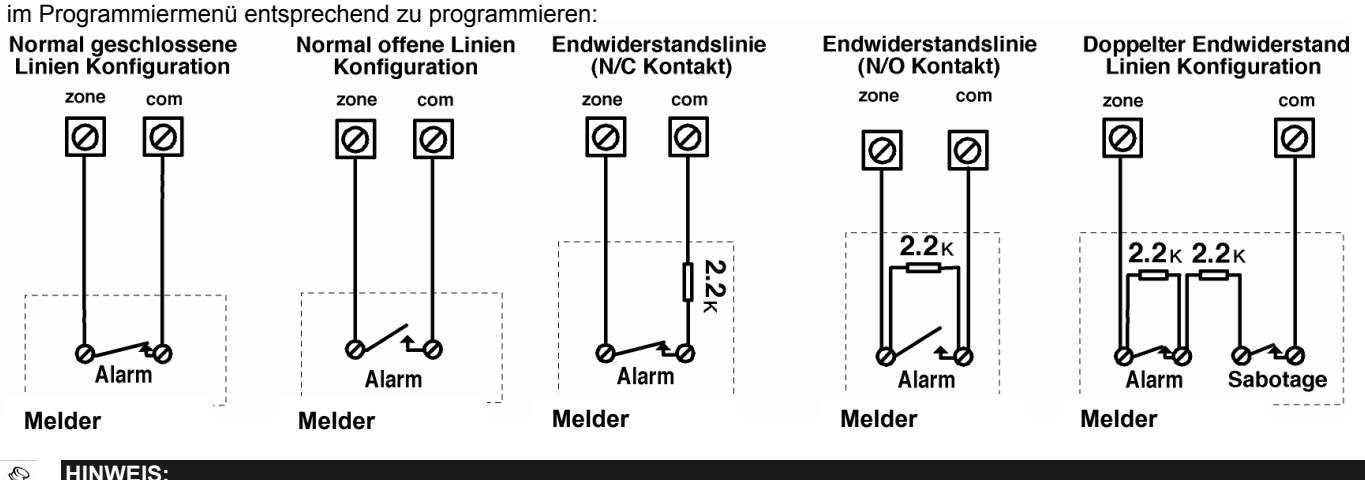

## Q

Die verdrahtete Zone kann nicht als Feuerzone verwendet werden. Für eine Zone mit Sabotage können Sie einen doppelten Endwiderstand (DEOL) benutzen, um sich zusätzliche Verbindungen zu sparen.

#### **6.5.6 Anschluss eines externen Verbrauchers**

Benutzen Sie die Sammelklemmen **AUX /Red (+)** und **COM BLK (-)**, um externe Geräte oder Melder anzuschließen, die eine Stromversorgung von 9VDC mit einer Stromaufnahme von maximal 200mA benötigen.

## **! WICHTIG:**

Während eines Stromausfalls ist der AUX- AUSGANG deaktiviert, um eine längere Systemlaufzeit zu gewährleisten.

## **HINWEIS:**

Der Gesamtstrom der Ausgänge sollte 200mA nicht überschreiten.

Sollte der Sammel-Ausgang überlastet sein (beim Überschreiten von 200 mA) und ist er stillgelegt, dann müssen Sie die Last am Ausgang für die Dauer von mindestens 10 Sekunden unterbrechen bevor Sie wieder eine Last an den Sammel-Ausgang anschließen.

#### **6.6 Wie werden die Notstromakkus eingesetzt?**

Die **ABUS Alarmanlage** ist mit 6 Notstromakkus ausgerüstet, die bei einem Stromausfall den Betrieb der Anlage aufrecht erhalten. Die Batterien können von zweierlei Arten sein:

 **Aufladbar**: Größe AA, 1.2 V DC Zellen **Nicht Aufladbar**: Größe AA, 1.5 V DC Alkali

## **! WICHTIGE HINWEIS:**

Die von der Firma Security-Center mitgelieferten Batterien sind aufladbare Nickel Cadmium Zellen mit 1.2 V 800m AAA Batterien. Sie sollten nicht versuchen eine andere Art von aufladbaren Batterien zu benutzen. Sollten Sie den oben angegebenen Anweisungen nicht folgen, so könnte das zu einem Schaden der Ausrüstung führen.

## **! VORSICHT:**

Sollten Sie aufladbare Batterien benutzen, vergewissern Sie sich, dass die Steckbrücke **J10** auf ihren **ZWEI**  Anschlussstiften platziert ist (sehen Sie dazu auch Seite 6-20). Sollten Sie den oben angegebenen Anweisungen nicht folgen, so könnte das zu einem Schaden des Personals oder der Ausrüstung führen.

#### **Um die Ersatzbatterien einzusetzen:**

Ziehen Sie das Batteriegehäuse der **ABUS Funkalarmanlage** heraus.

- **1.** Legen Sie die 6 beiliegenden Akkus in das Gehäuse. Achten Sie darauf, die korrekte Polarität einzuhalten, die auf dem Gehäuse aufgedruckt ist.
- **2.** Legen Sie das Gehäuse zurück an seinen Platz.
- **3.** Sichern Sie das Gehäuse mit der verschließbaren Schraube. (Falls notwendig).
- **4.** Nachdem die gesamte Verdrahtung durchgeführt wurde, stecken Sie bitte den das Netzteil in die Steckdose.

## **EIBINWEIS:**

Aufladbare Batterien sollten für die Dauer von mindestens 12 Stunden aufgeladen werden um vollständig aufgeladen zu sein. Die "schwache Batterie" Störung sollte dann innerhalb von 15 Minuten verschwinden.

## **WICHTIG:**

- 1. **VORSICHT**: Wenn Sie Batterien ersetzen müssen, vergewissern Sie sich bitte, dass Sie dieselbe Art kaufen. Sollten Sie dieser Anweisung nicht folgen, kann das für das Personal und/ oder die Ausrüstung schädliche Auswirkungen haben.
- 2. Das ersetzen einer aufladbaren Zelle durch eine nicht aufladbare Batterie könnte schädliche Folgen haben, ausgenommen Sie ersetzen die Steckbrücke (J10), die sich im Innenraum der **ABUS Funkalarmanlage**  befindet. Für nähere Einzelheiten siehe Seite 6-20, was bewirken die Einstellungen der Steckbrücken.
- 3. Entsorgen Sie gebrauchte Batterie gemäß den diesbezüglichen Anweisungen.

## **6.7 Was bewirken die Einstellungen der Steckbrücken?**

Die Platine des **ABUS Funkalarmsystem** ist mit internen Steckbrücken ausgerüstet. Benutzen Sie die folgende Tabelle um die Brücken gemäß der gewünschten Funktion zu konfigurieren:

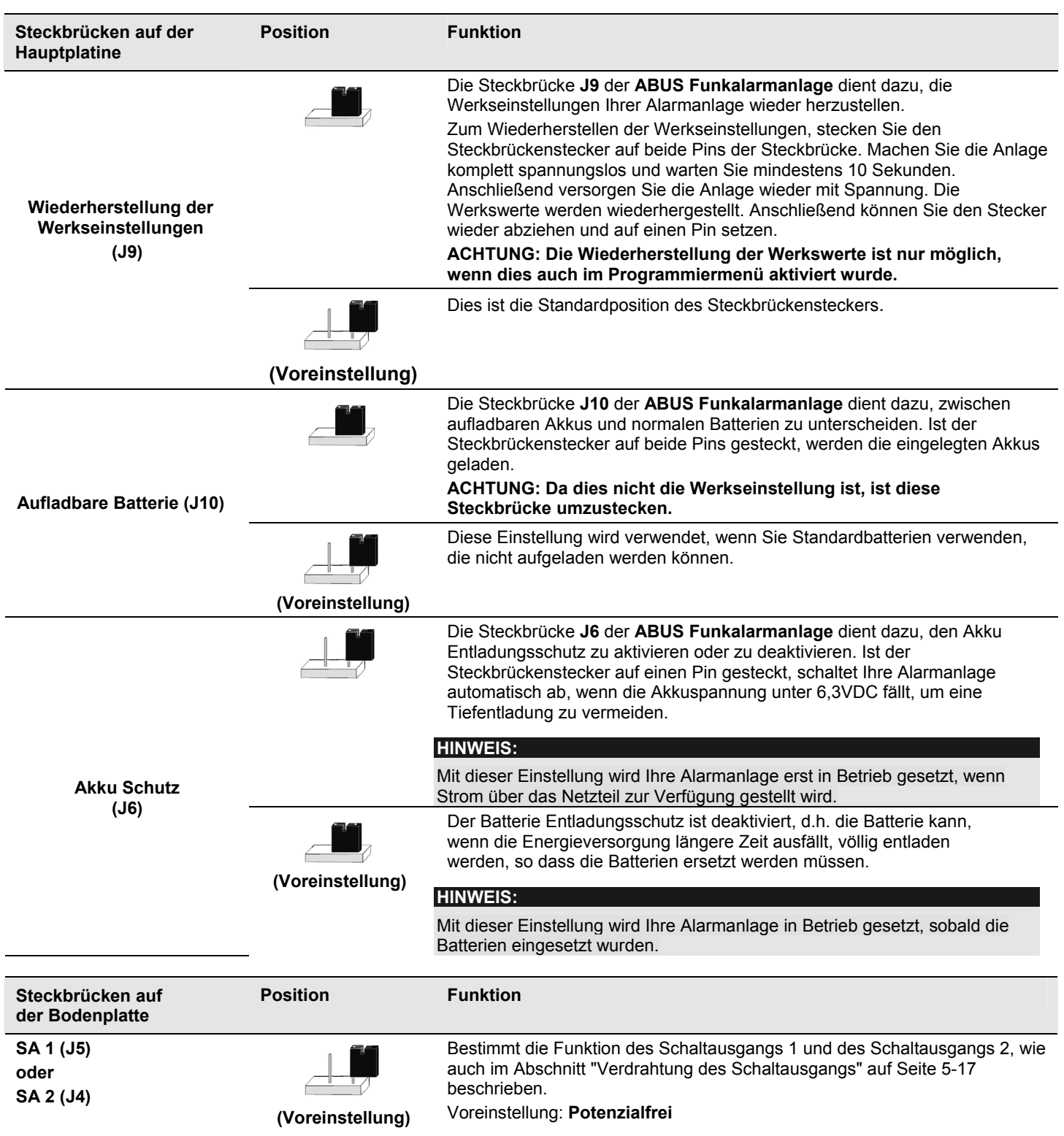

## **Kapitel 7 Programmierung der ABUS Funkalarmanlage**

Sie haben mehrere Möglichkeiten, Ihre **ABUS Funkalarmanlage** zu programmieren:

- Direkt an der Alarmanlage mit Hilfe der Tastatur
- Direkt an der Alarmanlage mit Hilfe der PC Software
- Von fern mittels Telefonverbindung und PC Software

## **Kapitel 8 Einstellungen im Programmiermenü**

Dieses Kapitel beschreibt die Optionen und Funktionen des Programmiermenüs Ihrer **ABUS Funkalarmanlage**. Im Folgenden finden Sie eine Übersicht der Hauptmenüpunkte gemäß Ihrer Reihenfolge im Programmiermenü:

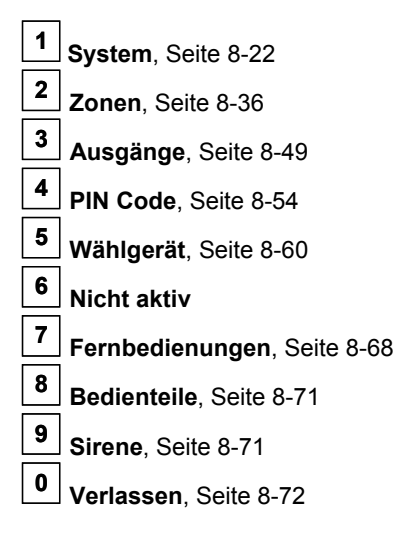

## **8.1 Programmiermenü Anleitung**

Die folgenden Seiten beschreiben die Menüpunkte, die mit Hilfe der Tastatur Ihrer **ABUS Funkalarmanlage** zu programmieren sind. Die Programmierung der **ABUS Funkalarmanlage** über die Downloader Software entnehmen Sie bitte der separaten Anleitung für die Software.

Um in das Programmiermenü zu gelangen, drücken Sie im deaktivierten Betriebsmodus der **ABUS Funkalarmanlage** zunächst die Stern-Taste, gefolgt von der Taste 9, gefolgt von der Taste 1.

# **9 1**

Sie werden aufgefordert, den Programmier Pin für das Programmiermenü einzugeben. Sofern dieser noch nicht geändert wurde, lautet er werkseitig **0133.** Geben Sie diesen PIN-Code ein und bestätigen Sie Ihre Eingabe mit der Raute-Taste.

## **0**  $|1|3|3|44$

*Sie befinden sich jetzt im Programmiermenü.* 

- Die einzelnen Punkte im Programmiermenü erreichen Sie durch scrollen mit Hilfe der Tasten.
- Haben Sie den gewünschten Menüpunkt erreicht, bestätigen Sie Ihre Auswahl mit der  $\overbrace{ }^{\# \blacklozenge}$  Taste. Mit dieser Taste speichern Sie auch im späteren Verlauf Ihre Einstellung.
- Um einen Menüpunkt wieder zu verlassen, drücken Sie die  $\text{L}$ Taste.
- Schneller geht es über die Quick-Key Funktion. Dabei geben Sie über das Bedienteil einfach die Ziffern des Menüpunkts ein,

die diesem zugeordnet wurden, z.B.: für den Menüpunkt **111 (**steht für **Eingangsverzögerung 1),** die Tasten **<sup>1</sup> <sup>1</sup> <sup>1</sup> .**  Um wieder zum Hauptmenü zurückzukehren drücken Sie dreimal die  $\left(\frac{*}{*}\right)$  Taste.

Die Anleitung ist spaltenweise aufgebaut, die folgende Tabelle erklärt die einzelnen Spaltenbezeichnungen

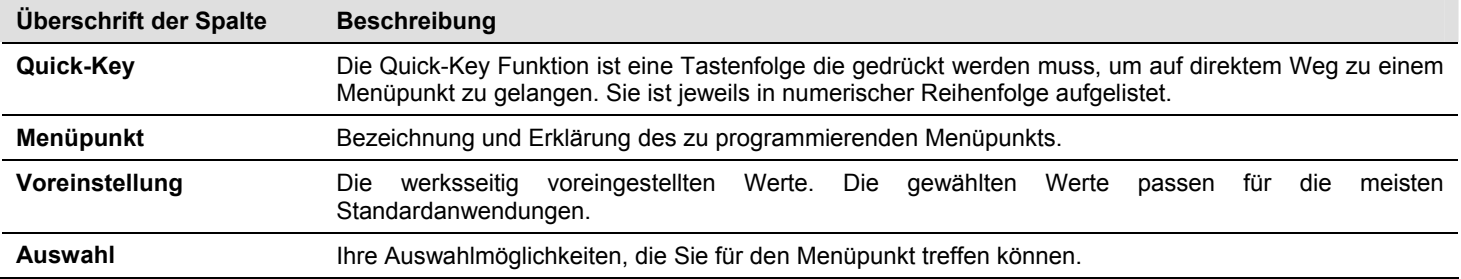

## **8.2 <sup>1</sup> System**

Im Menüpunkt **System** nehmen Sie Einstellungen vor, die das gesamte System betreffen. Im Folgenden finden Sie eine Übersicht der Menüpunkte gemäß Ihrer Reihenfolge im Menü System:

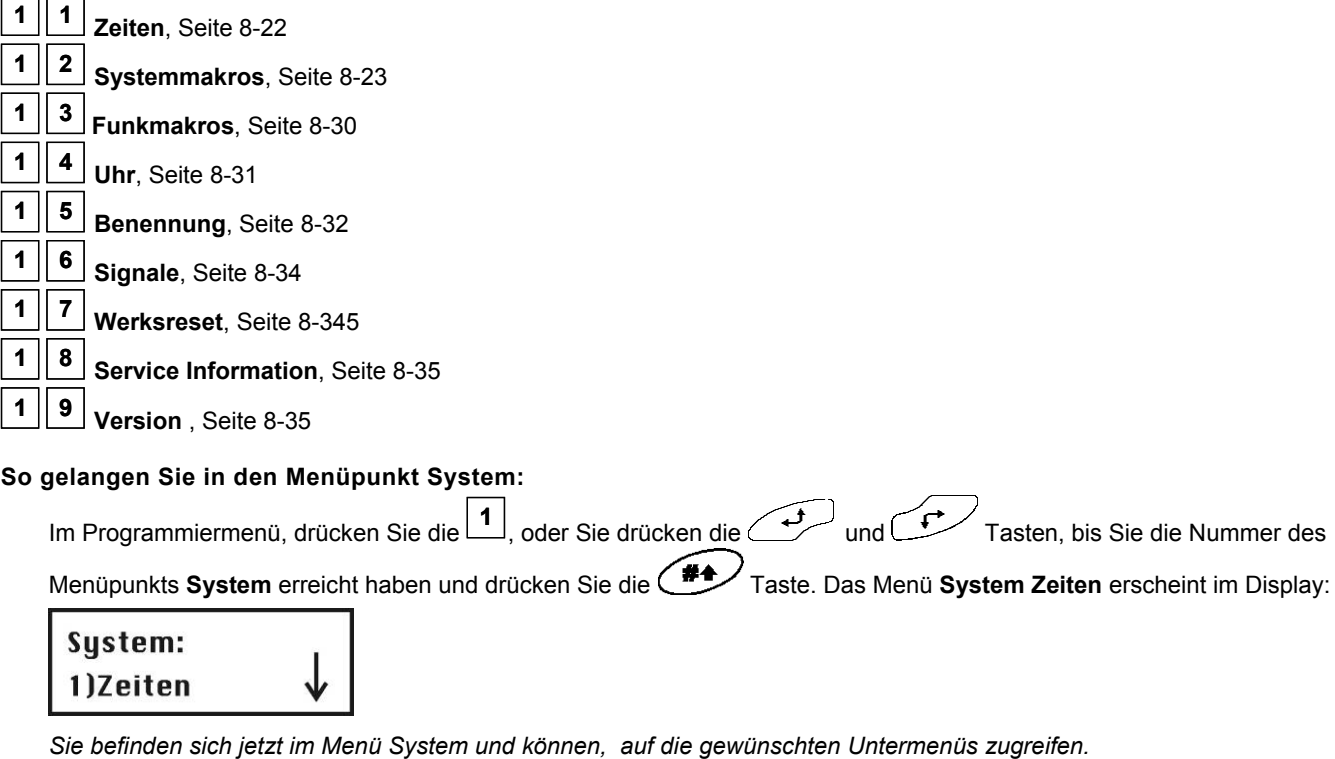

$$
8.2.1 \boxed{1} \boxed{1}
$$
 Zeiten

Der Menüpunkt **Zeiten** enthält Einstellungen für Verzögerungszeiten, sowie der Dauer der Alarmierungen.

## **HINWEIS:**

In diesem Menüpunkt ist es wichtig, dass Sie vor dem Verlassen des Menüpunkts die Raute-Taste drücken, um Ihre Daten zu speichern. Verlassen Sie das Menü über die Stern-Taste , gehen die zuvor getroffenen Einstellungen verloren.

## **So gelangen Sie in den Menüpunkt Zeiten:**

**Zeiten:** 

- **1.** Wählen Sie das Hauptmenü **System**, wie soeben beschrieben.
- **2.** Im Menü **System** drücken Sie die **<sup>1</sup>** , um auf den Punkt **Zeiten** zuzugreifen. Folgende Anzeige erscheint im Display :

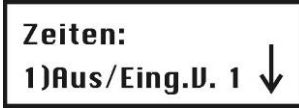

**3.** Wählen und konfigurieren Sie die Einstellungen wie folgt:

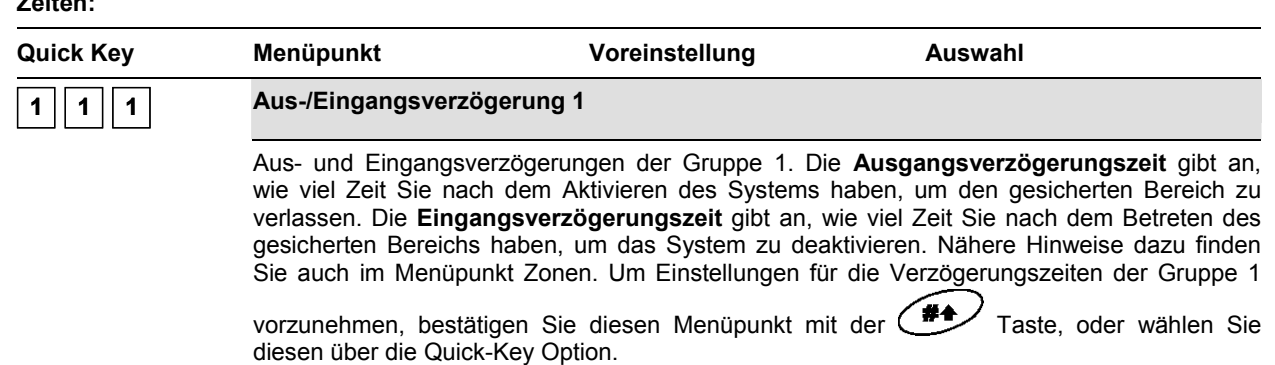

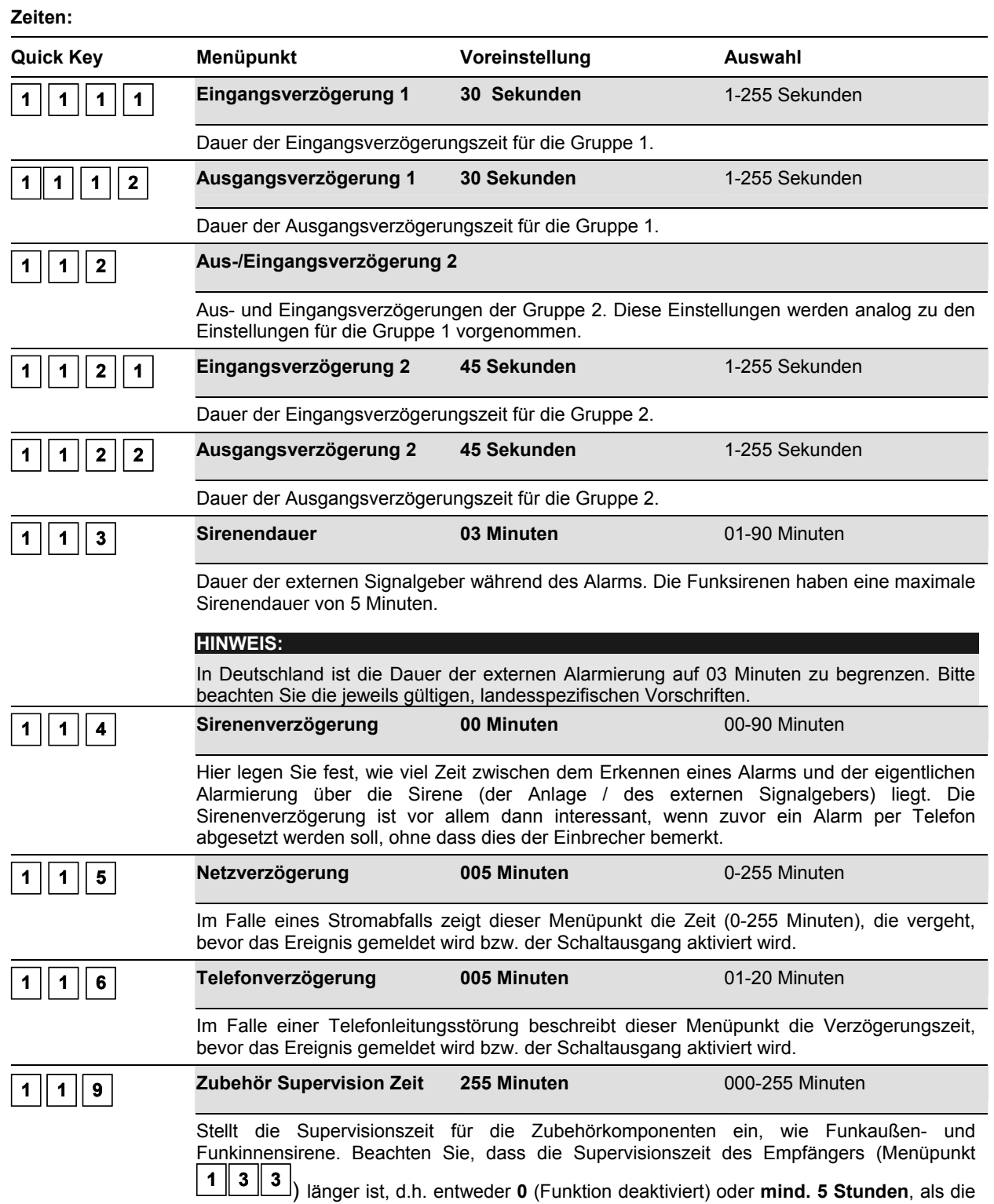

Supervisionszeit für das Zubehör, um Falschalarme zu vermeiden.

# **8.2.2 <sup>1</sup> 2 Systemmakros**

Im Menüpunkt **Systemmakros** nehmen Sie Einstellungen vor, die bestimmte Funktionsweisen des gesamten Systems steuern.

## **HINWEIS:**

In diesem Menüpunkt ist es wichtig, dass Sie vor dem Verlassen des Menüpunkts die Raute-Taste ( $\bigoplus$ drücken, um Ihre Daten zu speichern. Verlassen Sie das Menü über die Stern-Taste (ight), gehen die zuvor getroffenen Einstellungen verloren.

## **So gelangen Sie in den Menüpunkt Systemmakros:**

- **1.** Wählen Sie das Hauptmenü **System**, wie auf Seite 8-22 beschrieben.
- **2.** Im Menü **System**, drücken Sie die **<sup>2</sup> ,** um auf den Menüpunkt **Systemmakros** zuzugreifen. Die folgende Anzeige erscheint im Display:

```
Systemmakros:
1) Schnell Akt
```
**3.** Wählen und konfigurieren Sie die Einstellungen im Menü **Systemmakros** wie im folgenden beschrieben:

```
Zum Wechslen der Einstellung von Ja J auf Nein N, nutzen Sie bitte die Taste.
```
**Systemmakros:** 

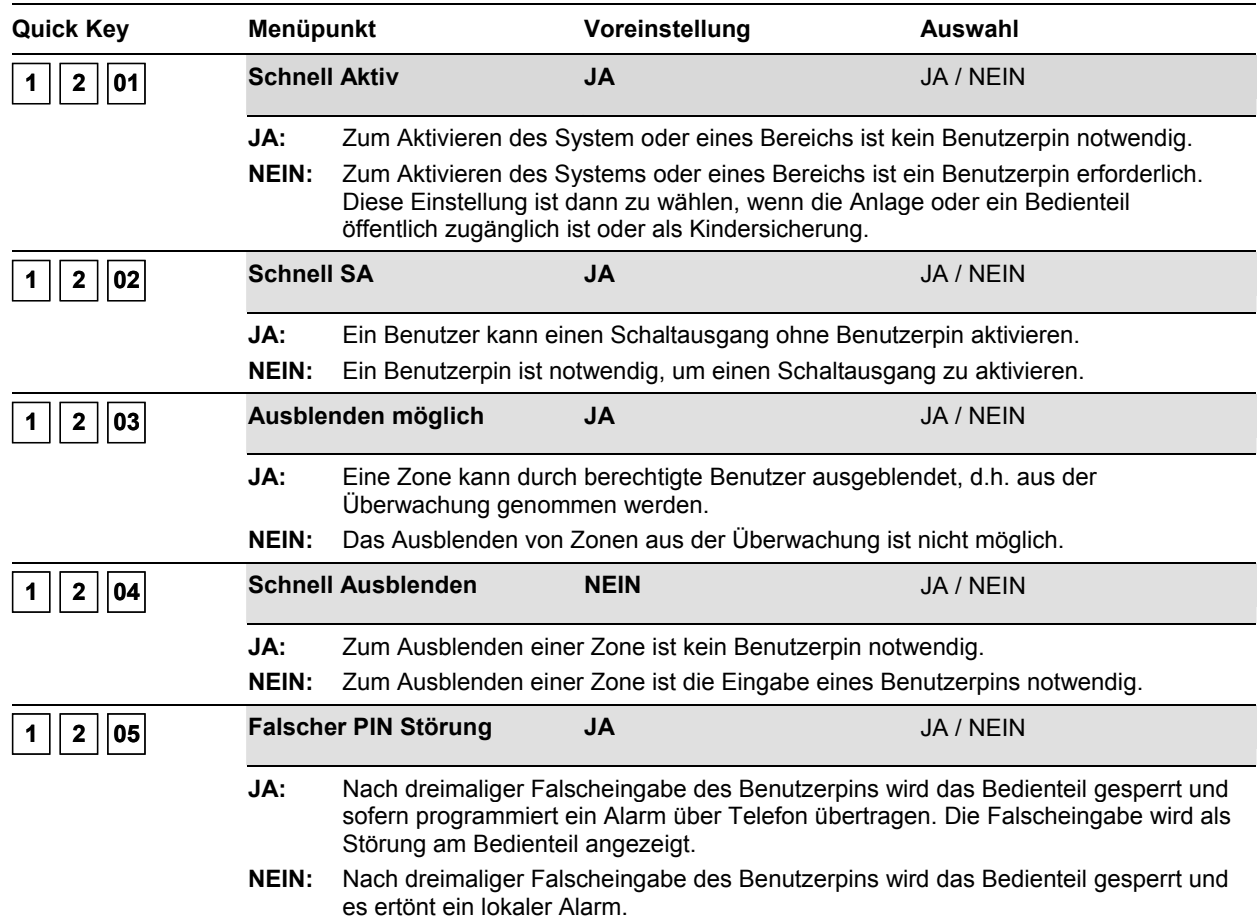

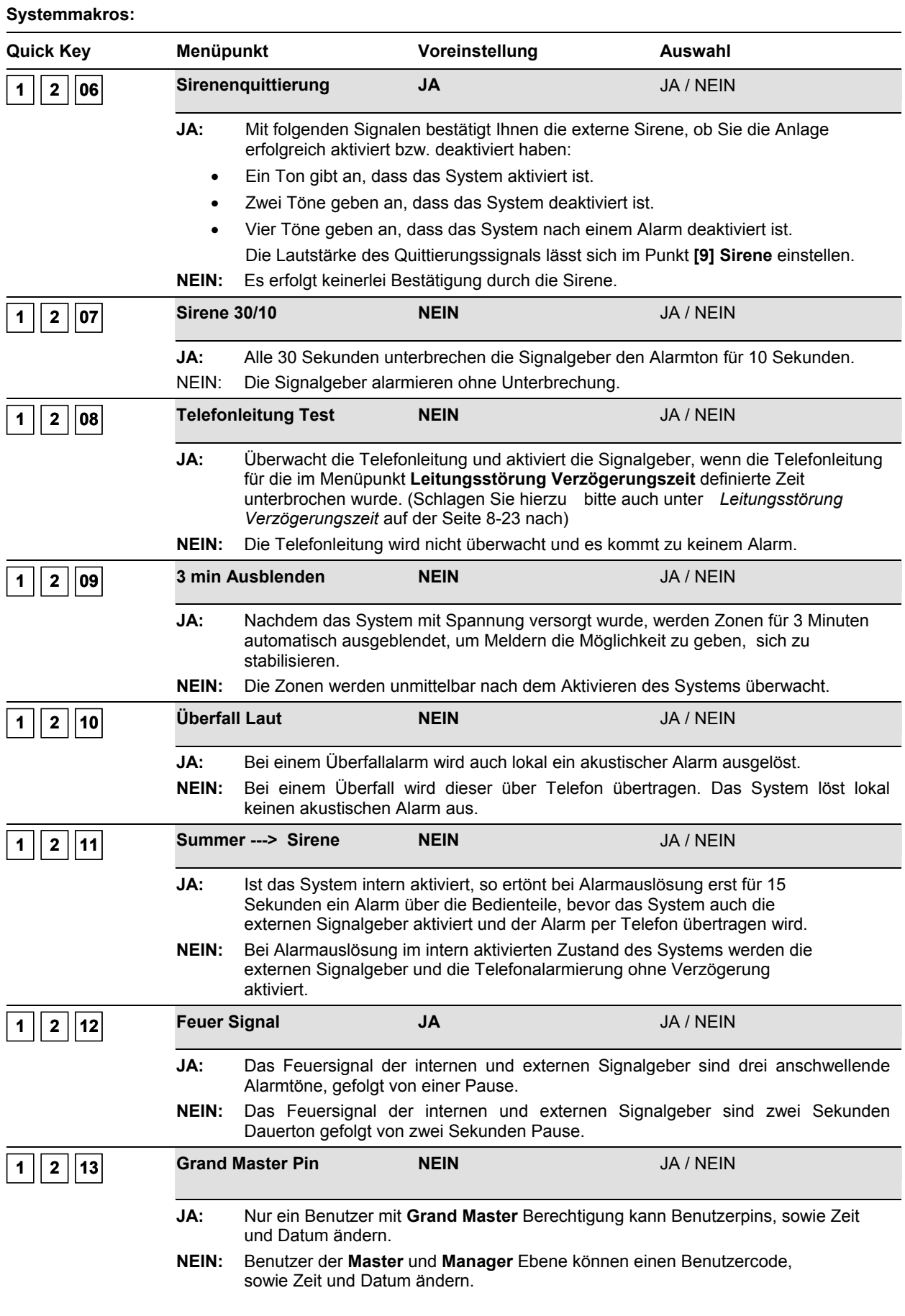

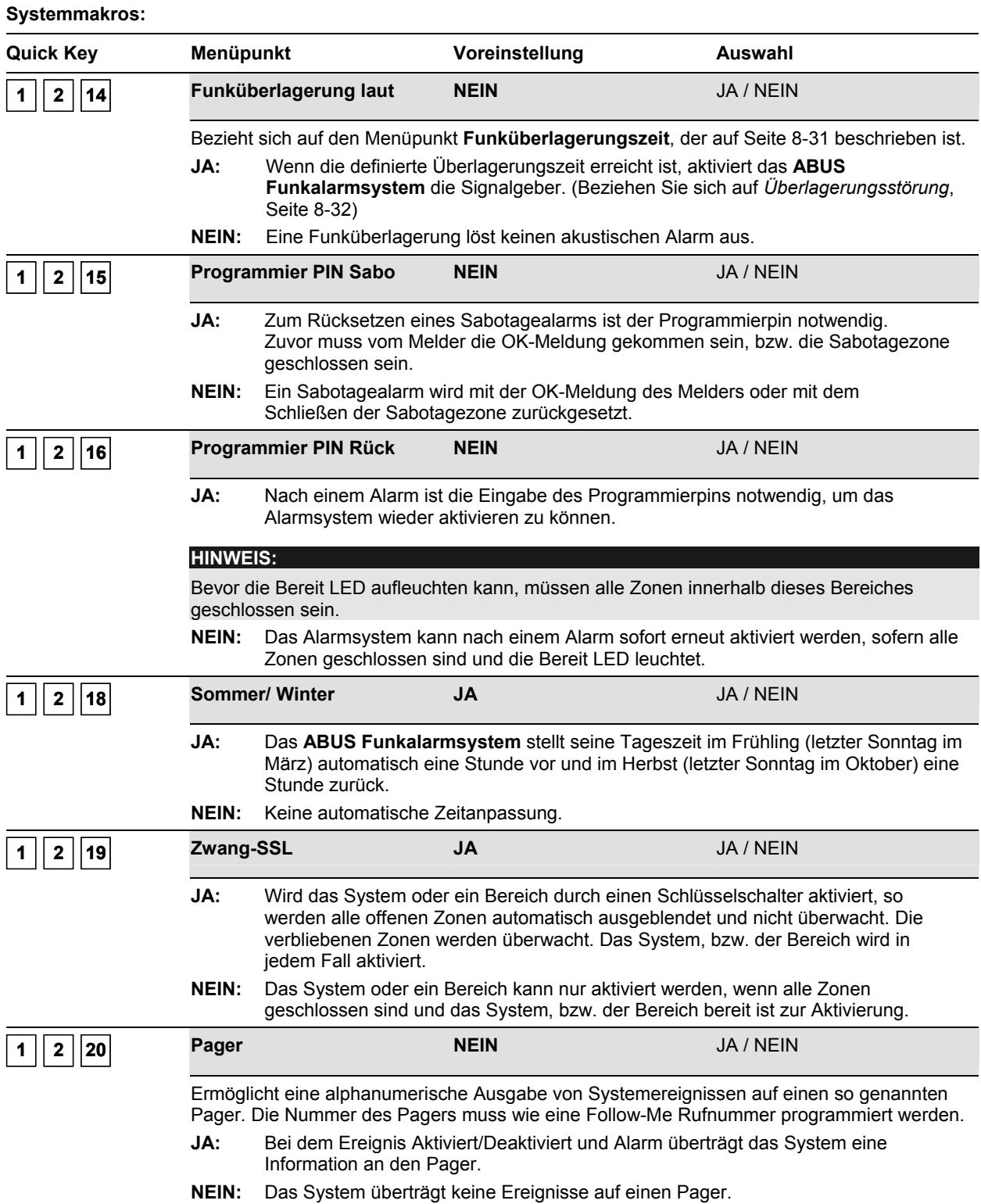

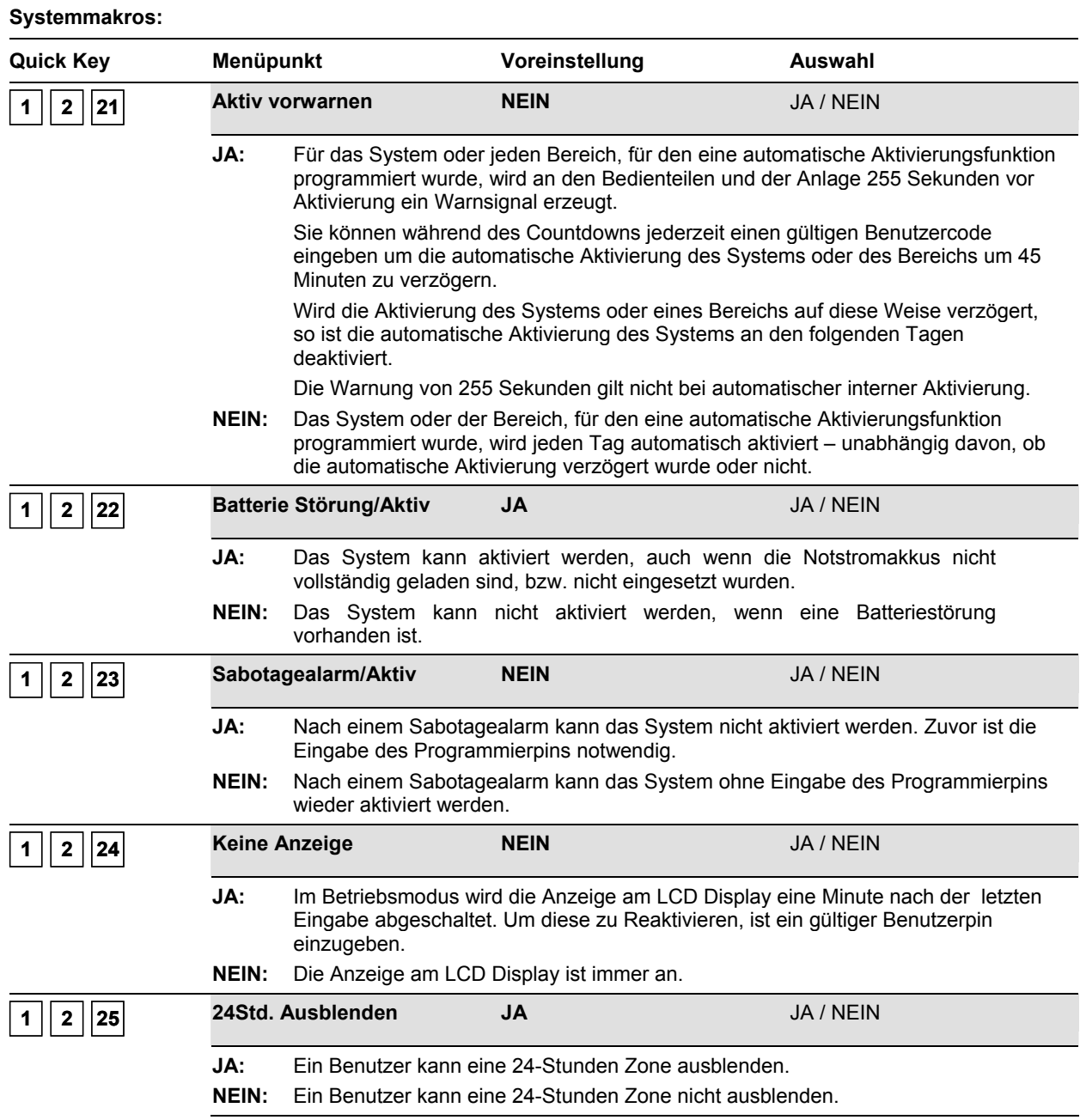

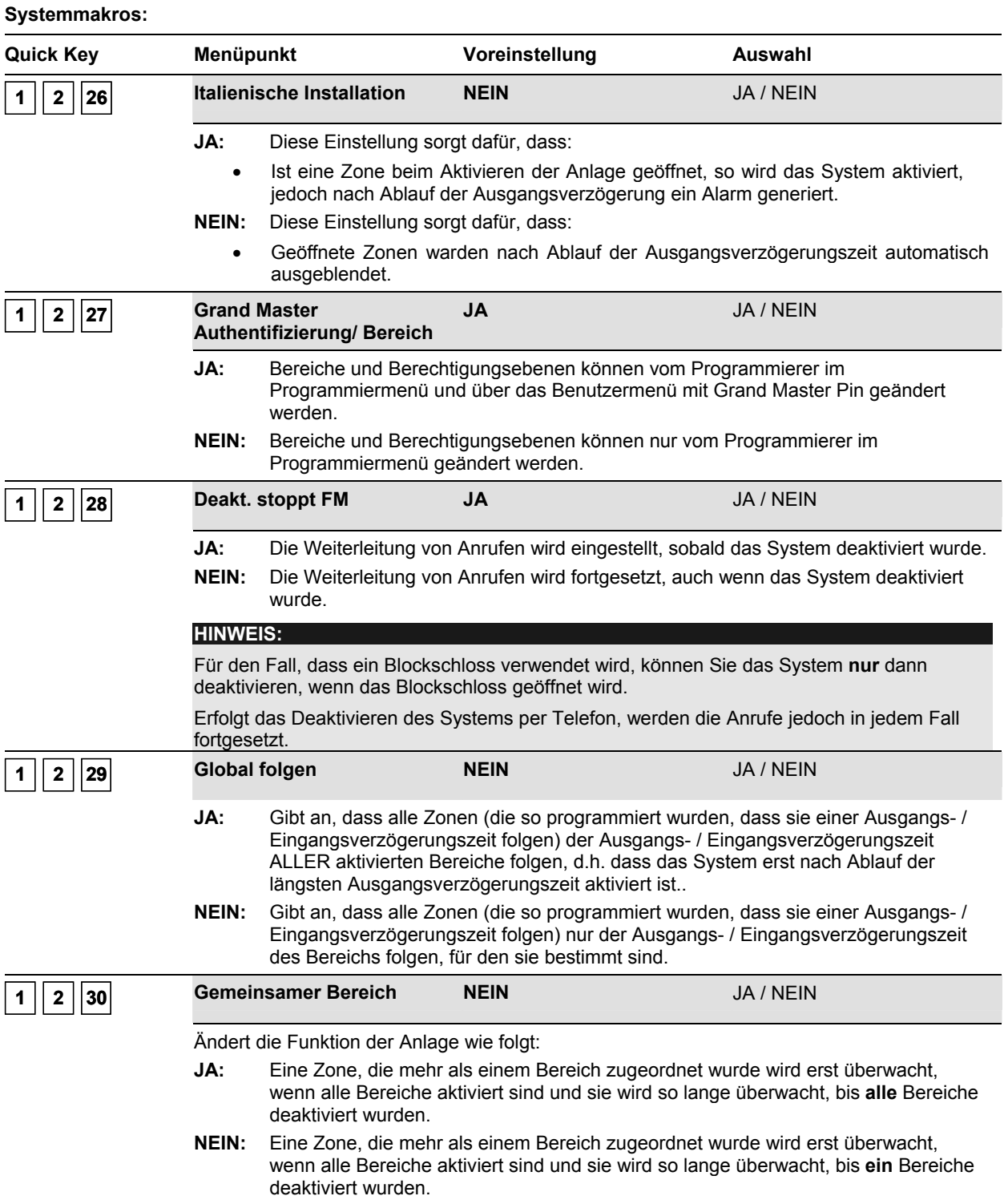

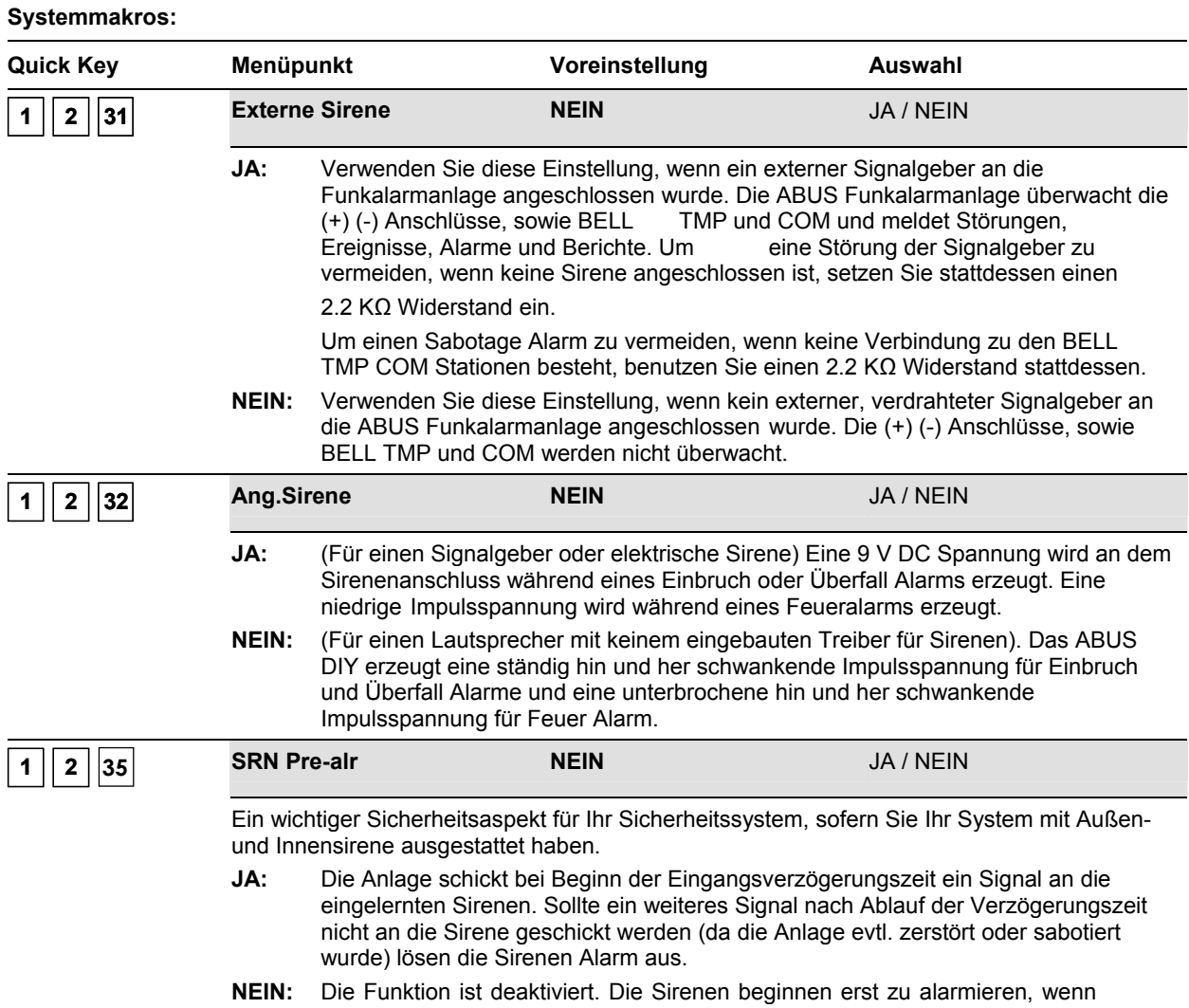

diese durch die Anlage angesteuert wurden.

# **8.2.3 <sup>1</sup> 3 Funkmakros**

Der Menüpunkt **Funkmakros** enthält Einstellungen, die den Funkempfänger Ihrer **ABUS Funkalarmanlage** kontrollieren.

## **So gelangen Sie in den Menüpunkt Funkmakros:**

- **1.** Wählen Sie das Hauptmenü **System** wie auf Seite 8-22 beschrieben.
- **2.** Im Menü System, drücken Sie die  $\boxed{3}$ , um auf den Menüpunkt Funkmakros zuzugreifen . Die folgende Anzeige erscheint im Display:

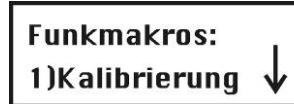

**3.** Wählen und konfigurieren Sie die Einstellungen im Menü **Funkmakros** wie im Folgenden beschrieben:

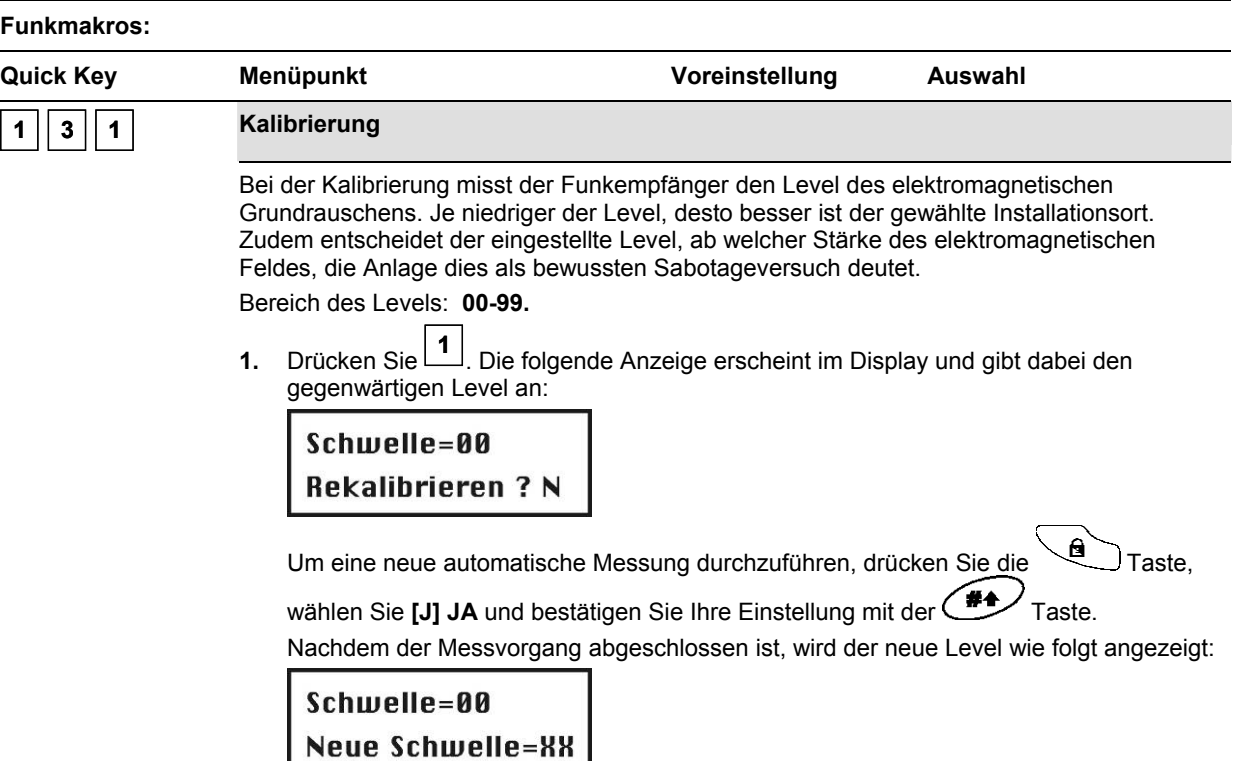

#### **WICHTIGER HINWEIS:**

Um sicherzustellen, dass ein gemessener niedriger Wert (aufgrund der Umgebung) im späteren Betrieb keinen Störungsalarm auslöst, können Sie den Level höher einstellen als den gemessenen Wert. Reduzieren Sie niemals den gemessenen Level, da dies im späteren Betrieb zu einem Störungsalarm führt.

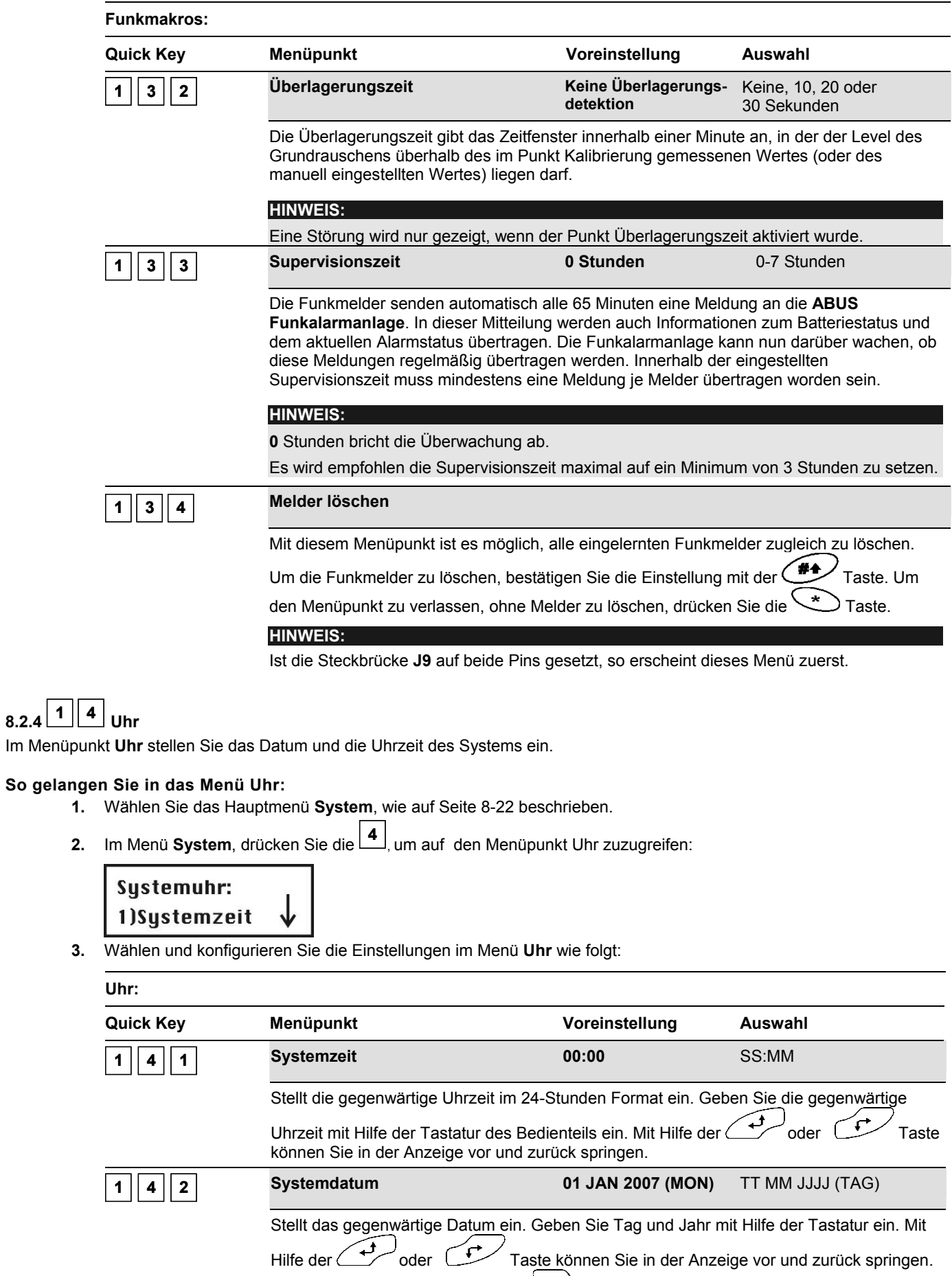

Den Monat ändern Sie mit Hilfe der **Gebruikter Taste.** 

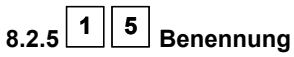

Im Menüpunkt **Benennung** haben Sie die Möglichkeit das System, sowie die Bereiche 1, 2 und 3 individuell zu benennen und voreingestellte Namen zu ändern.

## **So geben Sie eine neue Bezeichnung ein:**

Benutzen Sie die Bedientasten Ihrer **ABUS Funkalarmanlage**, um die gezeigten Buchstaben der unten Tabelle einzugeben. Wenn Sie eine bestimmte Taste drücken, scrollen Sie zwischen den Zeichen hin und her. Für eine Bezeichnung lässt die **ABUS Funkalarmanlage** eine Gesamtzahl von 75 Zeichen (Buchstaben, Zahlen und Symbole) zu.

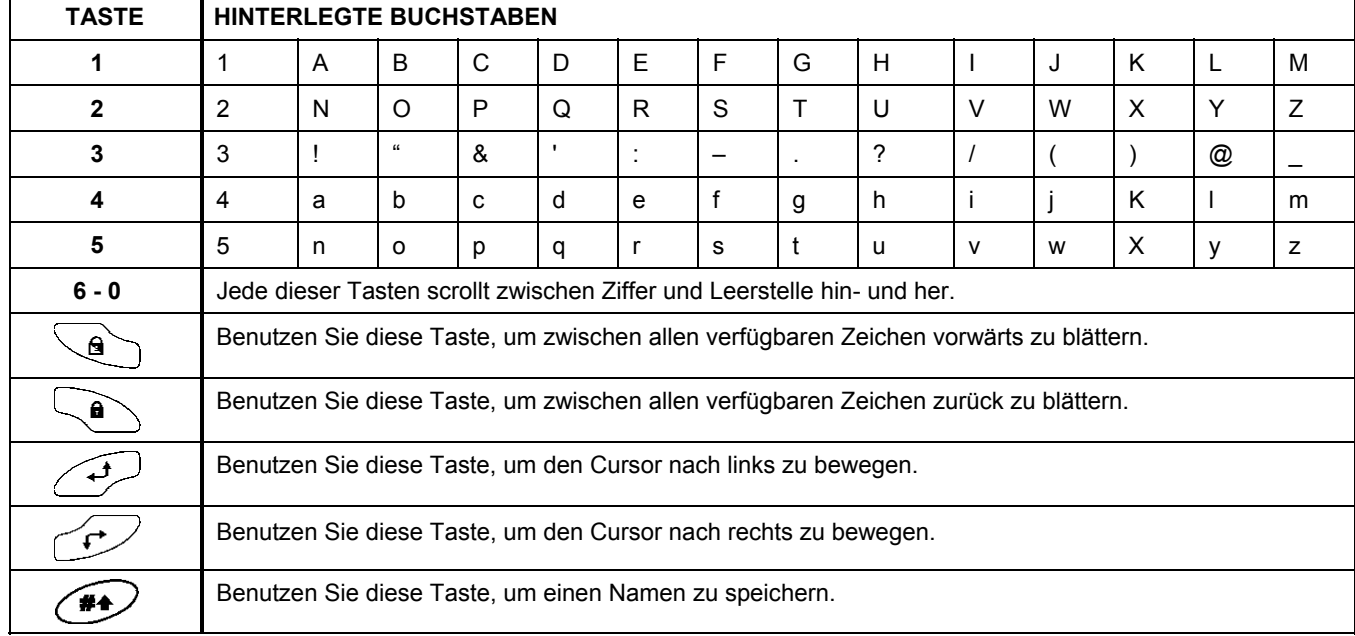

Die Anzahl der zugelassenen Zeichen variiert für jede Bezeichnung, wie folgt:

- **Benennung einer Zone:** bis zu 15 Zeichen
- **Benennung eines Teilbereichs:** bis zu 12 Zeichen
- **Benennung eines programmierbaren Ausgangs:** bis zu 12 Zeichen
- **Benennung einer Mitteilung an den Benutzer:** bis zu 12 Zeichen
- **Benennung für eine Service Information:** bis zu 16 Zeichen
- **Benennung für einen Service Namen:** bis zu 16 Zeichen
- **Benennung für das System:** bis zu 16 Zeichen
- **Benennung für einen Benutzer:** bis zu 10 Zeichen

## **So gelangen Sie in das Menü Benennungen:**

- **1.** Wählen Sie das Hauptmenü **System**, wie auf Seite 8-22 beschrieben.
- **2.** Im Menü System drücken Sie **5** , um auf den Menüpunkt Benennung zuzugreifen. Die folgende Anzeige erscheint im Display:

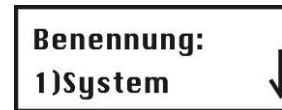

**3.** Wählen und konfigurieren Sie die Einstellungen im Menü Benennung wie folgt:

#### **Benennung:**

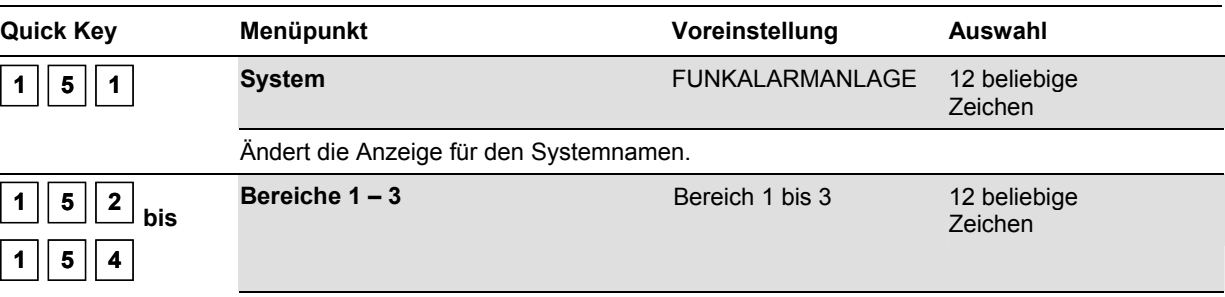

Ändert die Anzeige für die Teilbereiche 1 bis 3.

**Beispiel:** Das unten angegebene Beispiel zeigt, wie der Name des Bereichs 1 auf Büro geändert wird.

## **Um dem Teilbereich 1 die Bezeichnung "Buero" zuzuordnen, befolgen Sie die unten angeführten Schritte:**

- **1.** Drücken Sie **<sup>2</sup>** für den Teilbereich 1.
- **2.** Drücken Sie nun dreimal die  $\begin{bmatrix} 1 \\ 1 \end{bmatrix}$ , bis der Buchstabe **B** in der Anzeige erscheint und drücken Sie einmal auf die Taste, um den Cursor nach rechts zu bewegen.
- **3.** Drücken Sie nun wiederholt auf  $\boxed{5}$ , bis der Buchstabe **u** in der Anzeige erscheint und drücken Sie nochmals die  $\mathbb{C}^*$  Taste, um den Cursor vorwärts zu bewegen.
- **4.** Drücken Sie wiederholt auf **<sup>4</sup>** , bis der Buchstabe **e** in der Anzeige erscheint und drücken Sie die  $T$ Taste, um den Cursor vorwärts zu bewegen.
- **5.** Drücken Sie nun wiederholt auf **<sup>5</sup>** , bis der Buchstabe **r** in der Anzeige erscheint und drücken Sie nochmals die  $\overbrace{ }$ Taste, um den Cursor vorwärts zu bewegen.
- **6.** Drücken Sie nun wiederholt auf **<sup>5</sup>** , bis der Buchstabe **o** in der Anzeige erscheint und drücken Sie nochmals die Taste, um den Cursor vorwärts zu bewegen.
- **7.** Drücken Sie nun zweimal **6**, um eine Leerstelle zu bekommen und drücken Sie die Taste, um den Cursor vorwärts zu bewegen. Löschen Sie auf diese Weise die nicht benötigten Zeichen.

# **8.2.6 <sup>1</sup> 6 Signale**

Das Menü **Signale** gibt Ihnen die Möglichkeit, die Signale zu bestimmen, die vom **ABUS Funkalarmsystem** nach einer Sabotage (in einer Zone, des Gehäuses der Anlage, des Funkbedienteils oder eines anderen Gerätes) erzeugt werden. Darüber hinaus haben Sie die Möglichkeit, die Sirenenlautstärke für den Alarmfall und die Quittierung einzustellen.

## **So gelangen Sie in das Menü Signale:**

- **1.** Wählen Sie das Menü **System**, wie auf der Seite 8-22 beschrieben.
- **2.** Im Menü **System** drücken Sie die **<sup>6</sup>** , um auf den Menüpunkt des Menüs **Signale** zuzugreifen. Die folgende Anzeige erscheint im Display:

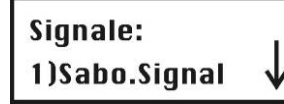

**3.** Wählen und konfigurieren Sie die Einstellungen des Menüs Signale wie folgt:

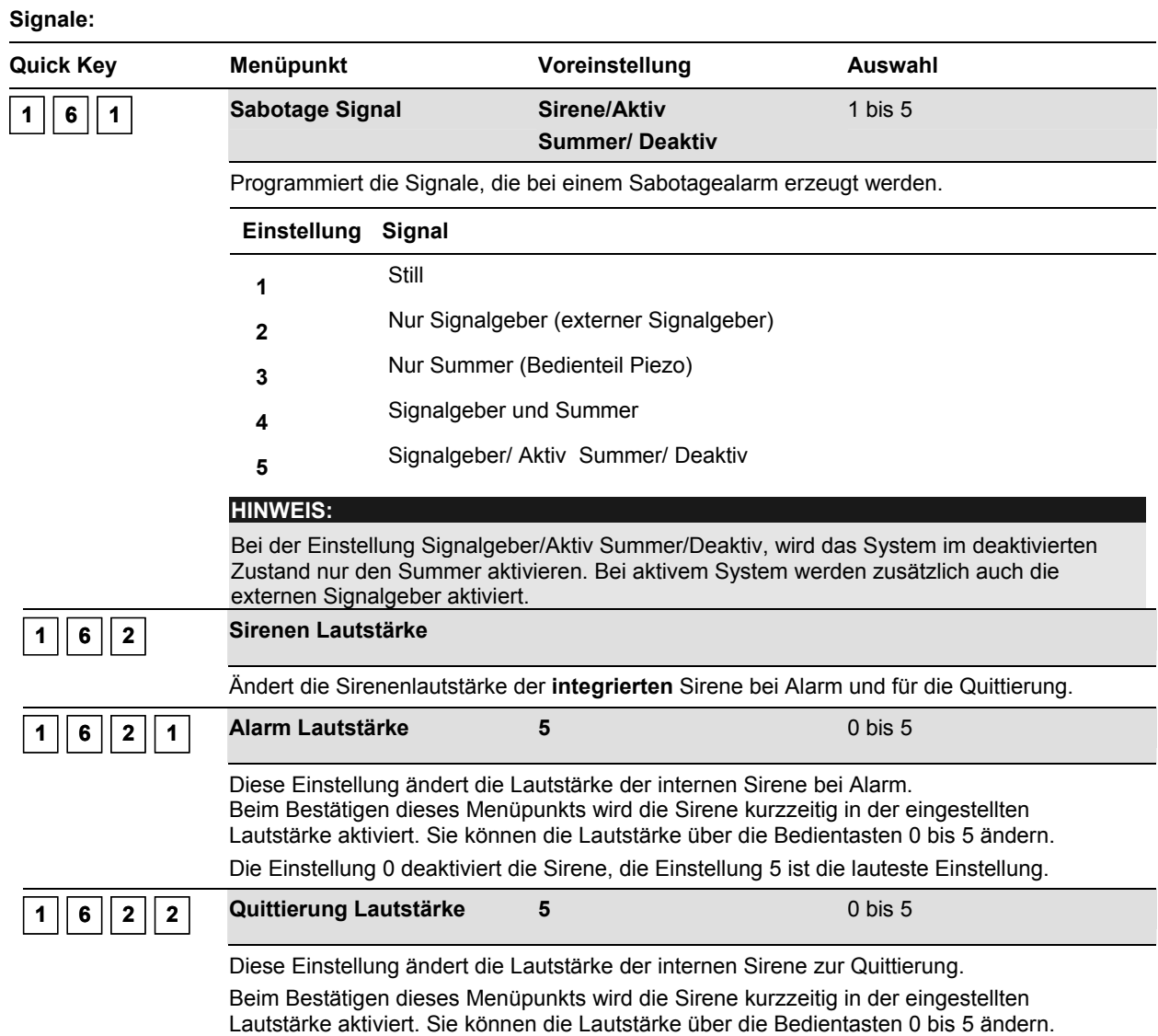

Die Einstellung 0 deaktiviert die Sirene, die Einstellung 5 ist die lauteste Einstellung.

# **8.2.7 <sup>1</sup> 7 Werksreset**

Das Menü **Werksreset** gibt Ihnen die Möglichkeit, den über die Steckbrücke J9 durchgeführten Werksreset softwareseitig zu ermöglichen oder zu verweigern.

## **So gelangen Sie in das Menü Werksreset:**

- **1.** Wählen Sie das Hauptmenü **System**, wie auf Seite 8-22 beschrieben.
- **2.** Im Menü **System**, drücken Sie **<sup>7</sup>** , um auf den Menüpunkt **Werksreset** zuzugreifen. Die folgende Anzeige erscheint im Display :

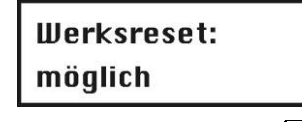

- **3.** Wählen Sie mit Hilfe der **Getter Taste die gewünschte Einstellung wie folgt:** 
	- **Möglich**: Das **ABUS Funkalarmsystem** kann mit Hilfe der Steckbrücke **J9** durch wegnehmen und anlegen der Spannungsversorgung komplett zurückgesetzt werden. Dabei werden alle Einstellungen, Bezeichnungen, Pin-Codes, etc. auf die Werkseinstellungen zurückgesetzt.
	- **Nicht möglich:** Das **ABUS Funkalarmsystem** kann nicht durch das Stecken der Steckbrücke **J9** und anlegen der Spannungsversorgung zurückgesetzt werden.

Wenn Sie die Einstellung auf **nicht möglich** ändern, werden Sie erneut gefragt, ob Sie diese

Einstellung beibehalten möchten. Bestätigen Sie Ihre Eingabe mit der (#4/ Taste.

## **8.2.8 <sup>1</sup> 8 Service Information**

Im Menüpunkt **Service Information** können Sie Angaben des Verkäufers des Systems (Name und Telefonnummer) eingeben.

## **So gelangen Sie in das Menü Service Information:**

- **1.** Wählen Sie das Hauptmenü **System**, wie auf Seite 8-22 beschrieben.
- **2.** Im Menü **System**, drücken Sie **<sup>8</sup> ,** um auf den Menüpunkt **Service Information** zuzugreifen. Die folgende Anzeige erscheint im Display :

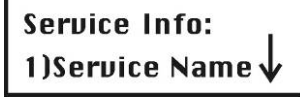

 $\overline{\phantom{a}}$ **3.** Wählen und konfigurieren Sie die Parameter des Service Informationsmenüs wie folgt:

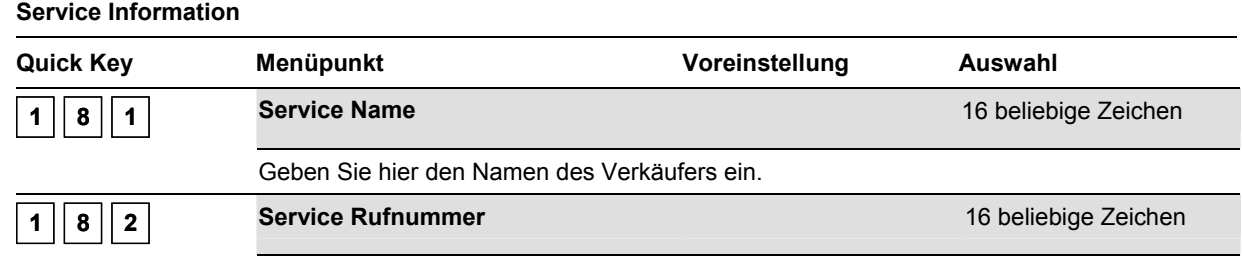

Geben Sie hier die Telefonnummer des Verkäufers ein.

# **8.2.9 <sup>1</sup> 9 Version**

Das Menü **Version** zeigt die aktuelle Version der Anlage

## **So gelangen Sie in das Menü Version:**

- **1.** Wählen Sie das Hauptmenü **System**, wie auf Seite 8-22 beschrieben.
- **2.** Im Menü **System**, drücken Sie **<sup>9</sup> ,** um auf den Menüpunkt **Version** zuzugreifen.

*Die Version des Systems mit der "Checksum" Nummer der Software wird angezeigt.* 

## **8.3 <sup>2</sup> Zonen**

Im Menüpunkt **Zonen** haben Sie die Möglichkeit, Funkmelder in das System einzulernen, Zonenarten zu programmieren und Zonenabhängigkeiten zu vergeben.

Im Folgenden finden Sie eine Übersicht der Menüpunkte, gemäß Ihrer Reihenfolge im Menü Zonen:

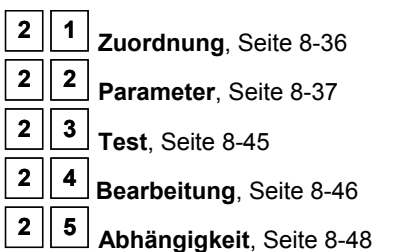

## **So greifen Sie auf das Menü Zonen zu:**

Im Programmiermenü drücken Sie die **2**, oder Sie drücken die Tasten **Bis Sie die Nummer des** und **bis Sie die Nummer des** Menüpunkts **Zonen** gefunden haben.

Dann drücken Sie die **Taste**. Das erste Untermenü (**Zonen Zuordnung**) erscheint im Display:

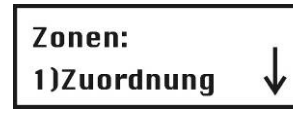

*Sie befinden sich jetzt im Menüpunkt Zonen und können, wie in den folgenden Abschnitten beschrieben, auf die gewünschten Untermenüs zugreifen.* 

# **8.3.1 <sup>2</sup> 1 Zuordnung**

Der Menüpunkt **Zuordnung** enthält Einstellungen zum Einlernen und Löschen von einzelnen Zonen.

Zusätzliche Informationen erhalten Sie auch über die Anleitungen der einzelnen Funkmelder.

## **So gelangen Sie in das Menü Zuordnung:**

- **1.** Wählen Sie das Menü **Zonen**, wie auf Seite 8-36 beschrieben.
- **2.** Im Menü **Zonen** drücken Sie **<sup>1</sup> ,** um auf den Menüpunkt **Zuordnung** zuzugreifen.
- 3. Geben Sie zweistellig die Nummer der Zone ein, die Sie bearbeiten wollen, und drücken Sie die (#4) Taste. Die folgende Anzeige erscheint im Display :

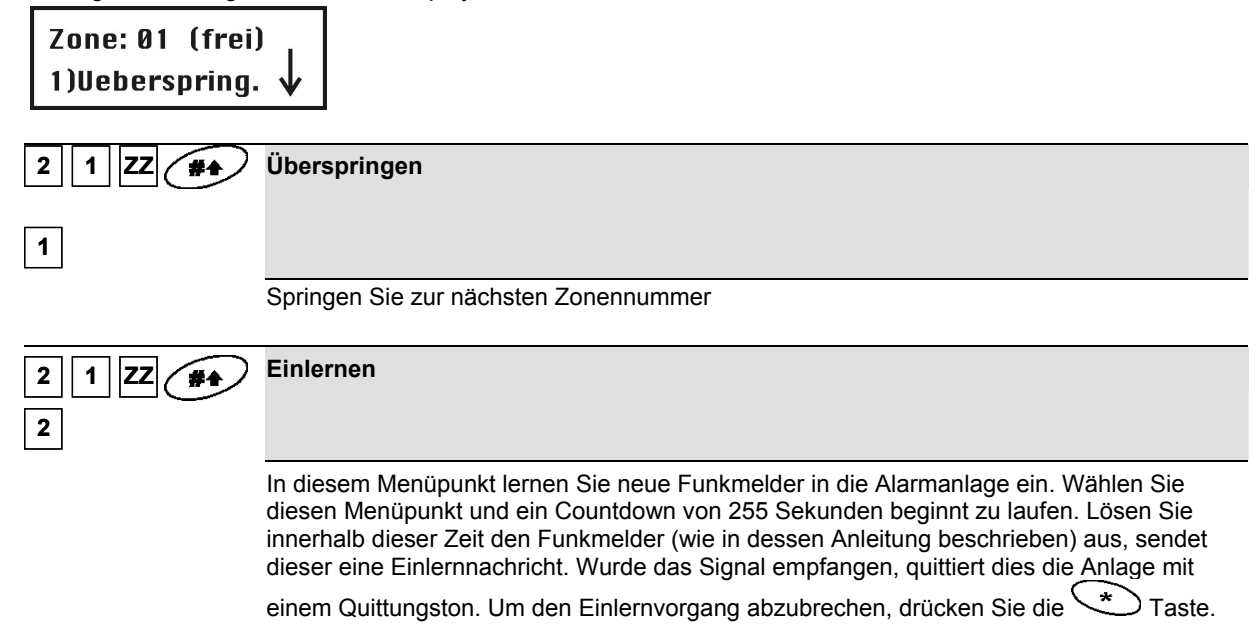
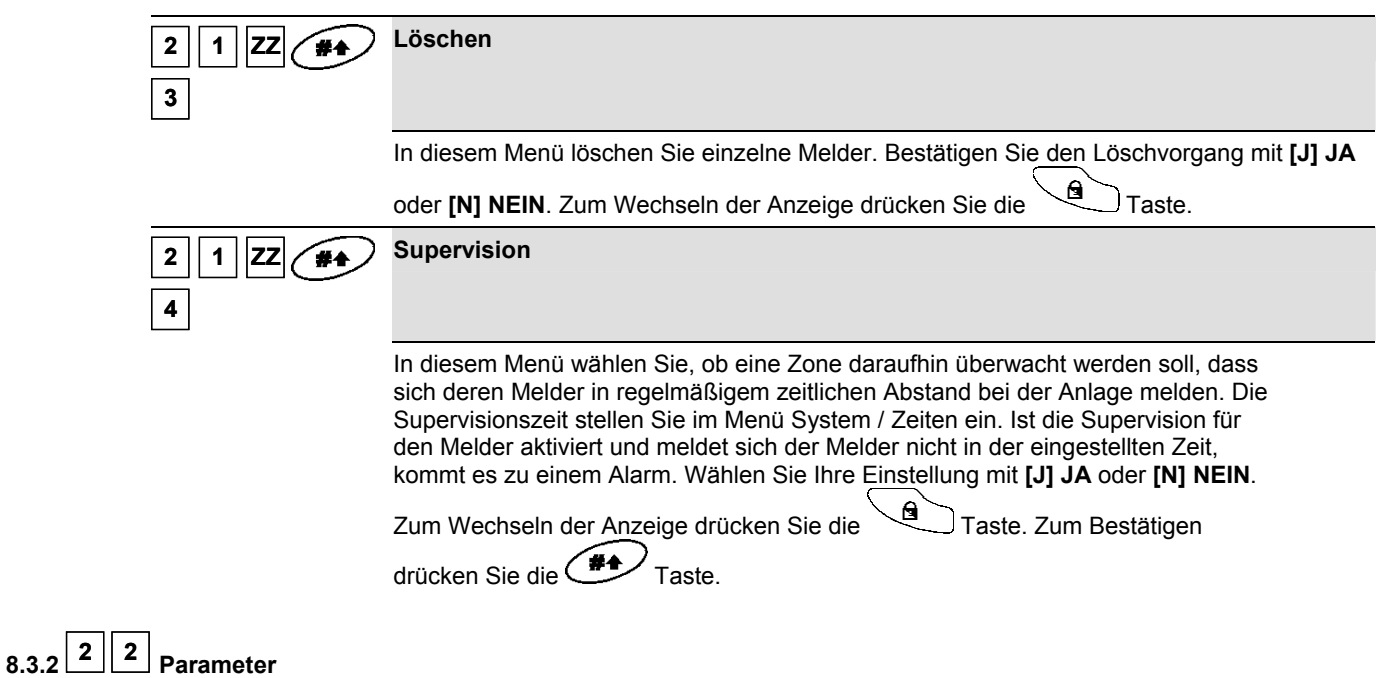

Der Menüpunkt **Parameter** enthält Einstellungen, mit denen Sie die Eigenschaften der einzelnen Zonen programmieren. Sie können alle Einstellungen für eine Zone nach einander programmieren, oder Sie definieren für alle Zonen die jeweiligen Parameter. Empfohlen wird bei der Erstinstallation die Auswahl **Einzeln**. Bei späteren Änderungen können Sie die einzelnen Parameter direkt im Menü programmieren.

Sie können Zonen zu erst programmieren und im Anschluss die Funkmelder einlernen oder umgekehrt.

- **Einzeln**
- **Zonenbenennung / Name**
- **Zonenbereich**
- **Zonentyp**
- **Zonensignal**
- **Zwangsaktiv**

#### **Parameter**

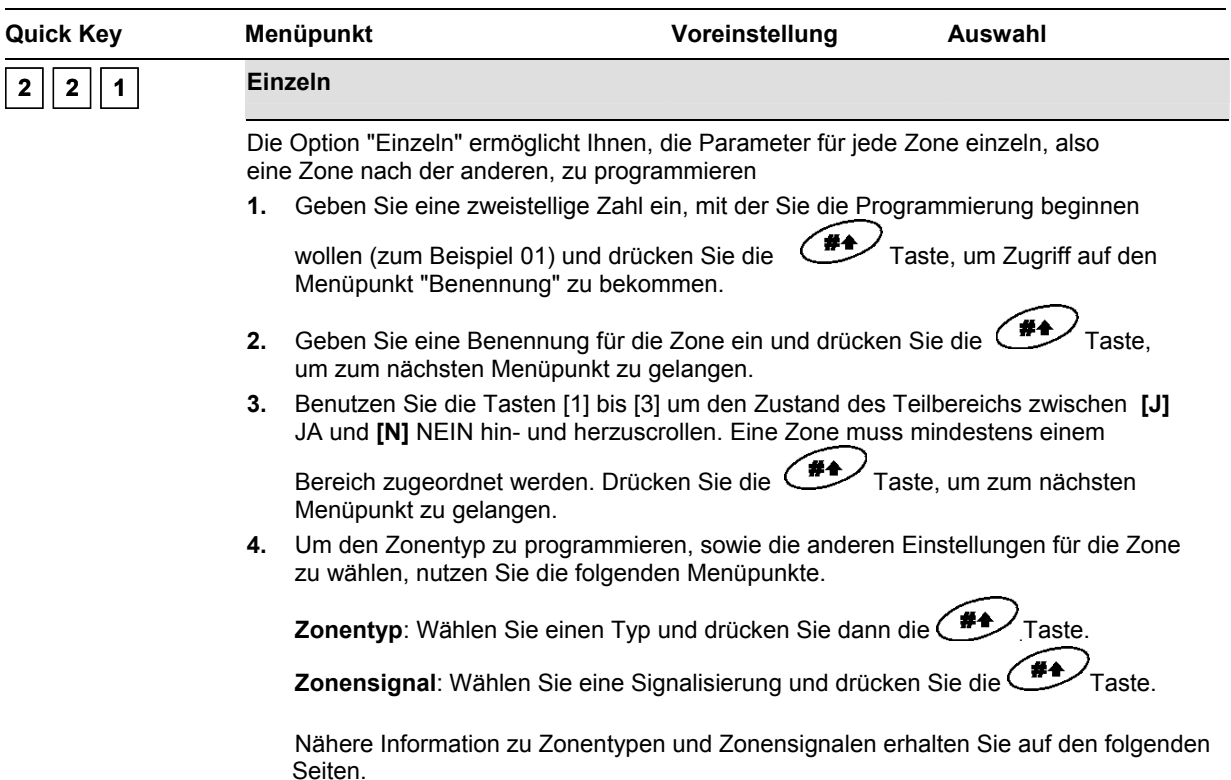

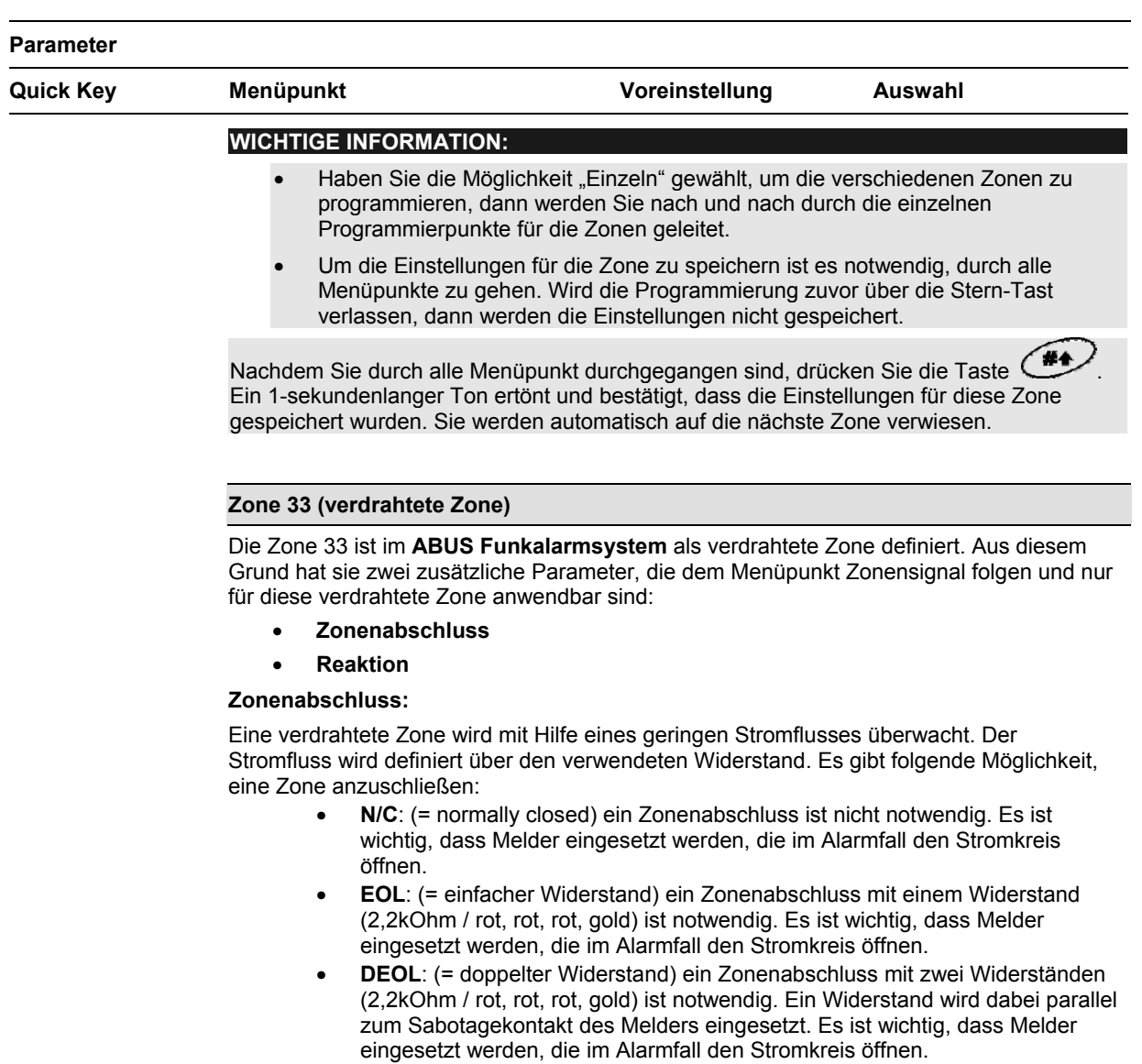

• **N/O**: (= normal offen) ein Zonenabschluss ist nicht notwendig. Es ist wichtig, dass Melder eingesetzt werden, deren Stromkreis im Alarmfall schließt.

Die Skizzen wie Sie einen Melder verdrahten, finden Sie auf Seite 5-18

#### **HINWEIS:**

Nähere Hinweise erhalten Sie auch zu Beginn der Anleitung unter dem Punkt Verdrahtungsarten.

#### **Reaktion**

Über den Menüpunkt **Reaktion** programmieren Sie die Zeit, die die verdrahtete Zone geöffnet (geschlossen) sein muss, bevor es zu einem Alarm kommt.

Die folgenden Optionen stehen zur Verfügung:

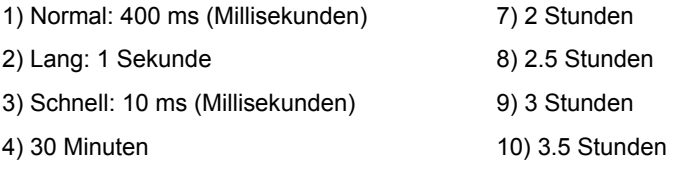

- 5) 1 Stunde 11) 4 Stunden
- 6. 1.5 Stunden

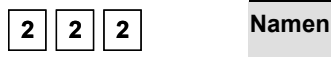

Der Menüpunkt **Zonenname** ermöglicht es Ihnen, für jede Zone einen Namen aus bis zu 15 Zeichen einzugeben und zu ändern.

Im Menüpunkt **Parameter** drücken Sie die **<sup>2</sup>** , um auf den Menüpunkt Name zuzugreifen. Die folgende Anzeige erscheint im Display:

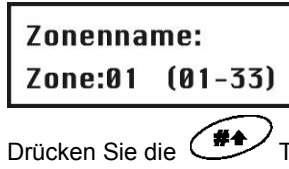

Drücken Sie die  $\overbrace{ }$ Taste, um die Zone 01 zu benennen oder geben Sie eine andere Zonennummer ein. Die folgende Anzeige erscheint im Display:

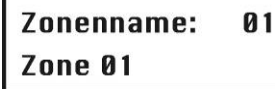

Ändern Sie den Zonennamen, wie auf der Seite 8-34 beschrieben.

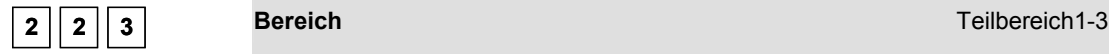

Der Menüpunkt **Zonenbereich** ermöglicht es Ihnen, Zonen verschiedenen Bereichen zuzuordnen. Dies ist zum Beispiel dort notwendig, wo zwischen gewerblichem Bereich (Ladengeschäft) und privatem Bereich (Wohnung), die beide von der **ABUS Funkalarmanlage** überwacht werden, unterschieden werden muss.

Im Menüpunkt **Parameter** drücken Sie die  $\boxed{3}$ , um auf den Menüpunkt Bereich zuzugreifen. Die folgende Anzeige erscheint:

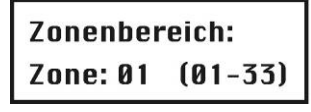

Geben Sie eine zweistellige Zonennummer ein und drücken Sie die (#4)Taste. Die folgende Anzeige erscheint im Display:

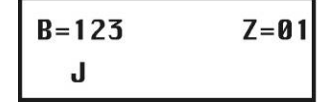

#### **HINWEIS:**

Sie können eine Zone einem oder mehreren Bereichen zuordnen. Das J unter der Zahl gibt an, welchem Bereich (1, 2, 3) diese Zone zugeordnet wurde. Eine Zone, die mehreren Bereichen zugeordnet wird, wird erst dann überwacht, wenn alle zugeordneten Bereiche aktiviert sind. Beachten Sie dazu die Einstellung **Global folgen**.

Benutzen Sie die Tasten **[1]** bis **[3]**, um den Zustand der Bereiche zwischen **[J] JA** and **[N] NEIN** hin- und her zu wechseln.

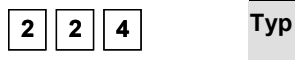

Wenn ein Melder auslöst, schickt er immer ein Signal an die Alarmanlage. Zum Beispiel: Ein Bewegungsmelder reagiert auf eine Bewegung, ein Rauchmelder auf Rauch, etc. Deshalb ist es wichtig der Anlage zu sagen, WIE und WANN sie auf eine Meldung von einem Melder reagieren soll.

Der Menüpunkt Zonentyp gibt Ihnen die Möglichkeit, das Verhalten der Anlage zu programmieren, wenn ein Signal von einem Melder empfangen wurde. Es ist unbedingt notwendig, diesen Menüpunkt zu programmieren, da sonst Ihre Anlage nicht funktioniert. Abhängig vom Zustand der Anlage werden folgende Zonentypen überwacht:

- **1. Deaktiviert**: Das System reagiert nur auf folgende Zonen: 24-Stunden, Feuer, Überfall und Störung.
- **2. Aktiviert**: Das System reagiert auf alle Zonen.
- **3. Intern aktiviert**: Das System reagiert **nicht** auf die Zonen, die Sie als interne Zone programmiert haben. Diese Einstellung ermöglicht Ihnen, sich bei gesicherter Außenhaut im Objekt zu bewegen.

Es gibt 22 Zonentypen, deren Eigenschaften im folgenden Beschrieben sind:

Im Menü **Parameter** drücken Sie die **<sup>4</sup>** , um auf den Menüpunkt Zonentyp zuzugreifen. Die folgende Anzeige erscheint im Display:

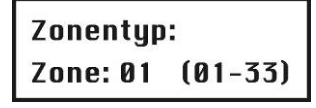

Geben Sie eine zweistellige Zonennummer ein und drücken Sie die (#4) Taste. Wählen und konfigurieren Sie die Zonentypen wie folgt:

#### **Zonentyp**

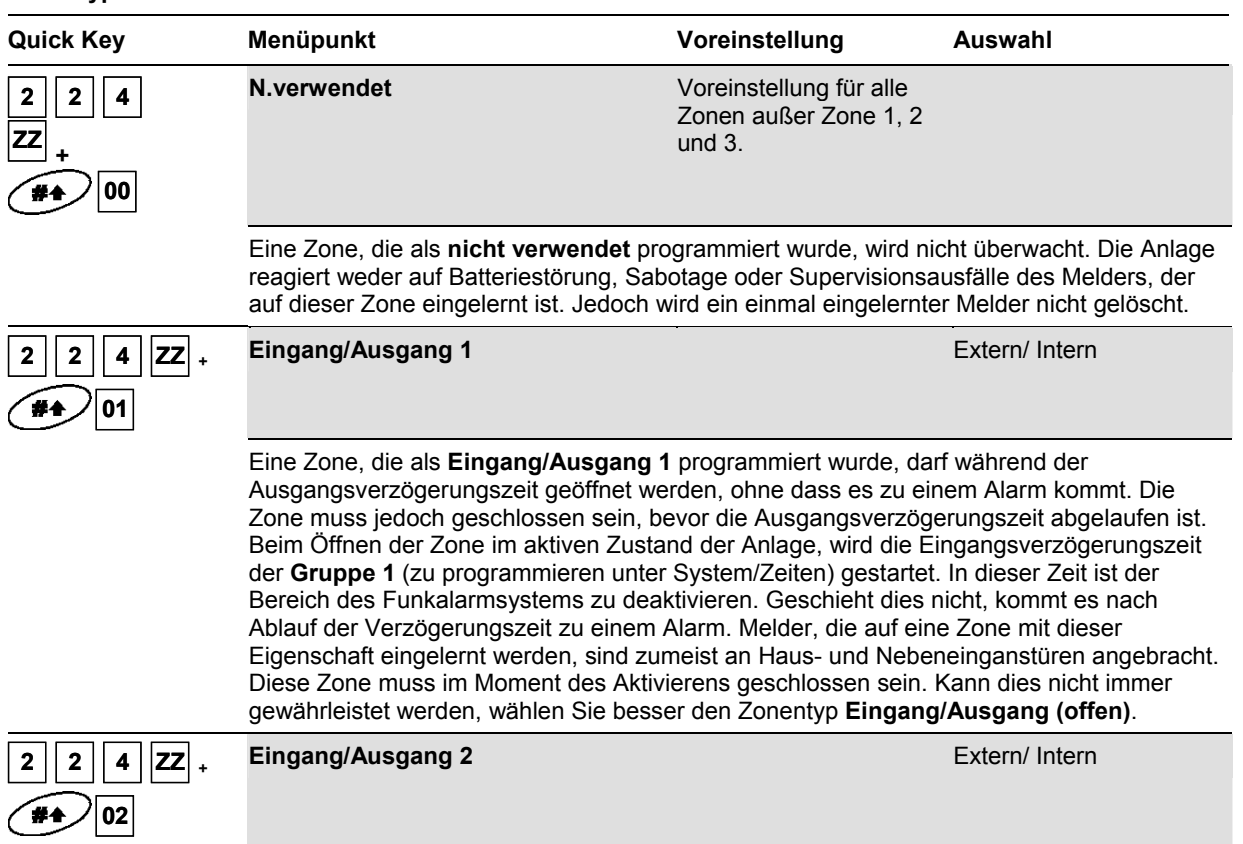

Siehe oben. Für Zonen dieses Typs gelten jedoch die Zeiten der **Gruppe 2**.

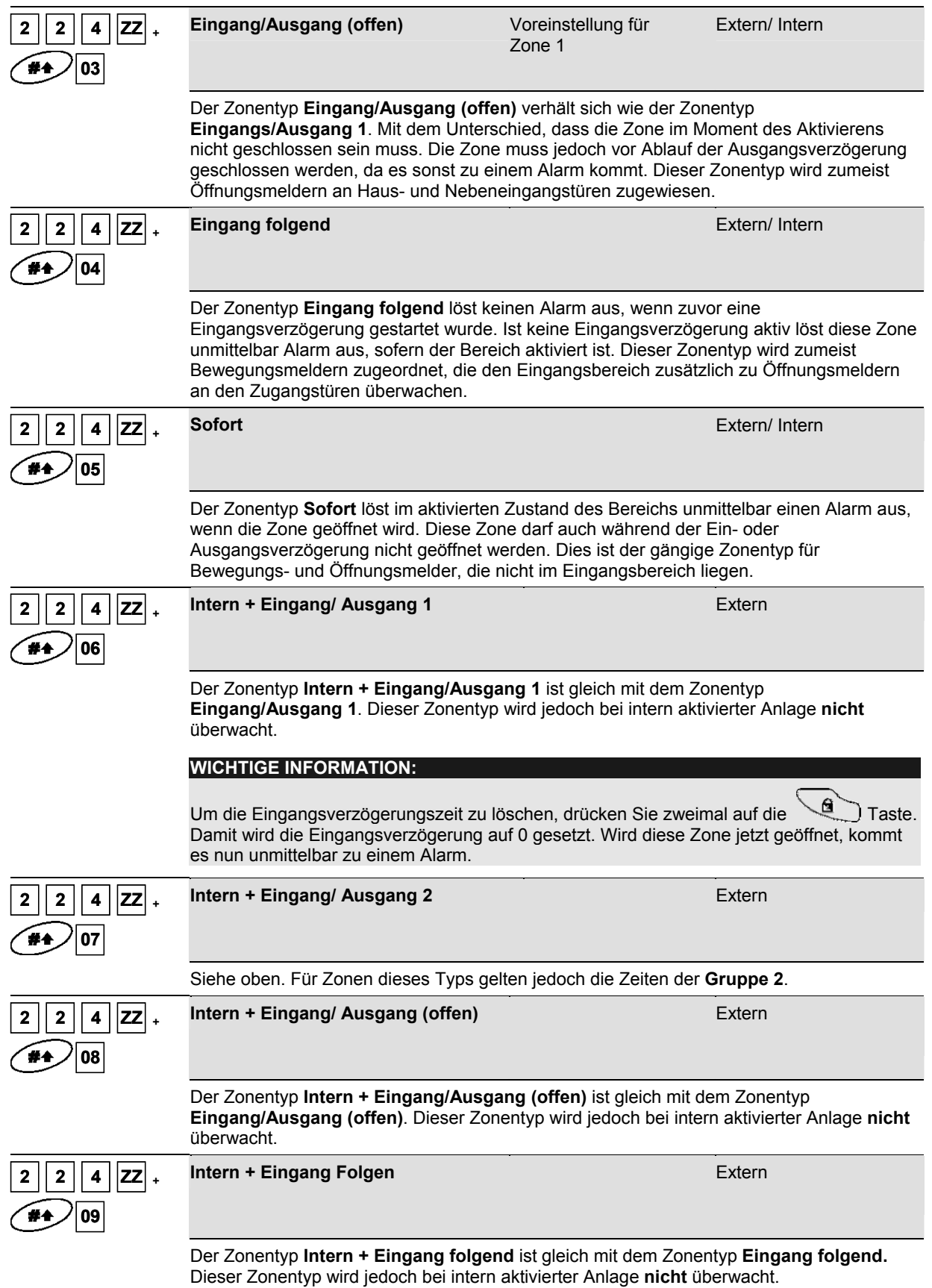

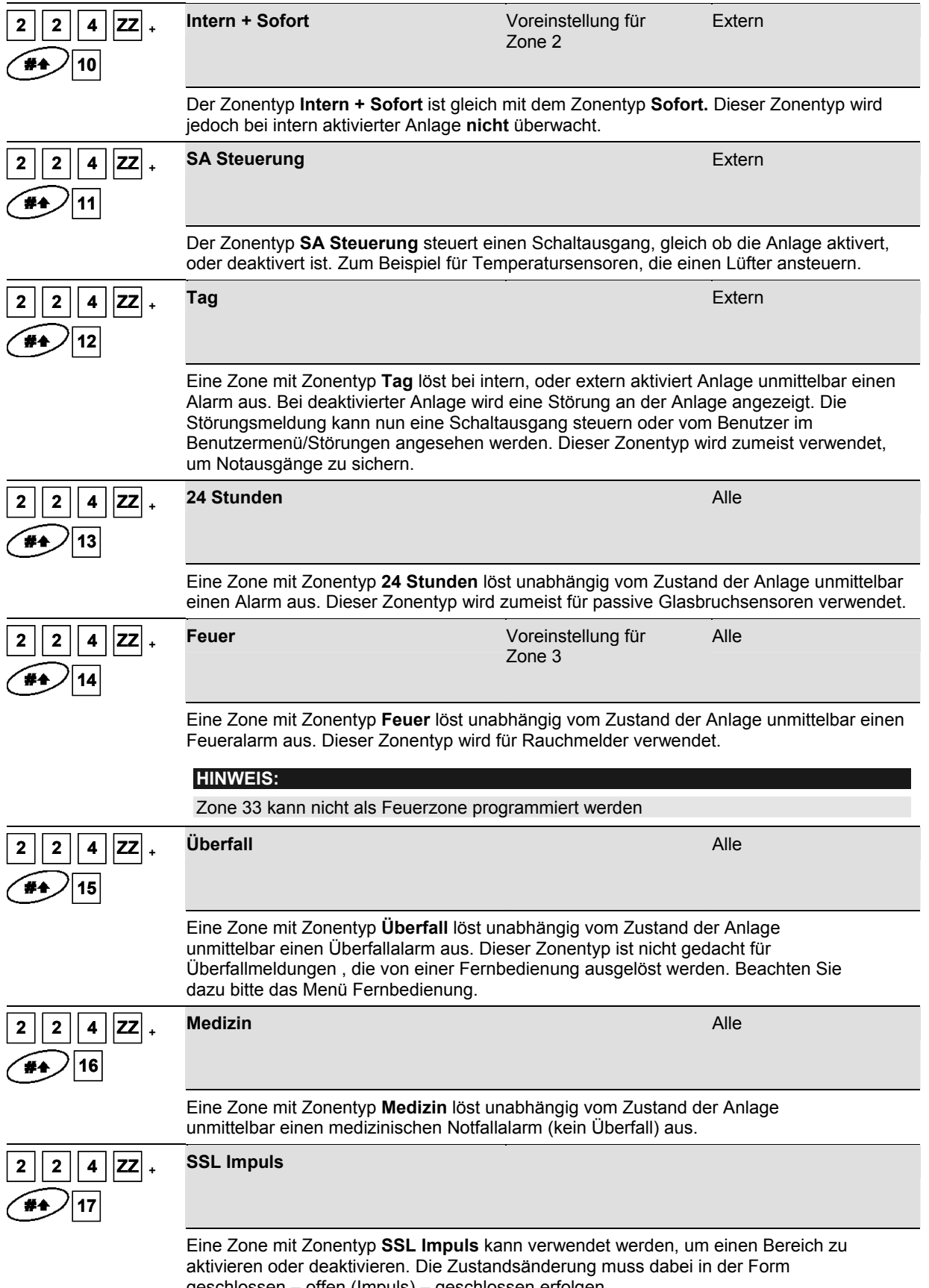

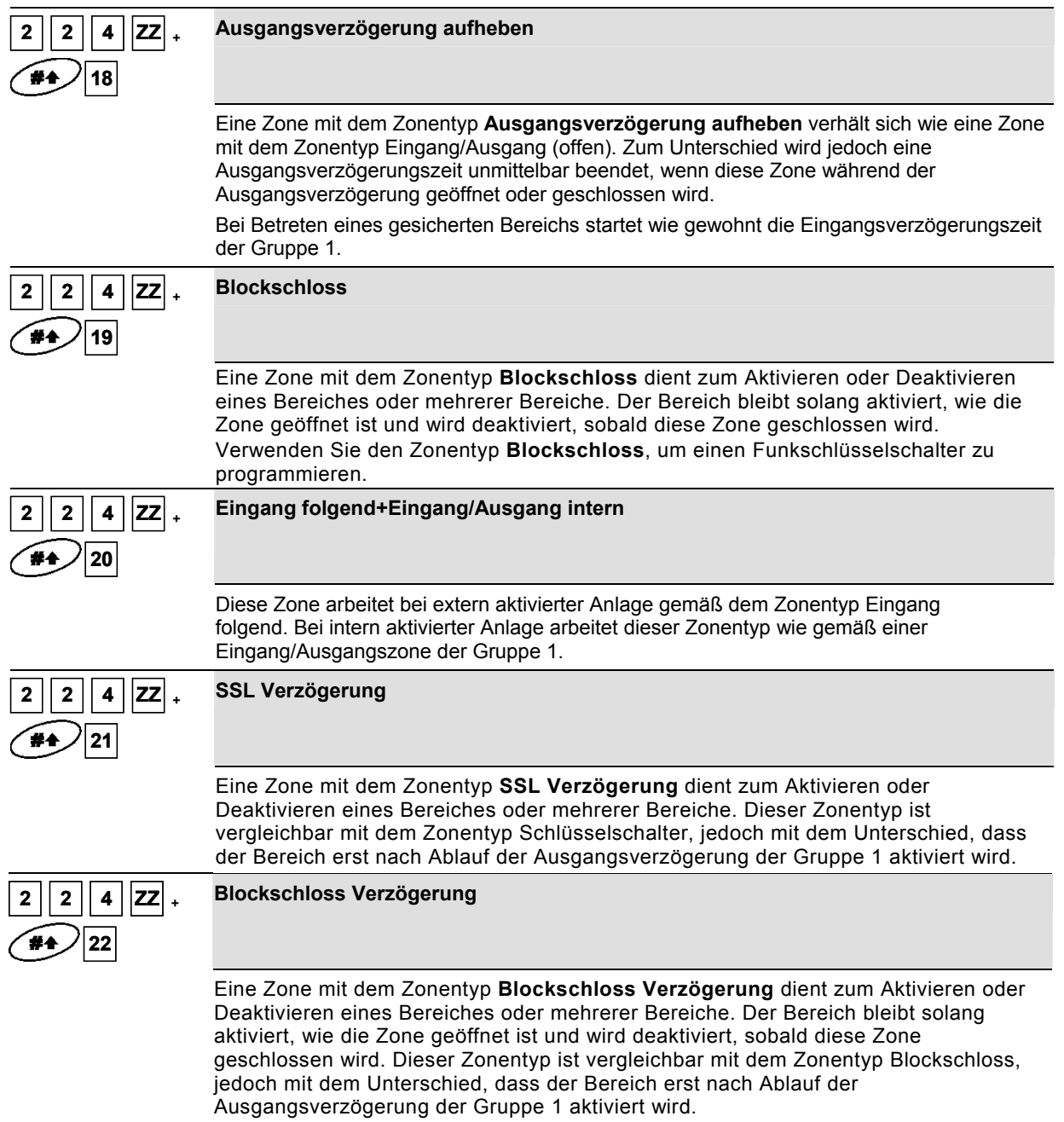

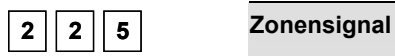

Der Menüpunkt **Zonensignal** ermöglicht Ihnen für jede Zone individuell das Alarmsignal einzustellen, welches beim Auslösen der Zone im aktivierten Zustand der Anlage ausgelöst werden soll.

**1.** Im Menüpunkt **Parameter** drücken Sie die **5**, um auf den Menüpunkt **Zonensignal** zuzugreifen. Die folgende Anzeige erscheint im Display:

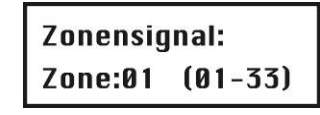

- **2.** Geben Sie eine zweistellige Zahl ein und drücken Sie die <sup>14</sup>/Taste.
- **3.** Wählen und konfigurieren Sie das gewünschte Zonensignal für jede Zone.

#### **Zonensignal**

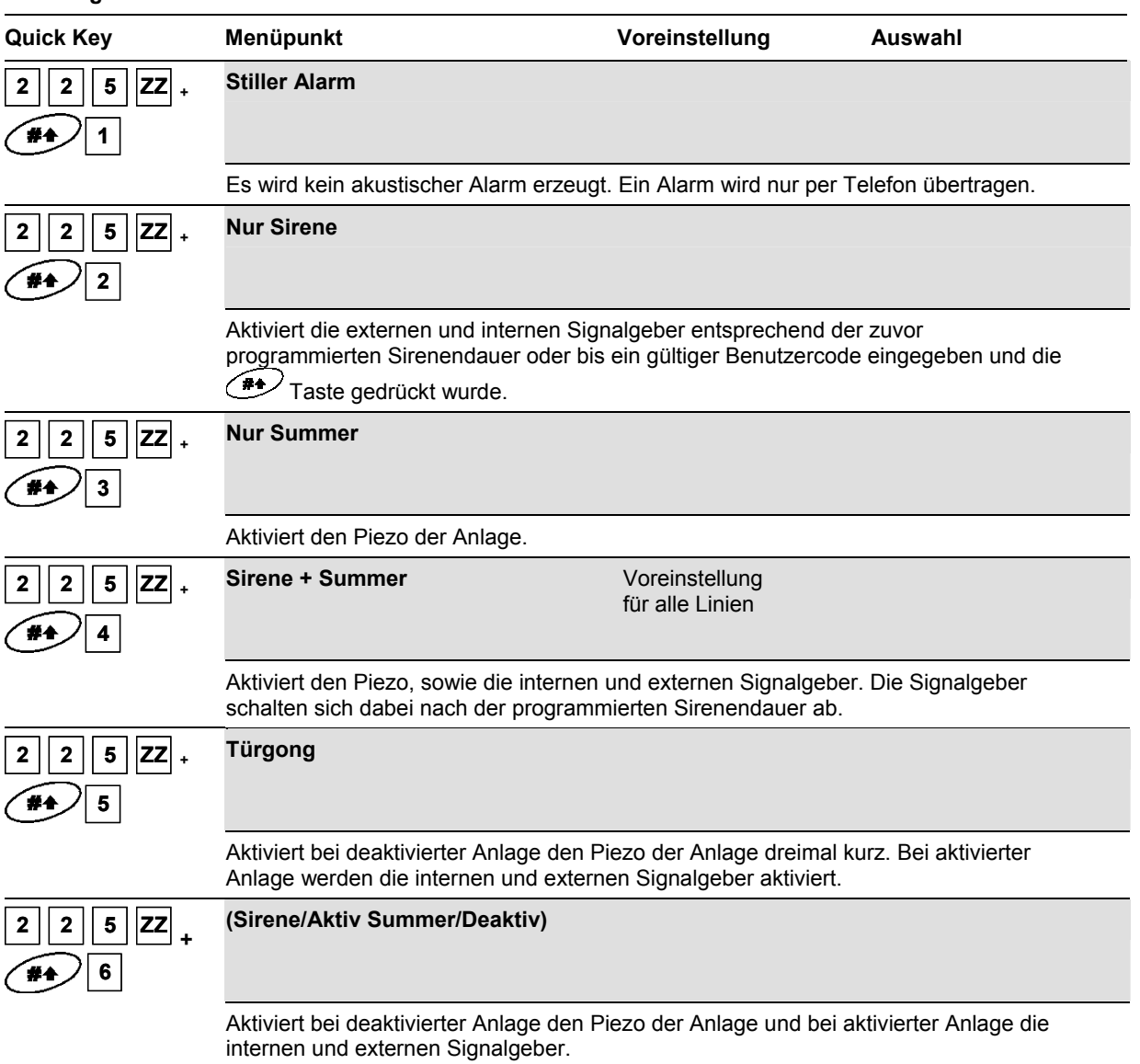

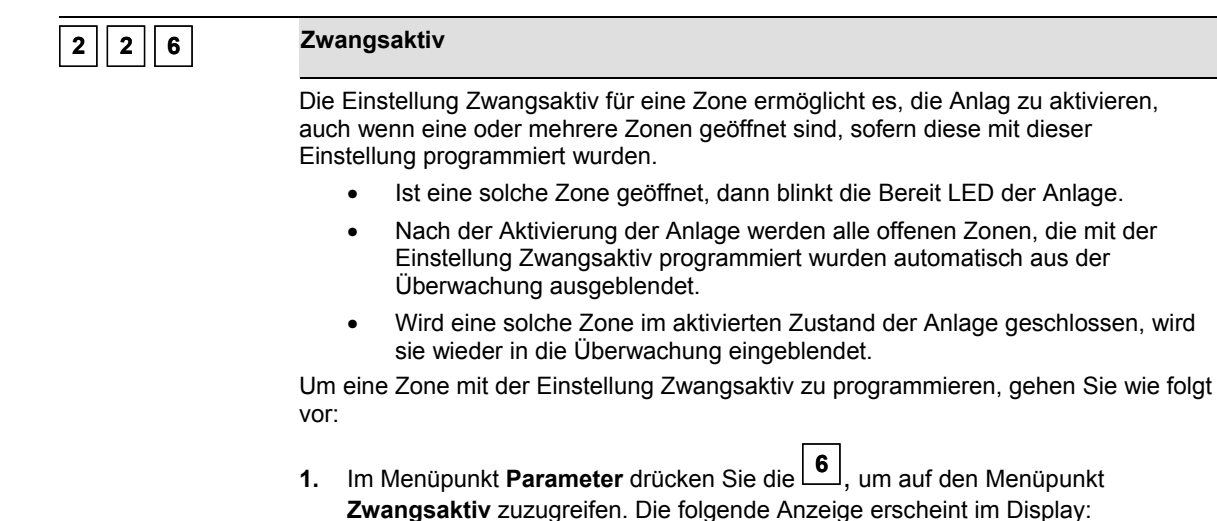

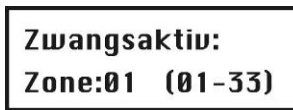

**2.** Geben Sie die Zonennummer der Zone ein, für die die Zwangsaktivierung

programmiert werden soll und drücken Sie die (#1) Taste.

**3.** Benutzen Sie die Tasten und Um **Aktivieren** oder

**Deaktivieren** zu wählen und drücken Sie dann die

Wiederholen Sie die Schritte 1 bis 3 um den diese Einstellung auch für die anderen Zonen zu programmieren.

Drücken Sie die Taste, um den Menüpunkt zu verlassen.

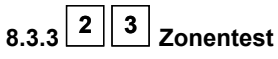

Der Menüpunkt **Zonentest** ermöglicht es Ihnen, die Funktionen einzelner Zone zu überprüfen.

#### **So gelangen Sie in das Menü Zonentest:**

- **1.** Wählen Sie das Menü **Zonen**, wie auf der Seite 8-36 beschrieben.
- **2.** Im Menü **Zonentest**, drücken Sie die **<sup>3</sup> ,** um auf den Menüpunkt Zonentest zuzugreifen. Die folgende Anzeige erscheint im Display

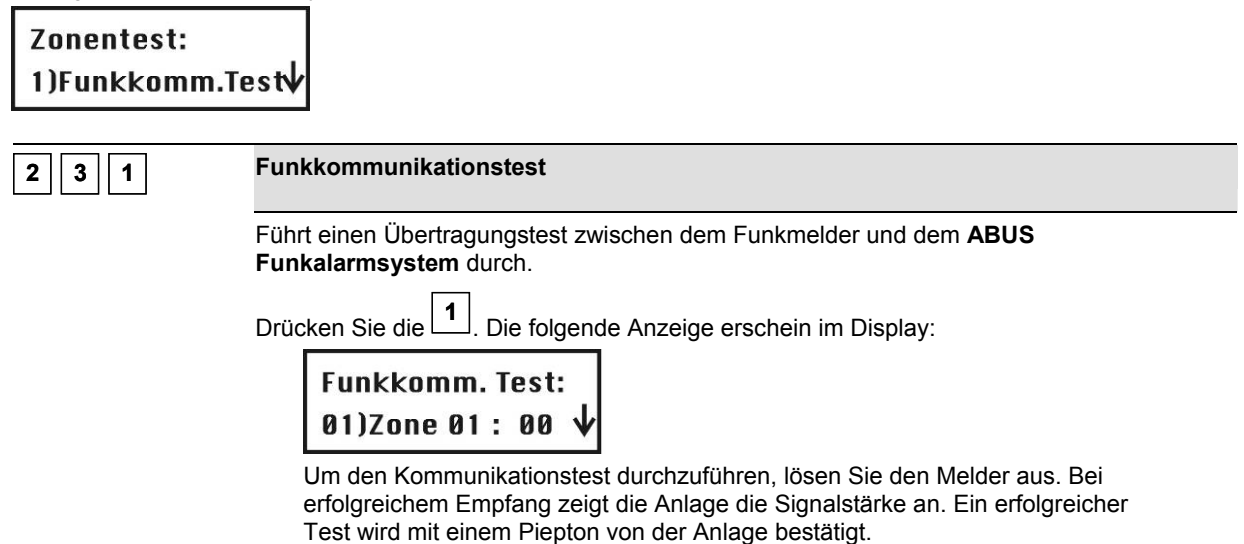

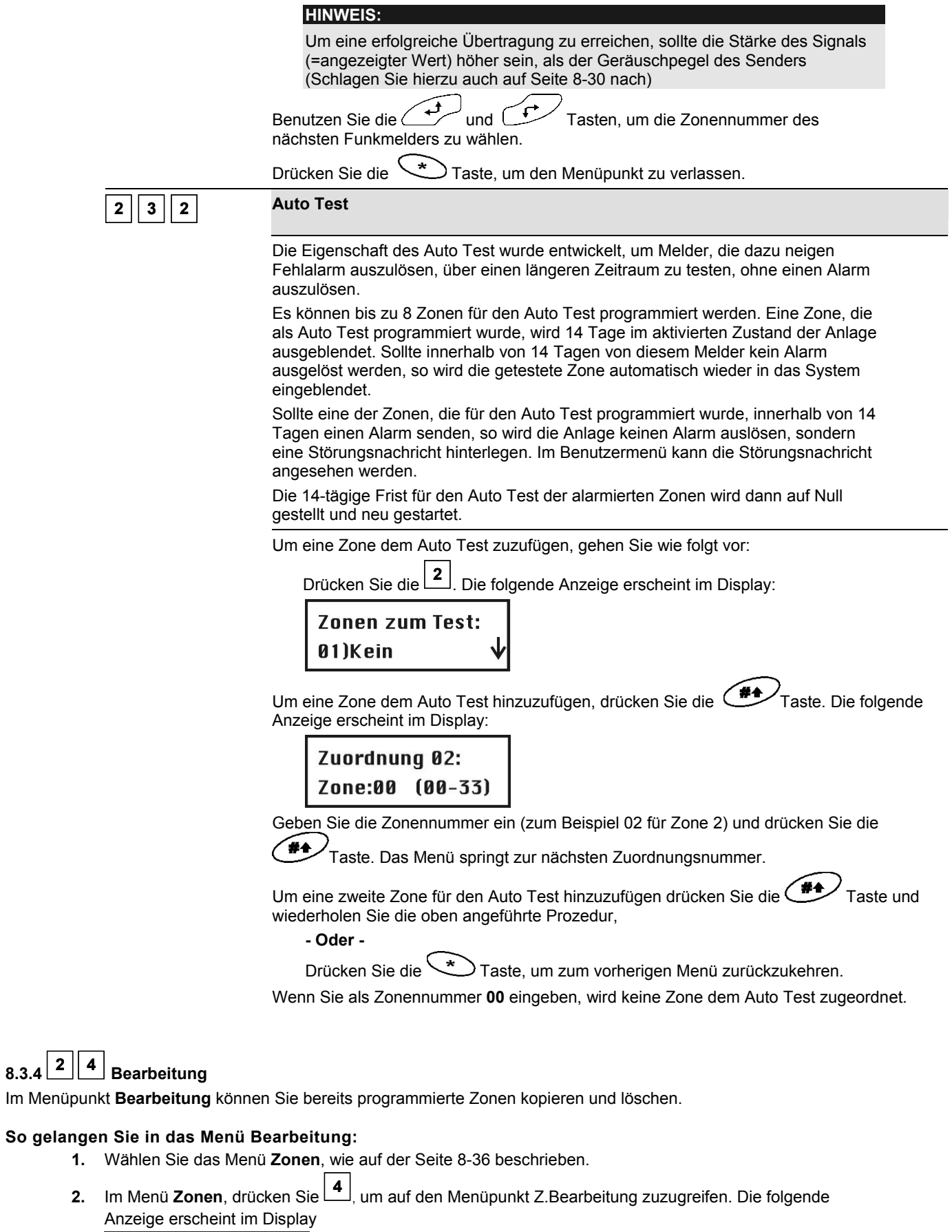

![](_page_45_Picture_1.jpeg)

 $\mathbf{I}$ 

![](_page_46_Picture_249.jpeg)

# **8.3.5 <sup>2</sup> 5 Zonenabhängigkeit**

### **Voreinstellung:** Keine Zonenabhängigkeit

Die Zonenabhängigkeit ist die ideale Funktion, um ein System sicher vor Fehlalarmen zu gestalten. Bei der Zonenabhängigkeit müssen zwei Zonen innerhalb einer gewissen Zeitspanne in einer festgelegten Reihenfolge oder in einer beliebigen Reihenfolge Alarm auslösen, damit die Anlage einen Alarm generiert.

![](_page_47_Picture_181.jpeg)

![](_page_47_Picture_4.jpeg)

**8.** Geben Sie die Zeitspanne ein, die zwischen der Auslösung des ersten und zweiten Melders vergehen darf. Wird die Zeitspanne zu groß gewählt, kann es passieren, dass es zu keiner Alarmauslösung kommt.

# **8.4 <sup>3</sup>** Ausgänge

Im Menüpunkt **Ausgänge** programmieren Sie die Relais- und Transistorausgänge und verknüpfen verschiedene Systemereignisse mit der Aktivierung der Ausgänge. Im Folgenden finden Sie eine Übersicht der Menüpunkte im Menüpunkt Ausgänge:

![](_page_48_Figure_2.jpeg)

#### **So gelangen Sie in das Menü Ausgänge:**

![](_page_48_Picture_214.jpeg)

![](_page_48_Figure_5.jpeg)

 $\overline{\phantom{a}}$ *Sie befinden sich jetzt im Menü Ausgänge und können auf die gewünschten Untermenüs zugreifen.* 

# **8.4.1 <sup>3</sup> 1 Definieren**

Im Menüpunkt **Definieren** können Sie bestimmte Ausgänge programmieren.

#### **So gelangen Sie in das Menü Definieren:**

- **1.** Wählen Sie das Menü **Ausgänge**, wie auf der Seite 8-49 beschrieben.
- **2.** Im Menü **Ausgänge** drücken Sie die **<sup>1</sup> ,** um auf den Menüpunkt **Definieren** zuzugreifen.
- **3.** Geben Sie eine zweistellige Zahl für den Ausgang ein, den Sie programmieren wollen. Geben Sie hierfür die Null (0) und eine Ziffer von 1 bis 4 ein (zum Beispiel: **01**, **02** und so weiter). Drücken Sie dann die

Taste. Die folgende Anzeige erscheint im Display:

![](_page_48_Picture_14.jpeg)

**4.** Sie können jetzt den gewählten Schaltausgang programmieren. Dies erfolgt in zwei Schritten. **Schritt eins:** Definition des Ereignisses, dem der Ausgang folgen soll. Die Ereignisse sind eingeteilte in Ereignisse, die das System betreffen, oder Bereiche, oder Zonen,…

Wählen Sie ein Ereignis und drücken Sie die **Franze**. **Schritt zwei:** Konfiguration des Ausgangs. Nachdem Sie ein Ereignis gewählt haben, müssen Sie noch bestimmen, für welchen Bereich, Zone oder Benutzerpin dies gelten soll. Anschließend bestimmen Sie noch die Art des Ausgangs.

**Definieren** 

![](_page_48_Picture_215.jpeg)

einer Sirenenverzögerung wird der Schaltausgang erst nach Ablauf der Verzögerungszeit aktiviert.

![](_page_49_Picture_264.jpeg)

![](_page_50_Picture_225.jpeg)

Der Schaltausgang wird aktiviert, wenn die Sirene im gewählten Bereich ausgelöst wird.

![](_page_51_Picture_217.jpeg)

#### **Ausgangsmodus**

Für jeden Ausgang ist ein Ausgangsmodus zu bestimmen. Die Tabelle gibt eine Übersicht über die verschiedenen Ausgangsmodi.

![](_page_52_Picture_178.jpeg)

#### **Aktivierung/ Deaktivierung**

Wenn der Schaltausgang mehr als einem Bereich oder einer Zone folgt, können Sie zum Aktivieren und Deaktivieren des Schaltausgangs verschiedene Muster anwenden: **ALLE** oder **BELIEBIG.** 

- **ALLE:** In diesem Fall müssen ALLE für diesen Schaltausgang programmierten Bereiche (oder Zonen) auslösen, damit der Ausgang aktiviert wird. Umgekehrt müssen alle Bereiche oder Zonen wieder im Ruhezustand sein, damit der Ausgang wieder deaktiviert wird. Letzteres gilt nur für die Ausgänge **Dauer N/O** und **Dauer N/C.** Die Ausgänge **Impuls N/O** und **Impuls N/C** setzen sich automatisch nach der von Ihnen eingestellten Zeit in den Ruhezustand zurück.
- **BELIEBIG:** Hier reicht es aus, wenn EINER der für diesen Schaltausgang programmierten Bereich (oder Zonen) auslöst, damit der Ausgang aktiviert wird. Kehrt einer dieser Bereiche (oder eine dieser Zonen) wieder in den Ruhezustand zurück, wird auch der Ausgang wieder deaktiviert. Letzteres gilt nur für die Ausgänge **Dauer N/O** und **Dauer N/C.** Die Ausgänge **Impuls N/O** und **Impuls N/C** setzen sich automatisch nach der von Ihnen eingestellten Zeit in den Ruhezustand zurück.

#### **Ausgangsname**

Programmieren Sie einen Namen für den Ausgang, zum Beispiel Lichtsteuerung oder Blitzlicht, der die Funktion des Ausgangs beschreibt.

$$
8.4.2 \begin{array}{|c|c|}\n 3 & 2 \\
\hline\n 2 & \text{Augang A}\n \end{array}
$$

Über den Menüpunkt **Ausgang A/B** legen Sie fest, welcher Ausgang über die Tastenfunktion **[4]/ [6]** der **ABUS Funkalarmanlage** aktiviert wird.

#### **So gelangen Sie in das Menü Ausgang A:**

- **1.** Wählen Sie das Menü **Ausgang,** wie auf der Seite 8-49 beschrieben.
- **2.** Im Menü Ausgang drücken Sie **<sup>2</sup> ,** um auf den Menüpunkt **Ausgang A** zuzugreifen.
- **3.** Geben Sie die zweistellige Zahl des Schaltausgangs ein, den Sie als Ausgang A bestimmen möchten und drücken Sie die **CHA**/Taste. Den Ausgang A können Sie über die Tastatur der Anlage direkt steuern.

# **8.4.3 <sup>3</sup> 3 Ausgang B**

#### **So gelangen Sie in das Menü Ausgang B:**

- **1.** Wählen Sie das Menü **Ausgang**, wie auf der Seite 8-49 beschrieben.
- **2.** Im Menü Ausgang drücken Sie **<sup>3</sup> ,** um auf den Menüpunkt **Ausgang B** zuzugreifen.
- **3.** Geben Sie die zweistellige Zahl des Schaltausgangs ein, den Sie als Ausgang B bestimmen möchten und drücken Sie die **CHA**/Taste. Den Ausgang B können Sie über die Tastatur der Anlage direkt steuern.

# **8.5 4 PIN Code**

Im Menüpunkt **PIN Code** können Sie Benutzer- und Programmierpins vergeben, Berechtigungen programmieren und Bereichen zuordnen.

Zusätzlich verfügt das **ABUS Funkalarmsystem** über folgende PINs.

 **Grand Master Pin:** Wird vom Systembesitzer benutzt. Dieser Pin hat über alle Berechtigungen und kann nur verändert, jedoch nicht gelöscht werden. Die Voreinstellung lautet: **[1][2][3][4]**.

 **Programmier Pin:** Dieser Pin wird zum Programmieren des Systems benötigt. Die Voreinstellung lautet: **[0][1][3][3]**. **Sub-Prog. Pin:** Dieser Pin kann ebenfalls zum Programmieren des Systems verwendet werden. Allerdings sind die Möglichkeiten eingeschränkter.

Gehen Sie beim Programmieren der Pins wie folgt vor (nähere Hinweise erhalten Sie auch im Benutzerhandbuch):

- Bestimmen Sie die Berechtigungsebene eines jeden Benutzercodes.
- Teilen Sie die Bereiche einem bestimmten Pin zu.
- Ändern Sie den Grand Master Pin, den Programmier Pin und den Sub.Prog. Pin.
- Optional können Sie zuvor die Sicherheitsstufe zu einem sechsstelligen Pin Code erweitern.

Im Folgenden finden Sie eine Übersicht der Menüpunkte, gemäß ihrer Reihenfolge im Menü PIN Code:

![](_page_54_Picture_225.jpeg)

#### **So gelangen Sie in das Menü Pin Code:**

 Im Programmiermenü drücken Sie die **<sup>4</sup>** oder drücken Sie die und Tasten, bis Sie den Menüpunkt **PIN Code** gefunden haben. Drücken Sie dann die  $\left(\frac{H}{H}\right)$  Taste. Das erste Untermenü erscheint im Display:

### **PIN Code:** 1)Berechtiqung

*Sie befinden sich jetzt im Menü PIN Code und können, wie in den folgenden Abschnitten beschrieben, auf die gewünschten Untermenüs zugreifen.* 

# **8.5.1 <sup>4</sup> 1 Berechtigung**

#### **Voreinstellung:** Benutzer

Im Menüpunkt **Berechtigung** können Sie jedem Benutzerpin die jeweilige Berechtigung zuweisen. Es gibt 7 Berechtigungsstufen, um die Bedürfnisse verschiedener Benutzer anzupassen.

#### **So gelangen Sie in das Menü Berechtigung:**

- **1.** Wählen Sie das Menü **PIN Code**, wie auf der Seite 8-54 beschrieben.
- **2.** Im Menü **PIN Code** drücken Sie die **<sup>1</sup>** um auf den Menüpunkt Berechtigung zuzugreifen. Die folgende Anzeige erscheint im Display:

![](_page_54_Picture_226.jpeg)

- **3.** Drücken Sie die und Tasten, um einen Benutzer zu wählen und benutzen Sie die
	- Taste oder geben Sie die zweistellige Zahl des Benutzers (von 01 bis 31) ein .
- Benutzen Sie die **1. In Fraste, um zwischen den Berechtigungen hin und her zu wechseln.**

**5.** Drücken Sie die **FA** Taste, um zu bestätigen und fahren Sie mit dem nächsten PIN Code fort.

**6.** Drücken Sie die **C** Taste, um den Menüpunkt zu verlassen.

#### **Berechtigungen**

Der Menüpunkt Berechtigung enthält Einstellungen für folgende Berechtigungen:

**Grand Master:** Es gibt nur einen Grand Master im System. Der **Grand Master** kann alle verfügbaren Benutzerfunktionen durchführen. Der Grand Master Code ist festgelegt als PIN Code Benutzer 00.

![](_page_55_Picture_198.jpeg)

![](_page_56_Picture_0.jpeg)

#### **Voreinstellung:** Bereich 1

Im Menüpunkt **Bereich** ordnen Sie den Benutzerpins verschiedene Bereiche zu, für die sie berechtigt sind. Der Grand Master ist in allen Bereichen berechtigt.

#### **So gelangen Sie in das Menü Bereich:**

- **1.** Wählen Sie das Menü **PIN Code**, wie auf der Seite 8-54 beschrieben.
- **2.** Im Menü **PIN Code** drücken Sie die **<sup>2</sup>** , um auf den Menüpunkt Bereich zuzugreifen.
- **3.** Geben Sie die entsprechende Benutzernummer zweistellig ein und drücken Sie die (#4) Taste. Die folgende Anzeige erscheint im Display:

![](_page_56_Figure_7.jpeg)

- **4.** Benutzen Sie die und Utzum den Cursor unter der Ziffer zu platzieren, die den Bereich angibt, dem Sie den Code zuteilen wollen.
- **5.** Ändern Sie die Berechtigung des Benutzers für den jeweiligen Bereich mit den Tasten **1** bis **3**. *Ein für den Benutzer berechtigter Bereich wird mit einem "J" unterhalb der Nummer des Bereichs (1 bis 3) angezeigt.*
	- **ARE HINWEIS:**

Ein Standardsystem verwendet ausschließlich den Bereich 1.

- **6.** Drücken Sie die **FA** Taste, um einen anderen Benutzerpin zu programmieren.
- **7.** Wiederholen Sie die Schritte 2 bis 6, bis alle Benutzerpins, die im System angelegt wurden, der jeweils passende Bereichen / die jeweils passenden Bereiche zugeteilt wurden.
- 8. Um den Menüpunkt zu verlassen, drücken Sie die **\\*** Taste.

# $\mathbf{4} \parallel \mathbf{3} \parallel$  Grand Master

### **Voreinstellung:** 1234

Im Menüpunkt **Grand Master** können Sie den Grand Master Pin ändern.

#### $\mathcal{Q}_{\pi h}$ **HINWEIS:**

Der Grand Master Pin kann auch im Benutzer Menü geändert werden (nur vom Grand Master).

Der Grand Master hat die meisten Rechte. Schlagen Sie bitte unter Berechtigung auf der Seite 8-56 nach, um nähere Information über die Rechte und Möglchkeiten anderer Nutzer zu erhalten.

#### **So gelangen Sie in das Menü Grand Master Menü:**

- **1.** Wählen Sie das Menü **PIN Code**, wie auf der Seite 8-54 beschrieben.
	- **2.** Im Menü **PIN Code** drücken Sie die **<sup>3</sup>** , um auf den Menüpunkt **Grand Master** zuzugreifen. Die folgende Anzeige erscheint im Display:

![](_page_56_Figure_24.jpeg)

- **3.** Geben Sie den neuen Grand Master Pin mit Hilfe der Tastatur der Anlage ein und drücken Sie dann die Taste
- **4.** Drücken Sie die  $\searrow$  Taste, um den Menüpunkt zu verlassen.

#### **HINWEIS:**

Der Grand Master, der Programmierer und der Sub- Programmierer können Pin Codes anderer Berechtigungen eingeben und ändern.

# **8.5.4 <sup>4</sup> 4 Programmierer**

#### **Voreinstellung**: **0133**

Mit dem Programmier Pin haben Sie Zugriff auf das Programmiermenü und damit die Befugnis, alle System Parameter zu verändern. Der vom Werk eingestellte Programmier Pin lautet: **[0][1][3][3]** Die Firma ABUS empfiehlt, den vom Werk voreingestellten Pin unbedingt zu ändern.

#### **So gelangen Sie in das Menü Programmierer:**

- **1.** Wählen Sie das Menü **PIN Code**, wie auf der Seite 8-54 beschrieben.
- 2. Im Menü PIN Code drücken Sie die  $\frac{4}{4}$ , um auf den Menüpunkt Programmierer zuzugreifen. Die folgende Anzeige erscheint im Display:

## Programmierer: **PIN: 0133**

- **3.** Geben Sie den neuen Programmier Pin mit Hilfe der Tastatur der Anlage ein und drücken Sie die 偏在了 Taste.
- **4.** Bestätigen Sie den neuen Pin, indem Sie denselben Pin noch einmal eingeben und erneut die Taste ,<br>drücken
- **5.** Drücken Sie die **WED** Taste, um den Menüpunkt zu verlassen.

# **8.5.5 <sup>4</sup> 5 Sub-Programmierer**

#### **Voreinstellung:** 0233

Mit dem Sub-Programmier Pin haben Sie einen eingeschränkten Zugriff auf ausgewählte Punkte im Programmiermenü. Der vom Werk eingestellte Sub- Programmier Pin lautet: **[0][2][3][3]**

Die Firma ABUS empfiehlt, den vom Werk voreingestellten Pin unbedingt zu ändern.

Die Einschränkungen für den Sub-Programmierer lauten wie folgt (die LCD Anzeige zeigt für jeden einschränkten Menüpunkt "Deaktiviert" an):

- Menü System: Keine Änderung des Menüpunkts Aktivieren/ Deaktivieren.
- Menü Pin Code: Keine Änderung des Programmier Pins.
- Menü Wählgerät: Nur Änderung der FM Wahlwiederholung.

#### **So gelangen Sie in das Menü Sub-Programmierer:**

- **1.** Wählen Sie das Menü **Pin Code**, wie auf der Seite 8-54 beschrieben.
- **2.** Im Menü Pin Code drücken Sie die **5** , um auf den Menüpunkt Sub-Programmierer zuzugreifen. Die folgende Anzeige erscheint im Display:

### Sub-Prog.: **PIN: 0233**

- **3.** Geben Sie den neuen Sub-Programmier Pin mit Hilfe der Tastatur der Anlage ein und drücken Sie die ′∎4 Taste.
- **4.** Drücken Sie die **Example Taste, um den Menüpunkt zu verlassen.**

#### **Verwendung des Sub-Programmierer Pins**

Dieser Punkt beschreibt, auf welche Weise der Sub-Programmierer Zugriff auf das Programmiermenü erhält.

#### **Die Benutzung des Sub-Programmierer Pins:**

- **1.** Von der Benutzermenüebene aus drücken Sie die Tasten **[9] [2]**.
- **2.** Geben Sie den Sub-Programmier Pin ein und drücken Sie die (#4) Taste. Der Sub-Programmierer hat jetzt eingeschränkten Zugriff auf das Programmiermenü.

![](_page_58_Picture_0.jpeg)

#### **Voreinstellung:** vierstellig

Der Menüpunkt **Pin Länge** ermöglicht es Ihnen, die Anzahl der verwendeten Ziffern (4 oder 6) für den **Grand Master**, den **Manager**  und den **Master** zu ändern. Alle anderen Pin Codes (Benutzer, Aktivieren und Putzleute) benutzen einstellige bis sechsstellige Pin Codes.

#### **So gelangen Sie in das Menü Pin Länge:**

- **1.** Wählen Sie das Menü **Pin Code**, wie auf der Seite 8-54 beschrieben.
- **2.** Im Menü Pin Code drücken Sie die **<sup>6</sup> ,** um auf den Menüpunkt **Pin Code** zuzugreifen. Die folgende Anzeige erscheint im Display:

![](_page_58_Picture_122.jpeg)

Wenn Sie die **Pin Länge** ändern, werden alle Benutzerpins gelöscht und müssen dann neu programmiert oder heruntergeladen werden.

Im Falle einer sechsstelligen Pin Länge werden vom Werk eingestellte vierstellige Codes, wie zum Beispiel **1-2-3-4** (Grand Master), **0-1-3-3** (Programmierer), und **0-2-3-3** (Sub-Programmierer) dementsprechend zu **1-2-3-4-0-0**, **0-1-3-3-0-0**, und **0-2-3-3-0-0** geändert.

Wenn Sie die **Pin Länge** zu einer vierstelligen Ziffer zurück ändern, werden die vierstelligen, vom Werk eingestellten, Systempins wieder hergestellt.

### **8.6 5 Wählgerät**

Das Menü **Wählgerät** ermöglicht Ihnen, Alarme als Sprachtext per Telefon zu übertragen. In diesem Menü nehmen Sie auch die notwendigen Einstellungen vor, um die Anlage per Modem zu programmieren. Einige Menüpunkte in diesem Menü sind nicht zu programmieren, da sie in dieser Version nicht aktiviert sind. Sie können auf folgende Untermenüs zugreifen:

![](_page_59_Picture_193.jpeg)

#### **So gelangen Sie in das Menü Wählgerät:**

![](_page_59_Picture_194.jpeg)

Wählgerät gefunden haben. Drücken Sie dann die  $\left( \frac{\# \spadesuit}{\# \right)$  Taste. Das erste Untermenü erscheint im Display:

![](_page_59_Picture_6.jpeg)

*Sie befinden sich jetzt im Menü Wählgerät und können, wie in den folgenden Abschnitten beschrieben, auf die gewünschten Untermenüs zugreifen.* 

## **8.6.1 <sup>5</sup> 4 Rufnummer U/D**

Im Menüpunkt Rufnummer U/D haben Sie die Möglichkeit, eine Telefonnummer im System zu programmieren, die für die Fernwartung der Anlage per PC angerufen wird.

#### **So gelangen Sie in das Menü Rufnummer U/D:**

- **1.** Wählen Sie das Menü **Wählgerät**, wie auf der Seite 8-60 beschrieben.
- **2.** Im Menü **Wählgerät** drücken Sie die **<sup>4</sup>** und geben anschließend die Telefonnummer für die Fernwartung mit bis zu 32 Ziffern, einschließlich Vorwahlnummern und Wahlvorgaben ein.
- **3.** Drücken Sie die (#4) Taste. *Sofern Sie die Anlage nicht per Modemverbindung Fernwarten oder programmieren wollen, ist hier keine Eingabe erforderlich.*

# **8.6.2 <sup>5</sup> 5 U/D Zugang und ID**

Im Menüpunkt U/D Zugang und ID haben Sie die Möglichkeit, einen Zugangspin und eine Benutzer ID für die Fernwartung der **ABUS Funkalarmanlage** zu programmieren.

#### **So gelangen Sie in das Menü U/D Zugang und ID:**

- **1.** Wählen Sie das Menü **Wählgerät**, wie auf der Seite 8-60 beschrieben.
- **2.** Im Menü Wählgerät drücken Sie die **<sup>5</sup> ,** um auf den Menüpunkt **U/D Zugang und ID** zuzugreifen. Die folgende Anzeige erscheint im Display:

![](_page_59_Picture_19.jpeg)

**3.** Wählen und konfigurieren Sie die Einstellungen im Menü U/D Zugang und ID, wie folgt:

![](_page_60_Picture_155.jpeg)

Drücken Sie die **Taste**, um die Einstellung zu speichern.

![](_page_61_Picture_197.jpeg)

![](_page_62_Picture_228.jpeg)

**So gelangen Sie in das Menü Wahlparameter:** 

 $8.6.4$   $5$ 

- **1.** Wählen Sie das Menü **Wählgerät**, wie auf der Seite 8-60 beschrieben.
- **2.** Im Menü **Wählgerät** drücken Sie die **<sup>7</sup>** , um auf den Menüpunkt Parameter zuzugreifen. Die folgende Anzeige erscheint im Display:

![](_page_62_Picture_4.jpeg)

**3.** Programmieren Sie die Menüpunkte im Menü Parameter wie in der unten angeführten Tabelle, wie folgt: Wählen Sie die einzelnen Menüpunkte über die Tastatur der Anlage oder drücken Sie die Tasten

und  $\sigma$ , um zum entsprechenden Menüpunkt zu gelangen.

Ändern Sie die Einstellung entsprechend ab und/oder bestätigen Sie den bereits eingegebenen Wert indem

Sie die <sup>14</sup>/<sub>Taste</sub> drücken.

Drücken Sie die **Taste, um das Menü zu verlassen.** 

#### **Wählgerät: Parameter**

![](_page_62_Picture_229.jpeg)

wartet, sofern eine Wählton programmiert wurde. (Schlagen Sie hierzu bitte auch auf Seite 8-62 nach).

![](_page_63_Picture_302.jpeg)

![](_page_64_Picture_191.jpeg)

# **8.6.5 <sup>5</sup> 9 Follow Me (FM) (= Weiterleitung)**

Dieser Menüpunkt dient der Einstellung für die Weiterleitung eines Alarms als Sprachtext an ein Telefon oder einen Wachdienst. Bei Alarm ruft das **ABUS Funkalarmsystem** die zuvor programmierten FM Rufnummern an und überträgt ereignisabhängig die Alarmnachricht.

Es gibt zwei Varianten für die FM Weiterleitung:

 **Normaler Anruf:** Das **ABUS Funkalarmsystem** überträgt ereignisabhängig die Alarmnachricht als Sprachtext an zuvor programmierte Rufnummern. (Schlagen Sie hierzu bitte auch unter *Benutzerfunktionen* im *Benutzer Handbuch* nach)*.* **Anruf an Pager:** Das **ABUS Funkalarmsystem** kann einen Alarm auch an einen Pager übertragen. Hier wird der Alarm mit alphanumerischen Zeichen übertragen. (Schlagen Sie hierzu bitte auch unter **Pager** im Menü System Makros nach).

In diesem Menüpunkt legen Sie fest, bei welchen Ereignissen ein Anruf durchgeführt wird.

#### A **HINWEIS:**

Die FM (= Follow Me) Funktion muss aktiviert sein, damit ein Anruf durchgeführt wird. (Schlagen Sie nach unter FM aktiviert, Seite 8-62).

Die Alarmrufnummern programmieren Sie im Benutzermenü. (Schlagen Sie unter *Benutzer Funktionen* im *Benutzer Handbuch* nach).

#### **So gelangen Sie in das Menü FM:**

- **1.** Wählen Sie das Menü **Wählgerät**, wie auf Seite der 8-60 beschrieben.
- **2.** Im Menü Wählgerät drücken Sie die  $\boxed{9}$ , um auf den Menüpunkt FM zuzugreifen. **3.** Wählen Sie mit den Tasten Und Und die FM Rufnummer und drücken Sie zur Bestätigung die

![](_page_65_Picture_245.jpeg)

![](_page_65_Picture_246.jpeg)

![](_page_66_Picture_106.jpeg)

### **8.7 <sup>7</sup> Fernbedienung**

Im Menüpunkt **Fernbedienung** erfahren Sie, wie Sie bis zu acht 4-Tasten Fernbedienungen mit rolling code in die **ABUS** 

#### **Funkalarmanlage** einlernen.

Mit der Funkfernbedienung können Sie die Anlage aktivieren und deaktivieren, einen Überfallnotruf auslösen und eine Schaltausgang ansteuern.

Im Folgenden finden Sie eine Übersicht der Menüpunkte gemäß ihrer Reihenfolge im Menü Fernbedienung:

**<sup>7</sup> <sup>1</sup> Zuordnung**, Seite 8-68 **<sup>7</sup> 2 Belegung**, Seite 8-69

**<sup>7</sup> <sup>3</sup> Übertragungstest**, Seite 8-70

#### **So gelangen Sie in das Menü Fernbedienung:**

Im Programmiermenü drücken Sie die **7** oder Sie drücken die **1** und **TAP** Tasten, bis Sie den Menüpunkt

**Fernbedienung** erreicht haben. Drücken Sie dann die **Taarte** . Die folgende Anzeige erscheint im Display:

### Fernbedienungen: 1)Zuordnung

 $\overline{\phantom{a}}$ *Sie befinden sich jetzt im Menü Fernbedienungen und können, wie in den folgenden Abschnitten beschrieben, auf die gewünschten Untermenüs zugreifen.* 

# **8.7.1 <sup>7</sup> 1 Zuordnung**

In diesem Menüpunkt lernen Sie die 4-Tasten Fernbedienungen ein.

#### **So gelangen Sie in das Menü Zuordnung:**

- **1.** Wählen Sie den Menüpunkt **Fernbedienung**.
- **2.** Im Menü **Fernbedienung** drücken Sie die **<sup>1</sup>** , um auf den Menüpunkt **Zuordnung** zu gelangen. Die folgende Anzeige erscheint im Display:

### **FB Zuordnung:**  $fluswahl=1$   $(1-8)$

- $\overline{\phantom{a}}$ **3.** Wählen Sie mit Hilfe der Tastatur der Alarmanlage die Nummer der Fernbedienung, die sie einlernen wollen und drücken Sie die **FA**/Taste.
- **4.** So lernen Sie die Fernbedienung ein:

Drücken Sie die **<sup>1</sup>** , um zur nächsten Fernbedienung zu gelangen.

 Drücken Sie die **<sup>2</sup>** , um eine neue Fernbedienung einzulernen, oder eine bereits eingelernte Fernbedienung zu überschreiben. Senden Sie ein Einlernsignal (innerhalb 255 Sekunden) von der Funkfernbedienung, indem Sie die & (Aktivieren) Taste auf der Funkfernbedienung mindestens 2 Sekunden gedrückt halten. Nach jedem Drücken wird die LED der Funkfernbedienung zur Kontrolle aufleuchten. Wenn die **ABUS Funkalarmanlage** die Funkfernbedienung erfolgreich eingelernt hat, ertönt ein kurzer Piepton als Bestätigung.

![](_page_67_Picture_231.jpeg)

**5.** Wiederholen Sie die Schritte 2 bis 4, um weitere Fernbedienungen einzulernen.

# **8.7.2 <sup>7</sup> 2 Belegung**

Im Menüpunkt **Belegung** programmieren Sie die Funktion und die Tasten der Funkfernbedienung. Die vier Tasten der Fernbedienung können dabei individuellen Anforderungen angepasst werden.

#### **So gelangen Sie in das Menü Belegung:**

- **1.** Wählen Sie das Menü **Fernbedienung**, wie auf der Seite 8-68 beschrieben.
- **2.** Im Menü **Fernbedienung** drücken Sie die  $\boxed{2}$ , um auf den Menüpunkt **Belegung** zuzugreifen. Die folgende Anzeige erscheint im Display:

![](_page_68_Figure_5.jpeg)

**3.** Wählen Sie die Fernbedienung, deren Funktion Sie neu programmieren wollen und drücken Sie die ′#≜ Taste.

#### **Änderung der Belegung für Fernbedienungen**

Jede Funkfernbedienung besteht aus 4 Tasten, wobei jede dieser Tasten für eine andere Funktion programmiert werden kann.

#### **So ändern Sie die Einstellungen der Funkfernbedienung:**

**1.** Ordnen Sie jeder Funkfernbedienung die Bereiche zu, die sie damit bedienen möchten. Der Buchstabe "**J**" unterhalb der Ziffer bedeutet, dass die Fernbedienung diesen Bereich bedienen kann. Um die Einstellung

![](_page_68_Figure_11.jpeg)

**2.** Drücken Sie die  $\left( \frac{H}{T} \right)$  Taste, um Ihre Auswahl zu bestätigen. Die folgende Anzeige erscheint im Display:

FB:1 Taste:1 2)Extern

**3.** Für die Taste 1 ( $\clubsuit$ ) der Funkfernbedienung, können Sie zwischen folgenden Funktionen wählen: **Keine:** Die Taste ist nicht aktiviert (Voreinstellung).

**Extern:** Die Taste aktiviert extern alle zuvor gewählten Bereiche.

**Intern:** Die Taste aktiviert intern alle zuvor gewählten Bereiche.

Um zwischen den Funktionen zu wählen, nutzen Sie die und Tasten. Um Ihre Wahl zu

bestätigen, drücken Sie die <sup>#4</sup>/Taste.

- **4.** Bestimmen Sie nun, ob bei der Aktivierung zunächst die Ausgangsverzögerungszeit **(Verzögert J)** gestartet wird, oder ob Ihr System sofort **(Verzögert N)** aktiviert wird.
- **5.** Drücken Sie die **Franzel Taste. Das System wechselt automatisch auf die nächsten Taste, und die** folgende Anzeige erscheint im Display:

### FB:1 Taste:2 2)Deaktiv

- **6.** Für die Taste 2 ( $\epsilon$ ), können Sie zwischen folgenden Funktionen wählen: **Keine:** Die Taste ist nicht aktiviert (Voreinstellung). **Deaktiv:** Die Taste wird benutzt, um Ihre gewählten Teilbereiche zu deaktivieren.
- **7.** Nachdem Sie die gewünschte Funktion für die Taste gewählt haben, drücken Sie die <sup>Frank</sup> Taste. Das System wechselt automatisch auf die nächsten Taste.

**8.** Die folgende Anzeige erscheint im Display:

## FR:1 Taste:3 2) Überfall

 $\overline{\phantom{a}}$ **9.** Für die Taste 3 (kleine Taste) können Sie zwischen folgenden Funktionen wählen:

**Keine**:Die Taste ist nicht aktiviert (Voreinstellung).

**Überfall**: Die Taste wird benutzt, um einen Überfallalarm auszulösen.

**Schaltausgang**: Die Taste wird benutzt, um einen Schaltausgang zu aktivieren.

Wenn Sie die Funktion Schaltausgang wählen und diese mit der **Franktigen**, erscheint die folgende Anzeige im Display:

## FB:1 Taste:3 SA: 01) Ausgang 01

![](_page_69_Picture_8.jpeg)

**10.** Das System wechselt automatisch zur nächsten Taste, und die folgende Anzeige erscheint im Display:

### FB:1 Taste:4 1)Intern

- $\overline{\phantom{a}}$ **11.** Für die Taste 4 (große Taste) können Sie zwischen folgenden Funktionen wählen:
	- **Keine:** Die Taste ist nicht aktiviert (Voreinstellung).
	- **Aktiv:** Die Taste aktiviert alle zuvor gewählten Bereiche.
	- **Intern:** Die Taste aktiviert intern alle zuvor gewählten Bereiche.
	- **Schaltausgang:** Die Taste aktiviert einen Schaltausgang. Anschließend ist der Schaltausgang wie oben beschrieben zu programmieren.
- **12.** Drücken Sie die **FA** Taste, um Ihre Auswahl zu bestätigen.
- **13.** Wiederholen Sie die Programmierschritte für alle weiteren Funkfernbedienungen.

### **8.7.3 <sup>7</sup> 3 Kommunikations Test**

Im Menüpunkt **Kommunikations Test** ermitteln Sie die Signalstärke der Funkfernbedienung.

### **So gelangen Sie in das Menü Kommunikations Test:**

- **1.** Wählen Sie das Menü **Fernbedienung**, wie auf der Seite 8-68 beschrieben.
- **2.** Im Menü **Fernbedienung** drücken Sie die **<sup>3</sup> ,** um auf den Menüpunkt **Komm. Test** zuzugreifen. Die folgende Anzeige erscheint im Display:

![](_page_69_Picture_23.jpeg)

- **3.** Wählen Sie mit Hilfe der und University Tasten die Funkfernbedienung, die Sie testen möchten.
- **4.** Drücken Sie eine Taste auf der Funkfernbedienung. Das Display zeigt Ihnen die empfangene Signalstärke

#### an. **HINWEIS:**

Für eine erfolgreiche Übertragung sollte die Stärke des Signals höher sein als das Grundrauschen des Empfängers. (Schlagen Sie hierzu bitte auch auf Seite 8-30 nach)

Drücken Sie die **Taste**, um den Menüpunkt zu verlassen.

 $\overline{\phantom{a}}$ 

### **8.8 <sup>8</sup> Funkbedienteile**

Im Menüpunkt Bedienteile können Sie dem **ABUS Funkalarmsystem** zwei Bedienteile zuordnen. Im Folgenden finden Sie eine Übersicht der Menüpunkte, gemäß ihrer Reihenfolge im Menü Funkbedienteile:

![](_page_70_Picture_2.jpeg)

**<sup>8</sup> <sup>1</sup> Zuordnung**, Seite 8-71

**<sup>8</sup> <sup>2</sup> Übertragungstest,** Seite 8-72

#### **So gelangen Sie in das Menü Bedienteile:**

Im Programmiermenü drücken Sie die 8 oder drücken Sie die **19 oder drücken Sie die Unior Unior** Tasten, um zum

entsprechenden Menüpunkt zu gelangen. Drücken Sie dann die taste. Die folgende Anzeige erscheint im Display:

### **Bedienteile:** 1)Zuordnung

 $\overline{\phantom{a}}$ *Sie befinden sich jetzt im Menü der Bedienteile und können auf die Untermenüs, wie im folgenden Abschnitt beschrieben, zugreifen.* 

# **8.8.1 <sup>8</sup> 1 Zuordnung**

In diesem Menüpunkt lernen Sie ein neues Funkbedienteil in Ihr System ein.

#### **So gelangen Sie in das Menü Bedienteile Zuordnung:**

- **1.** Wählen Sie das Menü **Bedienteile**.
- **2.** Im Menü Bedienteile drücken Sie die  $\boxed{1}$ , um auf den Menüpunkt Zuordnung zuzugreifen. Die folgende Anzeige erscheint im Display:

### **FBDT Zuordnung:**  $fluswahl=1$   $(1-2)$

 $\overline{\phantom{a}}$ **3.** Wählen Sie mit Hilfe der Tastatur der Alarmanlage die Nummer des Funkbedienteils, das Sie einlernen

wollen und drücken Sie die **FA**/Taste.

**4.** Folgende drei Menüpunkte stehen Ihnen zur Verfügung:

• Drücken Sie die **<sup>1</sup>** , um das nächste Funkbedienteil einzulernen.

• Drücken Sie die **<sup>2</sup>** , um ein Bedienteil einzulernen. Schicken Sie ein Einlernsignal von Ihrem Funkbedienteil, indem Sie die Aktivieren Taste auf dem Bedienteil zweimal drücken. Nach jedem Drücken ertönt am Bedienteil ein kurzer Piepton als Bestätigung und die Sende-LED leuchtet kurz.

*Sobald die ABUS Funkalarmanlage das Funkbedienteil erfolgreich eingelernt hat, bestätigt dies Ihre Funkalarmanlage mit einem kurzen Piepton.*

**Drücken Sie die**  $\begin{bmatrix} 3 \end{bmatrix}$  **um Funkbedienteile zu löschen. Wählen Sie mit Hilfe der**  $\begin{bmatrix} \blacksquare \\ \blacksquare \end{bmatrix}$  **Taste** 

entweder [J] oder [N] und drücken Sie die **Taste**, um Ihre Auswahl zu bestätigen.

**5.** Wiederholen Sie die Schritte 2 – 4, um weitere Funkbedienteile einzulernen.

# **8.8.2 <sup>8</sup> 2 Kommunikations Test**

Im Menüpunkt Übertragungstest prüfen Sie die Funkkommunikation zwischen Ihrem Funkbedienteil und Ihrer Anlage.

#### **So gelangen Sie in das Menü Kommunikations Test:**

- **1.** Wählen Sie das Menü **Bedienteile**, wie oben beschrieben.
- **2.** Im Menü Bedienteil drücken Sie die  $\begin{bmatrix} 2 \end{bmatrix}$  um auf den Menüpunkt Komm. Test zuzugreifen. Die folgende Anzeige erscheint im Display:

![](_page_71_Picture_184.jpeg)

- **3.** Wählen Sie mit Hilfe der und University Tasten das Funkbedienteil, das Sie testen möchten.
- **4.** Drücken Sie die Aktivieren Taste am Funkbedienteil. Das Display zeigt die empfangene Signalstärke an.

#### **HINWEIS:**

Für eine erfolgreiche Übertragung sollte die Stärke des Signals höher sein als das Grundrauschen des Empfängers. (Schlagen Sie hierzu bitte auch auf Seite 8-30 nach)

Drücken Sie die **WED** Taste, um den Menüpunkt zu verlassen.

# **8.9 9 Sirene**

Im Menüpunkt Sirene Können Sie dem **ABUS Funkalarmsystem** 3 Sirenen zuordnen. Sie können dabei zwischen Funkinnensirene und Funkaußensirene wählen. Im Folgenden finden Sie eine Übersicht der Menüpunkte, gemäß ihrer Reihenfolge im Menü Sirene:

 **<sup>1</sup> Zuordnung**, Seite 8-73 **<sup>2</sup> Parameter**, Seite 8-74 **<sup>3</sup> Komm. Test**, Seite 8-75 **4** Kalibrierung, Seite 8-75

**9 5** Sabo.Unterdr., Seite 8-76

#### **So gelangen Sie in das Menü Sirene:**

Im Programmiermenü drücken Sie die **9** oder drücken Sie die **19 und Tasten**, um zum

entsprechenden Menüpunkt zu gelangen. Drücken Sie dann die **Franzelige** Taste. Die folgende Anzeige erscheint im Display:

![](_page_71_Picture_18.jpeg)

 $\overline{\phantom{a}}$ *Sie befinden sich jetzt im Menü Sirene und können auf die Untermenüs, wie im folgenden Abschnitt beschrieben, zugreifen.*
## **8.9.1 <sup>9</sup> 1 Zuordnung**

In diesem Menüpunkt lernen Sie eine neue Sirene in Ihr System ein.

 $\overline{\phantom{a}}$ 

 $\overline{\phantom{a}}$ 

## **So gelangen Sie in das Menü Zuordnung:**

- **1.** Wählen Sie das Menü **Sirene**.
- **2.** Im Menü Sirene drücken Sie die  $\begin{bmatrix} 1 \end{bmatrix}$  um auf den Menüpunkt **Zuordnung** zuzugreifen. Die folgende Anzeige erscheint im Display:

Ext. Sirene:  $ID=1$  TYP=KEIN

- **3.** Wählen Sie mit Hilfe der **Tage Taste aus, welche Art der Sirene einlernen wollen. Zur Auswahl stehen** zwei Typen:
	- **INFS**: Interne Funksirene
	- **EXFS: Externe Funksirene**
- 4. Wählen Sie den entsprechenden Sirenentyp und drücken Sie die <sup>#\*\*\*</sup>Taste. Die folgende Anzeige erscheint im Display:

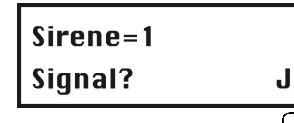

**5.** Wählen Sie mit Hilfe der **Taste, ob die folgenden Einstellungen bei der gewählten Sirene aktiviert** 

sind oder nicht. Bestätigen Sie nach jeder Auswahl Ihre Einstellung mit der  $\begin{array}{c}\n\text{F}\n\\ \text{T} \n\\ \text{S} \n\\ \text{S} \n\\ \text{S} \n\\ \text{S} \n\\ \text{S} \n\\ \text{S} \n\\ \text{S} \n\\ \text{S} \n\\ \text{S} \n\\ \text{S} \n\\ \text{S} \n\\ \text{S} \n\\ \text{S} \n\\ \text{S} \n\\ \text{S} \n\\ \$ 

- **Signal**: Ist die Einstellung auf **J** eingestellt, wird die Sirene im Alarmfall aktiviert.
- **Quittiersignal**: Ist die Einstellung auf **J** eingestellt, wird die Sirene ein Quittungssignal bei erfolgreichen Aktivieren und Deaktivieren abgeben.
- **Quittierblitz (nur bei Außensirene)**: Ist die Einstellung auf **J** eingestellt, wird die Sirene bei erfolgreichem Aktivieren und Deaktivieren ein visuelles Signal abgeben.
- **6.** Haben Sie alle Einstellungen entsprechend bestätigt, erhalten Sie folgenden Anzeige im Display:

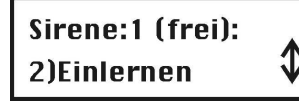

- 7. Bestätigen Sie den Menüpunkt **Einlernen** mit der  $\left( \frac{H}{L} \right)$ Taste und Ihre Alarmanlage wartet auf ein Einlernsignal von Ihrer Sirene. Schicken Sie eine Einlernnachricht von der Sirene.
- **8.** *Legen Sie dazu alle Batterien in die Sirene ein. Drücken Sie die Reset-Taste für fünf Sekunden. Drücken Sie anschließend den Deckelkontakt der Sirene und halten Sie diesen gedrückt, bis die Anlage das Signal empfangen hat.* Die folgende Anzeige erfolgt im Display:

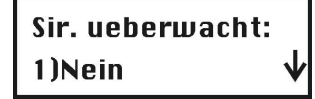

**9.** Wählen Sie mit Hilfe der Cursor Tasten  $\overbrace{ }$ und  $\overbrace{ }$ aus, ob die Sirene überwacht werden soll

(Supervision) oder nicht und bestätigen Sie die Einstellung mit der ( *Die Sirene ist eingelernt und einsatzbereit.* 

- **10.** Im nun folgenden Menü haben Sie die Auswahl aus folgenden vier Menüpunkten:
	- **1) Überspringen:** Eine weitere Sirene einlernen.
	- **2) Einlernen:** Eine andere Sirene an Stelle der bereits eingelernten Sirene einlernen.
	- **3) Löschen:** Eine eingelernte Sirene löschen.
	- **4) Supervision:** Die Einstellung für die Supervision (Überwachung) der eingelernten Sirene ändern.

# **8.9.2 <sup>9</sup> 2 Parameter**

In diesem Menüpunkt ändern Sie die Einstellung für Sirene. Folgende Einstellungen können geändert werden:

- Lautstärke
- Blitzfrequenz (nur bei Außensirene)

## **So gelangen Sie in das Menü Parameter:**

- **1.** Wählen Sie das Menü **Sirene**.
- **2.** Im Menü Sirene drücken Sie die  $\begin{bmatrix} 2 \end{bmatrix}$  um auf den Menüpunkt **Parameter** zuzugreifen. Die folgende Anzeige erscheint im Display:

Sirene waehlen: Sirenen ID=1

- **3.** Wählen sie mit Hilfe der **Tagen Taste, die Sirene, deren Einstellung Sie ändern möchten und bestätigen Sie ihre** Einstellung mit der der **FA**Taste. Sie können nun zwischen der Einstellung Lautstärke und Blitzfrequenz (nur bei Außensirene) wählen.
- 4. Wählen Sie den Punkt Lautstärke und bestätigen Sie diesen mit der **Framen Taste. Und Sie erhalten folgende** Anzeige im Display:

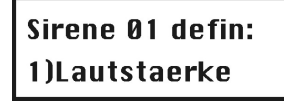

**5.** Sie können nun die Lautstärke für folgende Signale einstellen:

 $\overline{\phantom{a}}$ 

- Ein-/Ausgangssignal
- Alarmsignal
- Quittungssignal
- **6.** Bestätigen Sie das entsprechende Menü mit der **Franz** Taste und geben Sie die neue Lautstärke über die Tastatur der Anlage ein. Die Einstellung bedeutet:
	- 0: Aus
	- 1: Leise
	- 9: Laut

Auf die gleiche Weise geben Sie die Lautstärke für die anderen Signale ein. Anschließend können Sie für die Außensirene auch die Blitzfrequenz einstellen.

Drücken Sie die \\* Itaste, um den Menüpunkt zu verlassen.

## **8.9.3 <sup>9</sup> 3 Kommunikations Test**

Im Menüpunkt Übertragungstest prüfen Sie die Funkkommunikation zwischen Ihrer Sirene und Ihrer Anlage.

## **So gelangen Sie in das Menü Kommunikations Test:**

- **1.** Wählen Sie das Menü **Sirene**, wie oben beschrieben.
- **2.** Im Menü Sirene drücken Sie die  $\boxed{3}$ , um auf den Menüpunkt Komm. Test zuzugreifen. Die folgende Anzeige erscheint im Display:

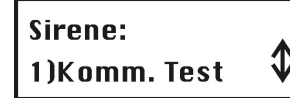

**3.** Bestätigen Sie den Menüpunkt mit der  $\left( \frac{\#4}{\#4} \right)$ Taste. Die Anlage sucht nun nach den Funksirenen und zeigt anschließend die Signalstärke zu jeder Sirene im Display an.

## **HINWEIS:**

Für eine erfolgreiche Übertragung sollte die Stärke des Signals höher sein als der im Punkt Kalibrierung erreichte Wert des Empfängers. (siehe unten)

Drücken Sie die **Taste, um den Menüpunkt zu verlassen.** 

## **8.9.4 <sup>9</sup> 4 Kalibrierung**

Im Menüpunkt Kalibrierung haben Sie die Möglichkeit die Empfangsqualität für die Sirenen einzustellen. Da dies Kommunikation auf einer anderen Funktechnik basiert ist hier ein auch ein anderer Wert möglich, als bei der Kalibrierung des Empfängers für die Funksender. Der Level liegt dabei zwischen 0 – 99. Je niedriger der Wert desto besser ist die Funkkommunikation zwischen Anlage und Sirene.

## **So gelangen Sie in das Menü Kalibrierung Test:**

- **1.** Wählen Sie das Menü **Sirene**, wie oben beschrieben.
- **2.** Im Menü Sirene drücken Sie die  $\boxed{4}$ , um auf den Menüpunkt Kalibrierung zuzugreifen. Die folgende Anzeige erscheint im Display:

**Funk Sir. waehl.** Sirenen ID=1

- **3.** Bestätigen Sie den Menüpunkt mit der **FA** Taste. Die Anlage kalibriert nun die Funkschwelle erneut.
- **4.** Bestätigen Sie die neue Schwelle mit der **#4** Taste

 $\overline{\phantom{a}}$ 

**5.** Wollen Sie eine neue Kalibrierung durchführen, ändern Sie mit Hilfe der **Tage Taste die Anzeige auf J** und bestätigen Sie die Einstellung mit der **FA**/Taste.

Drücken Sie die **Taste, um den Menüpunkt zu verlassen.** 

# **8.9.5 <sup>9</sup> 5 Sabo.Unterdrücken**

Im Menüpunkt Sabo. Unterdrücken haben Sie die Möglichkeit die Sabotagefunktion der Sirene für den laufenden Programmierungsprozess zu deaktivieren. So können Sie die Sirene öffnen, ohne dass ein Sabotagealarm ausgelöst wird. Aktivieren Sie diesen Punkt, wenn Sie das Sirenengehäuse öffnen möchten, um zum Beispiel die Batterien zu wechseln.

## **So gelangen Sie in das Menü Sabo. Unterdrücken:**

**1.** Wählen Sie das Menü **Sirene**, wie oben beschrieben.

 $\overline{\phantom{a}}$ 

**2.** Im Menü Sirene drücken Sie die  $\begin{bmatrix} 5 \\ 5 \end{bmatrix}$  um auf den Menüpunkt Sabo. Unterdrücken zuzugreifen. Die folgende Anzeige erscheint im Display:

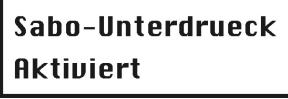

**3.** Bestätigen Sie den Menüpunkt mit der  $\left( \frac{H}{H} \right)$ Taste. Die Anlage sendet nun eine Information an alle Sirenen und die Sabotagefunktion wird bis zum Ende der Programmierung deaktiviert.

## **HINWEIS:**

Wurde bereits eine Sabotage ausgelöst kann diese nicht durch diese Funktion gestoppt werden. Verlassen Sie das Programmiermenü und deaktivieren Sie die Anlage, oder entnehmen Sie die Batterien aus den Sirenen.

**4.** Sobald Sie das Programmiermenü verlassen, wird die Sabotagefunktion an allen Sirenen automatisch wieder aktiviert.

Drücken Sie die **Taste**, um den Menüpunkt zu verlassen.

## **8.10 0 Programmierung Beenden**

Im Menüpunkt **Programmierung Beenden** werden Ihre getroffenen Einstellungen im Programmiermenü gespeichert und Sie verlassen das Programmiermenü.

**Wichtig:** Die im Programmiermenü getroffenen Einstellungen sind so lange nicht gespeichert, bis Sie das Programmiermenü ordnungsgemäß verlassen haben.

## **HINWEIS:**

Um das Programmiermenü verlassen zu können, muss der Steckbrückenstecker **J9** auf einem Pin gesteckt sein.

## **So gelangen Sie in das Menü Programmierung Beenden:**

**1.** Im Programmiermenü drücken Sie die **0** oder drücken Sie die **1.** und Tasten, bis Sie den Menüpunkt **[0] Programmierung Beenden** gefunden haben. Die folgende Anzeige erscheint im Display:

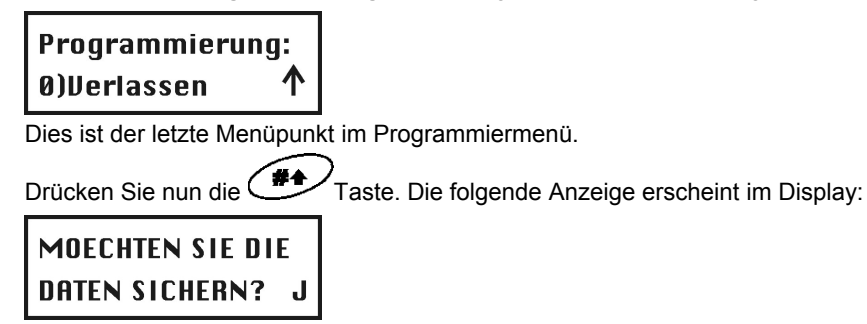

**2.** Speichern oder löschen Sie alle bis jetzt vorgenommenen Einstellungen / Änderungen:

Sie speichern Ihre Änderungen, indem Sie die  $\Box$  Taste drücken. Die folgende Anzeige erscheint im Display:

## **BITTE WARTEN DATENSICHERUNG**

Die **ABUS Funkalarmanlage** kehrt zur normalen Benutzeranzeige zurück.

## **- ODER -**

Sie löschen Ihre Änderungen, indem Sie die Taste drücken und das **[J] JA** zu einem **[N] NEIN** auf

der Anzeige ändern und dann die **Transbergereigen Einer ABUS Funkalarmanlage** kehrt zur normalen Benutzeranzeige zurück.

## **Kapitel 9 Die Programmierung mit Hilfe des Benutzermenüs**

In diesem Kapitel wird ein wichtiger Menüpunkt des Benutzermenüs erklärt. Dieser Menüpunkt dient der

## **Programmierung von Sprachmitteilungen** und der **Durchführung eines Gehtests.**

## **9.1 Programmierung der Sprachmitteilungen**

Ihre **ABUS Funkalarmanlage** ist in der Lage, Systemereignisse lokal und über Telefon per Sprachtext auszugeben. Dies erleichtert die Benutzung Ihres Systems enorm und ermöglicht eine Fernsteuerung Ihres Systems auch per Telefon. Der Menüpunkt **Sprachmitteilungen** befindet sich im Benutzermenü. Nur ein Benutzer mit Grand Master Pin oder mit Programmierpin hat die Berechtigung, Sprachmitteilungen zu ändern. Im Menü **Sprachmitteilungen** können Sie auf folgende Untermenüs zugreifen:

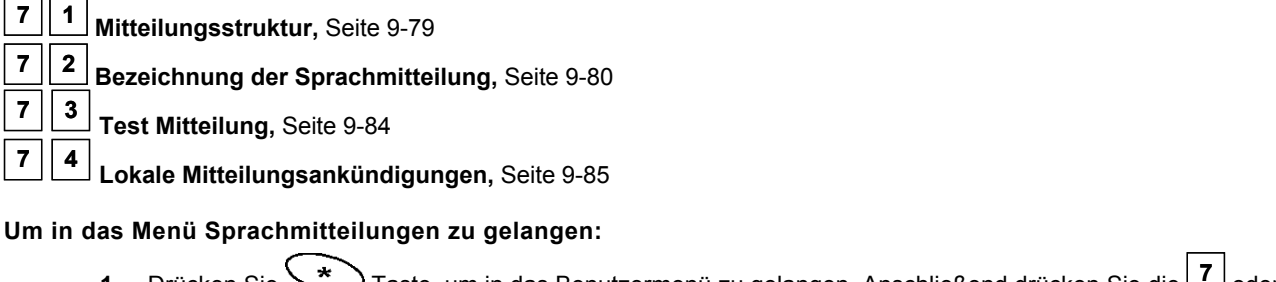

- **1.** Drücken Sie Taste, um in das Benutzermenü zu gelangen. Anschließend drücken Sie die **<sup>7</sup>** oder Sie benutzen die Tasten *U* und **LE** bis Sie den Menüpunkt **Sprachmitteilung** gefunden haben und drücken Sie dann die  $\overbrace{ }$
- **2.** Geben Sie den Programmier Pin oder den Grand Master Pin über die Tastatur der Anlage ein und drücken Sie die ₩₩ Taste.
- **3.** Das erste Untermenü erscheint im Display:

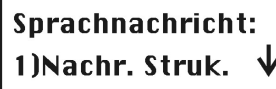

*Sie befinden sich jetzt im Menü Sprachmitteilungen und können, wie in den folgenden Abschnitten beschrieben, auf die gewünschten Untermenüs zugreifen:* 

## **Arten der Sprachmitteilung**

Die folgenden drei Arten der Sprachmitteilungen können von Ihrer **ABUS Funkalarmanlage** erzeugt werden:

- **Ereignismitteilung:** Bei einem Alarm, oder einem wichtigen Ereignis ruft Ihre **ABUS Funkalarmanlage** die zuvor programmierten FM Rufnummern an und überträgt das Ereignis als Sprachtext über Telefon. Diese Ereignisnachricht besteht aus vier Bausteinen, die Sie nach Ihren Wünschen bestimmen:
	- **Allgemeine Mitteilung:** eine allgemeine Identifikationsnachricht, die dem angerufenen mitteilen soll, woher der Anruf kommt. Die werksseitige Einstellung lautet: "*Hallo hier spricht Ihr ABUS Sicherheitssystem"*

 **Ereignis Mitteilung:** eine abhängig vom Alarmereignis automatisch erzeugte Sprachmitteilung, die das Alarmereignis beschreibt, z.B. *"Feueralarm"* 

 **Bereichsmitteilung:** sofern Sie Ihr Funkalarmsystem in mehrere Bereich aufgeteilt haben, erfolgt die Ansage, in welchem der drei Bereiche sich das Ereignis ereignet hat, z.B. *"Wohnbereich"*

 **Zonenmitteilung:** eine abhängig vom Alarmereignis automatisch erzeugte Sprachmitteilung, die zur Identifikation der Zone dient, die den Alarm ausgelöst hat, z.B. *"Schlafzimmer"*

Eine vollständige Ereignismitteilung klingt beispielsweise so: "*Hallo hier spricht Ihr ABUS Sicherheitssystem, Feueralarm, Wohnbereich, Schlafzimmer"* 

- **Statusmitteilung:** Die Statusmitteilung gibt Ihnen eine Übersicht über den Zustand Ihres Funkalarmsystems, d.h., ob Störungen vorliegen, welche Bereiche aktiviert sind und welche bereit sind zum Aktivieren.
- **Lokale Mitteilung:** Ähnlich wie die Ereignismitteilung gibt Ihr **ABUS Funkalarmsystem** auch Mitteilungen als Sprachtext über den lokalen Lautsprecher aus.

# **9.1.1 <sup>7</sup> <sup>1</sup> Mitteilungsstruktur**

Im Menüpunkt Mitteilungsstruktur legen Sie die Reihenfolge fest, in der die Sprachmitteilungen übertragen werden.

## **So bestimmen Sie eine Mitteilungsstruktur:**

- **1.** Wählen Sie das Menü für **Sprachmitteilungen**, wie soeben beschrieben.
- **2.** Im Menü Sprachmitteilungen drücken Sie die **<sup>1</sup>** , um auf den Menüpunkt **Mitteilungsstruktur**  zuzugreifen. Die folgende Anzeige erscheint im Display:

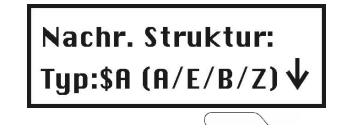

**3.** Drücken Sie die Taste, um eine der folgenden Strukturarten auszuwählen **[A] (A/E/B/Z):** Gibt die Reihenfolge der Mitteilungen wie folgt an: **Allgemein, Ereignis, Bereich, Zone [B] (E/B/Z/A):** Gibt die Reihenfolge der Mitteilungen wie folgt an: **Ereignis, Bereich, Zone, Allgemein** 

# **9.1.2 <sup>7</sup> <sup>2</sup> Abspielen/Aufnehmen**

Im Menüpunkt Abspielen/Aufnehmen bestimmen Sie Bezeichnungen für Zonen, Bereiche, Schaltausgänge, Makrotasten und Sie erfahren, wie Sie allgemeine Mitteilungen abspielen und aufnehmen.

## **So bestimmen Sie eine Sprachmitteilungen:**

- **1.** Wählen Sie das Menü **Sprachmitteilung.**
- **2.** Im Menü Sprachmitteilung drücken Sie die die **<sup>2</sup>** , um auf den Menüpunkt **Mitteilungsbezeichnung** zuzugreifen. Die folgende Anzeige erscheint im Display:

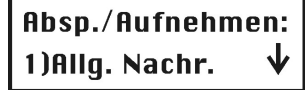

- **3.** Sie können jetzt für jede der folgenden Menüpunkte eine Bezeichnung für die Sprachmitteilung programmieren: **[1]** Allgemeine Nachricht
	- **[2]** Zonen Nachricht
	- **[3]** Bereich Nachricht
	- **[4]** Schaltausgang Nachricht
	- **[5]** Makro Nachricht

Die verschiedenen Menüpunkte wählen Sie mit den CO Tasten und bestätigen Sie mit der CH Taste.

## **Sprachmitteilung: Mitteilungsbezeichnung**

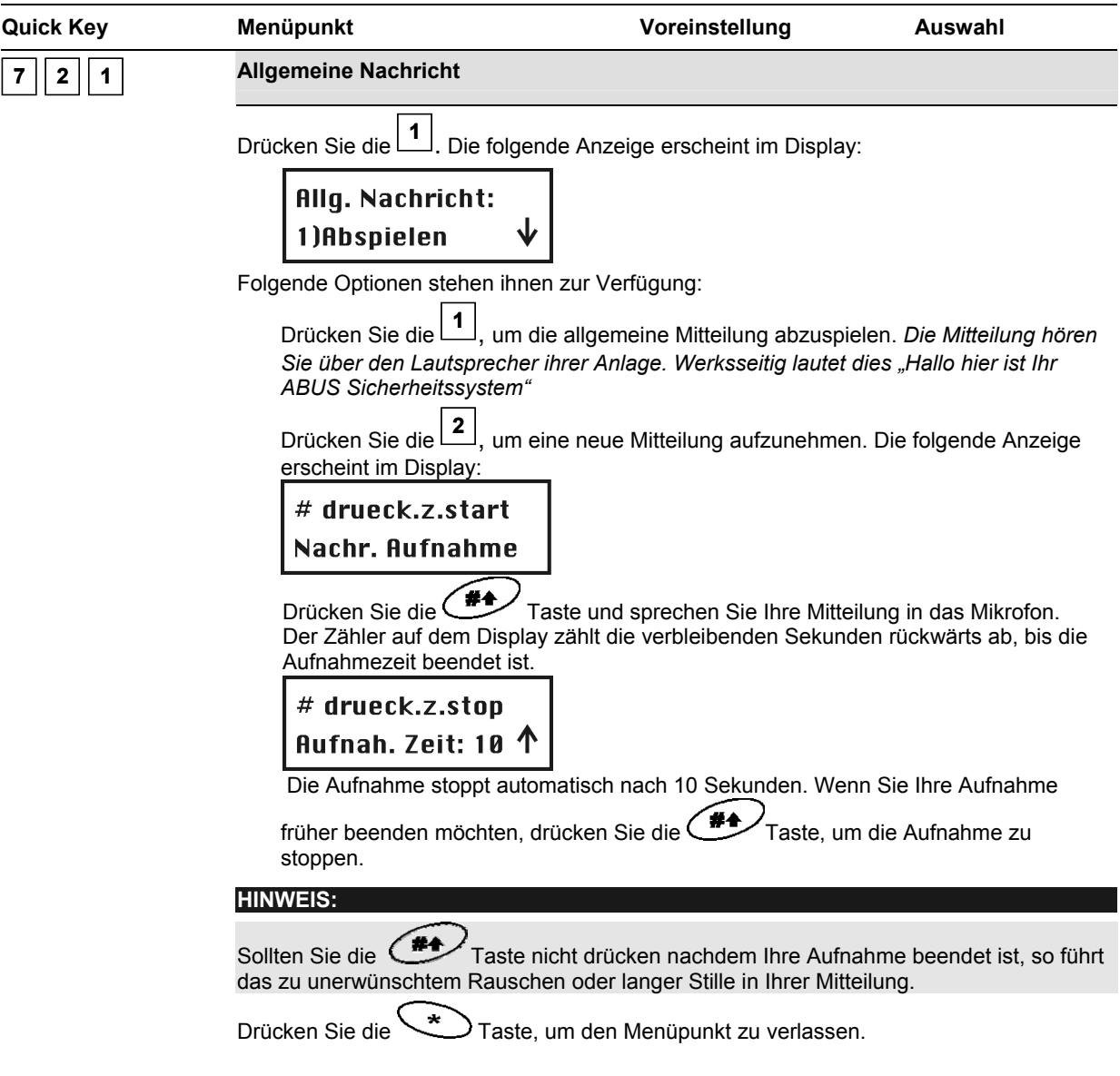

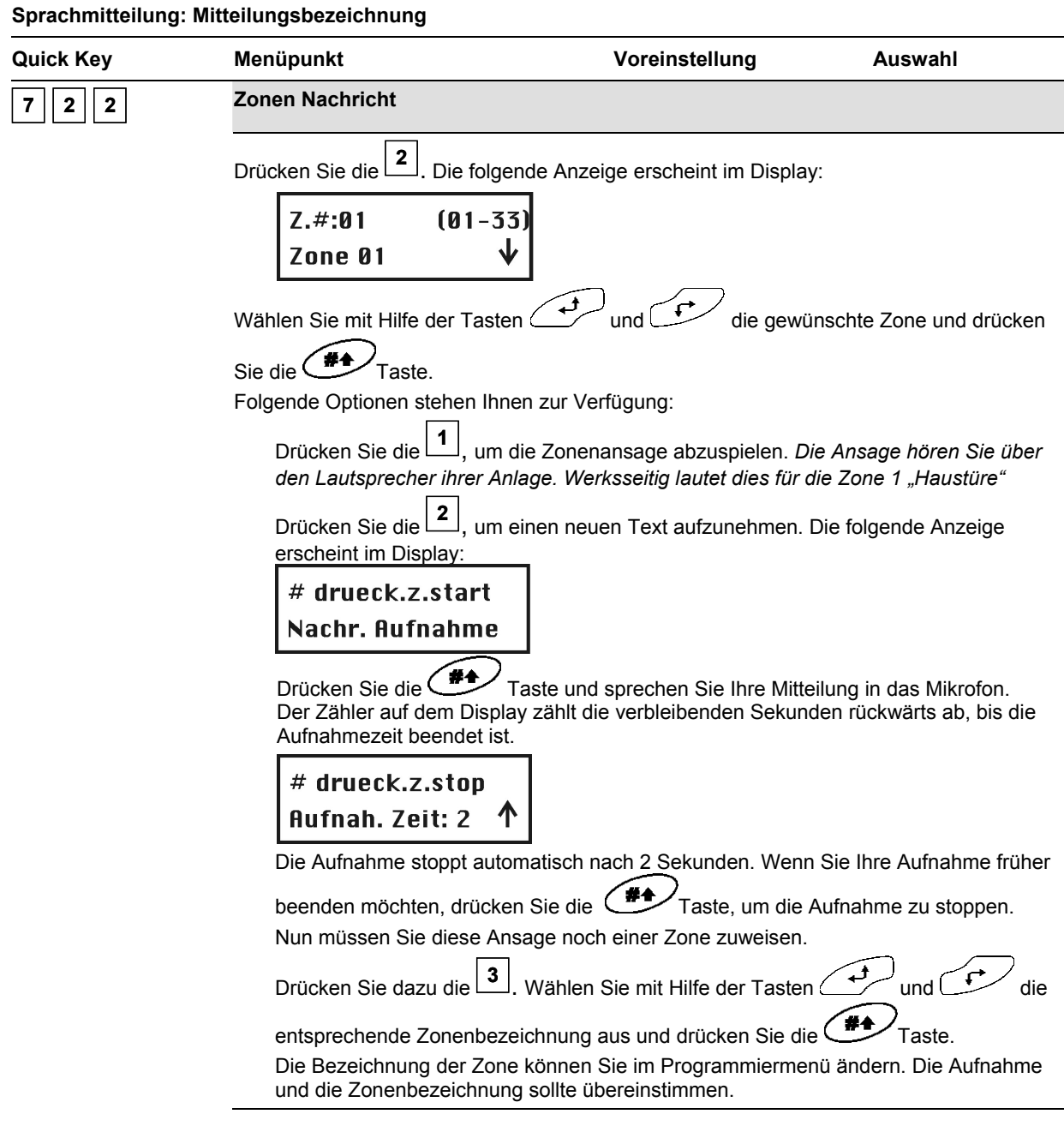

## **Ansagetext**

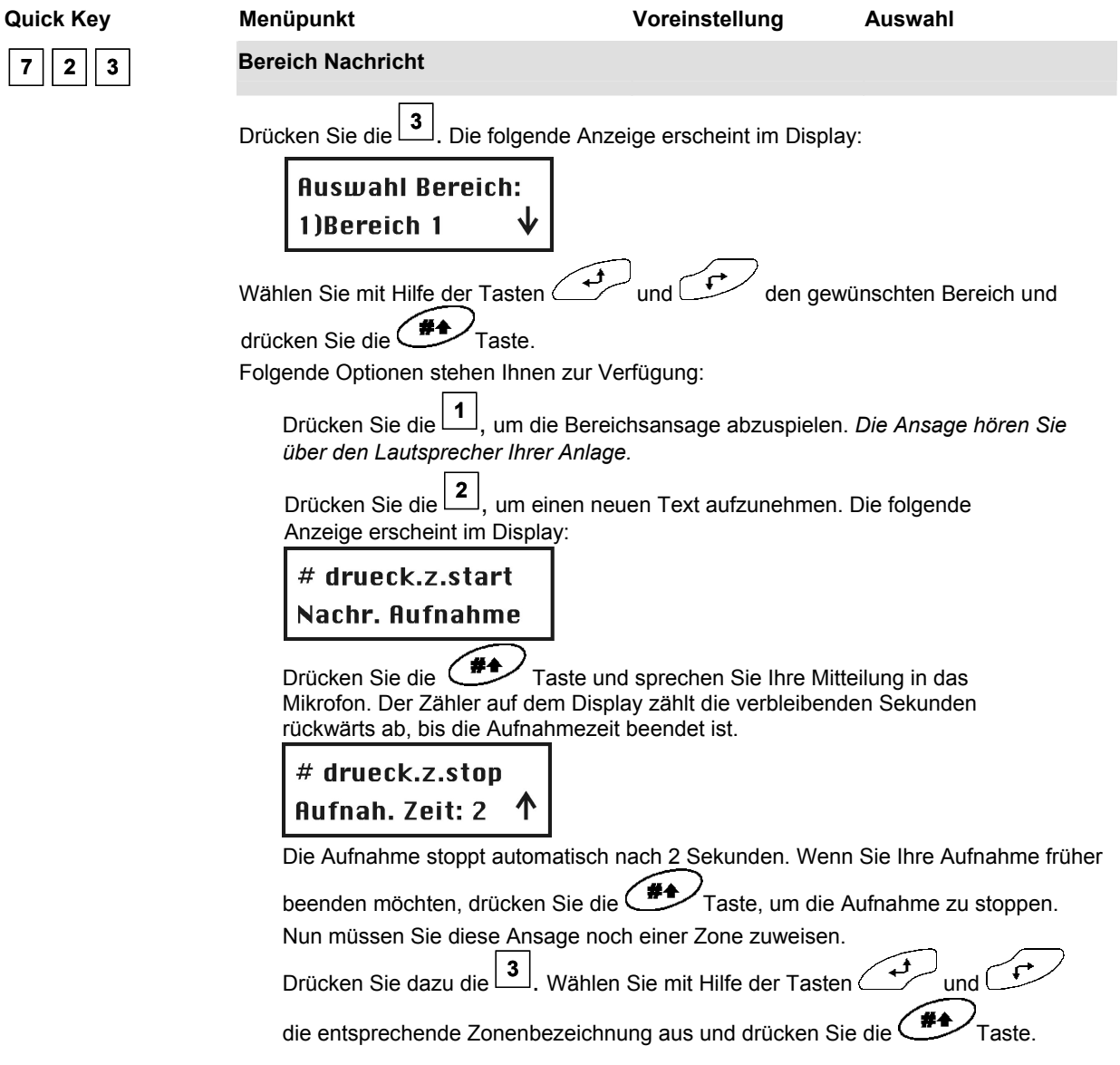

## **Ansagetext**

**Quick Key Menüpunkt Voreinstellung Auswahl 7 2 4 SA Nachricht HINWEIS:**  Der Schaltausgang muss als FM Code bestimmt sein, um ihm eine Sprachmitteilung zuordnen zu können. Schlagen Sie hierzu bitte auch unter *FM Benutzer Code*, nach*.* Drücken Sie die **<sup>4</sup>** . Die folgende Anzeige erscheint im Display: **SA Nachricht:** ↓ 1)SA 1 Nachr. Wählen Sie mit Hilfe der Tasten und Umahlen gewünschten Schaltausgang und drücken Sie die **CHA**Taste. Die folgende Mitteilung erscheint im Display: **Auswahl SA:** 1)Keine Die Option im Menü **Schaltausgang wählen** präsentiert die **FM Code** Schaltausgänge. Wählen Sie die Nummer des passenden Schaltausgangs für die im 3. Schritt jeweils gewählte Mitteilung – oder – wählen Sie **00** wenn einer Mitteilung kein Schaltausgang zugewiesen wird. **<sup>7</sup> <sup>2</sup> 5 Makro Nachricht**  Drücken Sie die **<sup>5</sup>** . Die folgende Anzeige erscheint im Display: **Auswahl Makro:** Makro: A  $(A-C)$ Wählen Sie mit Hilfe der Tasten und der Zum den gewünschten Makro und drücken Sie die (#4) Taste. Folgende Optionen stehen Ihnen zur Verfügung: Drücken Sie die **<sup>1</sup>** , um die Makroansage abzuspielen. *Die Ansage hören Sie über den Lautsprecher Ihrer Anlage.* Drücken Sie die **<sup>2</sup>** , um einen neuen Text aufzunehmen. Die folgende Anzeige erscheint im Display: # drueck.z.start Nachr. Aufnahme Drücken Sie die **CHA**<br>Taste und sprechen Sie Ihre Mitteilung in das Mikrofon. Der Zähler auf dem Display zählt die verbleibenden Sekunden rückwärts ab, bis die Aufnahmezeit beendet ist. # drueck.z.stop **Aufnah. Zeit: 2** ጥ  $\mathbf{I}$  Die Aufnahme stoppt automatisch nach 2 Sekunden. Wenn Sie Ihre Aufnahme früher beenden möchten, drücken Sie die **Frankland Taste, um die Aufnahme zu stoppen.** 

# **9.1.3 <sup>7</sup> <sup>3</sup> Mitteilungstest**

Im Menüpunkt **Mitteilungstest** testen Sie die zuvor aufgenommen und zugewiesenen Sprachansagen.

## **So führen Sie einen Mitteilungstest durch:**

- **1.** Wählen Sie das Menü **Sprachmitteilungen**.
- **2.** Im Menü **Sprachmitteilungen** drücken Sie die **<sup>3</sup>** , um auf den Menüpunkt **Mitteilungstest** zuzugreifen. Die folgende Anzeige erscheint im Display:

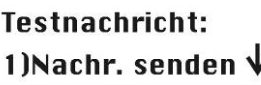

**3.** Führen Sie den Test lokal oder per Telefon wie folgt durch:

## **Sprachmitteilung: Mitteilungstest Quick key Menüpunkt Voreinstellung Auswahl 7 3 1 Mitteilung Senden**  In diesem Menüpunkt können Sie eine Testnachricht an eine zuvor programmierte FM Rufnummer übertragen. **So senden Sie eine Testmitteilung:**  1. Drücken Sie die **<sup>1</sup>** . Die folgende Anzeige erscheint im Display: **Auswahl FM:** 1)FM Nummer 1 2. Wählen Sie mit Hilfe der Tasten und Uta die FM Nummer, an die Sie die Testmitteilung übertragen möchten. Die folgende Anzeige erscheint im Display: FM test: aktiviert Die ABUS Alarmanlage ruft die FM Nummer an, und die folgende Testmitteilung ist zu hören: *"Test Message"*. **7 3 2 Lokal Abspielen**  In diesem Menüpunkt können Sie Sprachnachrichten lokal über den Lautsprecher Ihre **ABUS Funkalarmanlage** abspielen. **So spielen Sie eine Testmitteilung lokal ab:**  1. Drücken Sie die **<sup>2</sup>** . Die Sprachnachricht *"Test Message"* wird 90 Sekunden lang wiederholt und die folgende Anzeige erscheint im Display:

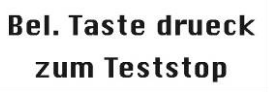

Drücken Sie eine beliebige Taste, um die Wiedergabe zu stoppen.

# **9.1.4 <sup>7</sup> <sup>4</sup> Benachrichtigung**

In diesem Menüpunkt passen Sie lokale Sprachansagen Ihren Bedürfnissen an.

## **So aktivieren / deaktivieren Sie lokale Sprachansagen:**

- **1.** Wählen Sie das Menü **Sprachmitteilungen**.
- **2.** Im Menü **Sprachmitteilungen** drücken Sie die **<sup>4</sup>** , um auf den Menüpunkt **Benachrichtigung**  zuzugreifen**.** Die folgende Anzeige erscheint im Display:

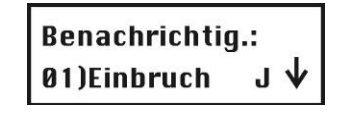

**3.** Wählen Sie mit den Tasten und den Und die entsprechende lokale Ansage und aktivieren /

deaktivieren Sie die gewählte Ansage, indem Sie mit Hilfe der **Communister eine der folgenden Optionen** wählen:

**[N]**: Um die lokale Sprachansage zu deaktivieren.

**[J]**: Um die lokale Sprachansage zu aktivieren.

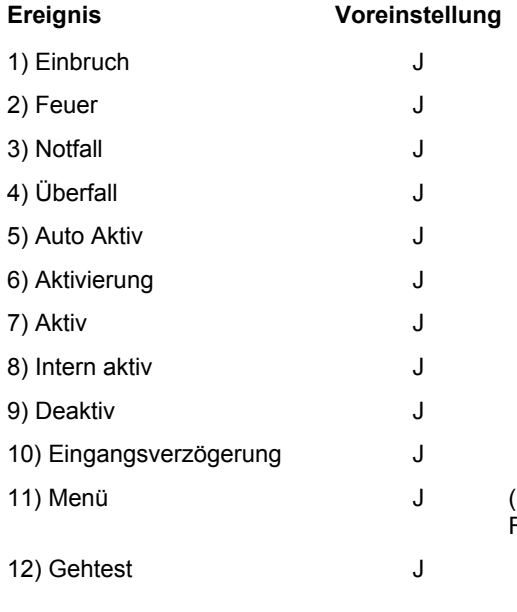

Mitteilungen, die erzeugt werden, wenn Sie die Funktionstasten der Bedienteile benutzen.)

## **9.2 Gehtest**

Z,

Im Menüpunkt **Gehtest** können Sie die Installation abschließend testen. Wenn sich das System im Gehtest-Modus befindet, können Sie Melder auslösen, ohne dass dies zu einem Alarm führt. Der Gehtest-Modus kann auf zwei Arten gestartet werden:

- Programmier Pin
- Grand Master Pin

## **HINWEIS:**

Der Unterschied zwischen einem Gehtest, der mit einem Programmier Pin gestartet wurde und einem Gehtest, der mit dem Grand Master Pin gestartet wurde liegt in der Art, wie Ihr **ABUS Alarmsystem** auf eine Sabotagemeldung reagiert. Wurde der Gehtest-Modus mit dem Programmier Pin gestartet, erfolgt bei Sabotage lediglich eine Meldung am Display. Wurde der Gehtest-Modus mit dem Grand Master Pin gestartet, erfolgt bei Sabotage eine Alarmmeldung mit akustischer Alarmierung.

**So führen Sie einen Gehtest durch:** 

- **1.** Vergewissern Sie sich, dass Ihre **ABUS Funkalarmanlage** deaktiviert ist.
- **2.** Drücken Sie die Taste, um in das Benutzermenü zu gelangen, gefolgt von der Taste  $[4]$ , um auf den Menüpunkt **Funktionen** zuzugreifen.
- **3.** Sie werden aufgefordert einen Pin einzugeben. Geben Sie nun den 4/6-stelligen Grand Master Pin oder den

Programmier Pin ein und drücken Sie im Anschluss die (#4) Taste.

**4.** Im Menü **Funktionen** drücken Sie die **<sup>2</sup>** , um auf den Menüpunkt **Gehtest** zuzugreifen. Das System gibt die folgende Mitteilung aus "*System im Test Modus*". Die folgende Anzeige erscheint im Display:

## **Gehtest starten** Erl. Taste dr.

- **5.** Sie sollten nun alle Melder, die Sie testen möchten, auslösen. Nachdem der Melder sein Signal gesendet hat und dies von Ihrer Anlage empfangen wurde, bestätigt die Anlage den erfolgreichen Empfang des Signals, indem sie die Zonennummer und dessen Bezeichnung als lokale Sprachmitteilung ansagt: z.B. *"Zone 3, Esszimmer"*. Zusätzlich erscheinen alle getesteten Melder in einer Liste im Display Ihrer Anlage.
- **6.** Drücken Sie die  $\sim$  Taste, um den Gehtest-Modus zu verlassen. Das System gibt die folgende Mitteilung aus "Testmodus beendet".
- **7.** *Drücken sie die* **Taste, um das Benutzermenü wieder zu verlassen.**

## **Kapitel 10 Zubehör zu Ihrem ABUS Funkalarmsystem**

Im folgenden finden Sie eine Liste aller möglichen Zubehörkomponenten für Ihr **ABUS Funkalarmsystem**.

### **Funk-Bewegungsmelder**

Der Funkbewegungsmelder dient der Absicherung von ganzen Räumen. Mit seinem Infrarotelement überwacht er eine Fläche von 15 x 15m mit einem Blickwinkel von 90°.

### **Funk-Bewegungsmelder haustierimmun**

Der haustierimmune Funkbewegungsmelder dient, wie der Funk-Bewegungsmelder, der Absicherung von ganzen Räumen. Im Unterschied zu diesem, lösen beim haustierimmunen Melder Hunde bis zu 30kg, Katzen und kleinere Haustiere keinen Alarm aus.

### **Funk-Wassermelder**

Der Funkwassermelder erkennt ausgelaufenes Wasser von Waschmaschinen und Abflüssen und verhindert damit größeren Schaden. Durch den abgesetzten Wassermelder mit 2m Kabel ist eine flexible Installation des Produktes möglich.

## **Funk-Erschütterungsmelder**

Der Funkerschütterungsmelder überwacht Fenster und Wände auf starke Erschütterungen, wie sie zum Beispiel beim Aufhebeln entstehen. Auch Tresore können damit gegen Aufbohren gesichert werden.

### **Funk-Öffnungsmelder**

Der Funköffnungsmelder überwacht Fenster und Türen auf unbefugtes Öffnen. Durch die kleine, kompakte Bauweise des Magnets, kann dieser nahezu an jedem Ort eingesetzt werden.

#### **4-Tasten Funkfernbedienung**

Die 4-Tasten Funkfernbedienung wird zum Aktivieren und Deaktivieren Ihres Funkalarmsystems genutzt. Die verbleibenden 2 Tasten können Sie frei programmieren und damit beispielsweise einen Überfallalarm auslösen, einen Schaltausgang aktivieren oder die Anlage intern aktivieren. **Maximal acht 4-Tasten Funkfernbedienungen können Sie einsetzen.**

#### **Funk-Bedienteil**

Das Funkbedienteil wird ebenfalls zum Aktivieren und Deaktivieren Ihres Funkalarmsystems genutzt. Darüber hinaus können Sie auch noch Überfall- und Feueralarme auslösen und einen medizinischen Notruf absetzen. **Maximal zwei Funkbedienteile können Sie einsetzen.**

## **Funk-Schlüsselschalter**

Der Funkschlüsselschalter wird im Außenbereich montiert und dient dem Aktivieren und Deaktivieren Ihres Funkalarmsystems mit einem Schlüssel.

### **Funk-Innensirene**

Die Funkinnensirene alarmiert bei Einbruch und Feuer die Bewohner des Hauses mit einem sehr lauten Signalton. Darüber hinaus verursacht sie durch ihren Ton bei einem Einbrecher ein hohes Stresspotenzial, so dass dieser das Objekt in der Regel schnell wieder verlässt.

#### **Funk-Außensirene**

Die Funkaußensirene schlägt bei Einbruch und Feuer lautstark Alarm und alarmiert damit lokal die Nachbarschaft. Zudem schreckt Sie potenzielle Täter von vornherein ab. Ihr weithin sichtbarer Blitz lotst die Einsatzkräfte auch nachts zuverlässig zum Ort des Geschehens.

## **Kapitel 11 Kurzanleitung**

Dieses Kapitel erklärt Ihnen die in der DVD gezeigten Installationsschritte für das ABUS Funkalarmpaket inklusive eines Rauchmelders. Nach Programmierung der in dieser Kurzanleitung gezeigten Installationsschritte ist Ihr ABUS Funkalarmsystem voll einsatzbereit.

## **11.1 Hardwaremontage**

## **11.1.1 ABUS Funkalarmanlage**

- Montieren Sie die ABUS Funkalarmanlage an einer geeigneten Stelle in Ihrem Objekt.
- Stecken Sie den Netzadapter in die **AC Buchse** der Funkalarmanlage. Das andere Ende noch nicht in die Steckdose stecken.
- Schließen Sie die Telefonleitung entweder per RJ11 Telefonstecker oder zweier loser Kabel an den Telefonanschluss der Anlage (Line) an.
- Legen Sie die beiliegenden Notstromakkus in das Batteriefach und stecken Sie es ebenfalls in die Funkalarmanlage.
- Stecken Sie den Steckbrückenstecker der Steckbrücke **J10** auf der Hauptplatine auf beide Pins, damit die Akkus geladen werden.
- Stecken Sie nun den Netzadapter in die Steckdose.

*Die Funkalarmanlage startet und meldet nach kurzer Zeit "Anlage ist an"* Ist dies nicht der Fall, überprüfen Sie, ob der Netzadapter eingesteckt ist, die Steckdose Spannung hat und der Stecker des Netzadapters richtig in die Funkalarmanlage eingesteckt wurde. *Die Störungs-LED blinkt, da Uhrzeit und Datum noch nicht eingegeben wurden und die Akkus noch nicht voll geladen sind. Die Akkus sollten innerhalb von 12 Stunden voll geladen sein.* 

- Sollte die Anlage nach dem Einschalten eine akustische Alarmierung abgeben, ist der Sabotagekontakt eventuell nicht richtig gedrückt. Fahren Sie in diesem Fall wie folgt fort:
	- Geben Sie den werksseitigen **Grand Master Pin** über die Tastatur der Anlage ein: **<sup>1</sup> <sup>2</sup> <sup>3</sup> <sup>4</sup>**
	- A • Drücken Sie die **Deaktiv** Taste:

*Die ABUS Funkalarmanlage ist nun bereit für die Programmierung.* 

## **11.1.2 Funköffnungsmelder**

- Montieren Sie den Funköffnungsmelder mittig an der oberen Leiste der zu überwachenden Wohnungs- oder Haustür. Der Magnet wird auf den beweglichen Teil der Tür gesetzt. Magnet und Öffnungsmelder müssen parallel zueinander angeordnet werden.
- Setzen Sie die beiliegende Batterie polrichtig ein. *Die rote LED des Melders leuchtet auf.* Ist dies nicht der Fall, überprüfen Sie, ob Sie die Batterie richtig eingesetzt haben und messen Sie die Batteriespannung, diese muss überhalb von 2,8V liegen.
- Drücken Sie die Spiralfeder des Melder ein und öffnen und schließen Sie die Tür. *Beim Öffnen der Tür leuchtet die LED erneut auf.* Warten Sie bis diese erlischt und schließen Sie die Tür. *Nun muss die LED erneut aufleuchten*. Ist dies nicht der Fall sind Magnet und Sender nicht richtig positioniert oder zu weit auseinander.

## **11.1.3 Funkbewegungsmelder**

- Montieren Sie den Funkbewegungsmelder in einer Ecke in einem Raum mit Terrasse oder Balkon. Der Melder muss in den Raum hineinblicken und sollte nicht auf große Fensterflächen gerichtet sein. Die rote LED des Melders ist oben. **ACHTUNG:** Der Infrarotmelder reagiert auf Wärmebewegung. Richten Sie den Melder daher nicht auf Heizlüfter oder andere Wärmquellen. Auch Haustiere, wie Katzen oder Hunde können den Melder auslösen.
- Setzen Sie die beiliegende Batterie polrichtig ein. *Die rote LED des Melders leuchtet auf.* Ist dies nicht der Fall, überprüfen Sie, ob Sie die Batterie richtig eingesetzt haben und messen Sie die Batteriespannung, diese muss überhalb von 2,8V liegen.

## **11.1.4 Funkrauchmelder**

- Montieren Sie den Funkrauchmelder mittig an der Zimmerdecke Ihres Schlafzimmers. Weitere Rauchmelder sollten im Wohnzimmer und im Flur montiert werden. Der Rauch steigt immer zuerst an die höchste Stelle im Raum. **ACHTUNG:** Starker Zigarettenqualm oder Wasserdampf können den Melder auslösen.
- Setzen Sie die beiden beiliegenden Batterien polrichtig ein und drücken Sie die Testtaste. Halten Sie diese solange gedrückt bis der Rauchmelder bis der Melder einen langen Piepton abgibt. Ist dies nicht der Fall, entfernen Sie die Batterien und warten Sie 30 Sekunden. Setzen Sie die Batterien erneut ein und wiederholen Sie den Testvorgang.
- Bei erneutem Fehlversuch messen Sie die Batteriespannung der beiden Batterien. Diese müssen überhalb von 2,8V liegen. • **Entfernen Sie die Batterien.**

### **11.2 Einlernen der Melder in die ABUS Funkalarmanlage**

## **11.2.1 Programmiermenü der ABUS Funkalarmanlage**

• Drücken Sie zunächst die Stern-Taste, gefolgt von der Taste 9, gefolgt von der Taste 1.

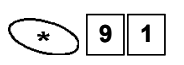

• Sie werden aufgefordert den Programmier Pin für das Programmiermenü einzugeben. Dieser lautet werkseitig **0133.** Geben Sie diesen Programmier Pin ein und bestätigen Sie Ihre Eingabe mit der Raute-Taste.

$$
\boxed{0}
$$
 1 3 3 **41**

*Sie befinden Sich jetzt im Programmiermenü und sehen folgende Anzeige:* 

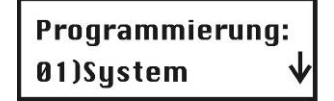

## **11.2.2 Melder einlernen**

- Drücken Sie die Taste **<sup>2</sup>** .  *Sie befinden sich im Menüpunkt Zonen.*
- **Drücken Sie die Taste 1** gefolgt von  $\boxed{01}$  gefolgt von  $\boxed{4}$  gefolgt von  $\boxed{2}$ . Drücken Sie die  $\boxed{4}$  Taste.  *Die Anzeige im Display zeigt: 000 Sek. vergangen. Die Anlage wartet auf ein Einlernsignal vom Melder.*
- Drücken Sie die Spiralfeder des Funköffnungsmelders und halten Sie diese gedrückt, bis die Anlage die Einlernnachricht des Melders empfangen hat. (in der Regel innerhalb von 15 Sekunden). *Die Anlage quittiert den Empfang des Signals mit einem akustischen Piepton.*  Sollte dies nicht der Fall sein, wiederholen Sie den Vorgang. Bei erneutem nicht erfolgreichem Versuch befinden Sie sich außerhalb der Funkreichweite. Verkürzen Sie die Distanz zwischen der Anlage und dem Melder, bis der Einlernvorgang erfolgreich war.
- Drücken Sie nun die Taste (#4) um den Einlernvorgang für diesen Melder abzuschließen. *Die Anlage quittiert dies durch einen langen Quittungston.*
- Um den nächsten Melder einzulernen drücken Sie die Taste (#4 / gefolgt von <sup>2</sup> . Drücken Sie die (#4 / Taste. *Die Anzeige im Display zeigt: 000 Sek. vergangen. Die Anlage wartet auf ein Einlernsignal vom nächsten Melder.*
- Drücken Sie den Deckelkontakt des Funkbewegungsmelders und halten Sie diesen gedrückt, bis die Anlage die Einlernnachricht des Melders empfangen hat. (in der Regel innerhalb von 15 Sekunden). *Die Anlage quittiert den Empfang des Signals mit einem akustischen Piepton.*  Sollte dies nicht der Fall sein, wiederholen Sie den Vorgang. Bei erneutem nicht erfolgreichem Versuch befinden Sie sich außerhalb der Funkreichweite. Verkürzen Sie die Distanz zwischen der Anlage und dem Melder, bis der Einlernvorgang erfolgreich war.
- Drücken Sie nun die Taste $(\bullet\rightarrow\bullet\rightarrow\bullet)$ um den Einlernvorgang für diesen Melder abzuschließen. *Die Anlage quittiert dies durch einen langen Quittungston.*
- Um den nächsten Melder einzulernen drücken Sie die Taste (#4) gefolgt von <sup>2</sup>. Drücken Sie die (#4) Taste. *Die Anzeige im Display zeigt: 000 Sek. vergangen. Die Anlage wartet auf ein Einlernsignal vom nächsten Melder.*
- Legen Sie die beiden Batterien in den Funkrauchmelder ein und warten Sie bis die Anlage die Einlernnachricht des Melders empfangen hat. (in der Regel innerhalb von 15 Sekunden). *Die Anlage quittiert den Empfang des Signals mit einem akustischen Piepton.*  Sollte dies nicht der Fall sein, entfernen Sie die Batterien und warten Sie 30 Sekunden. Wiederholen Sie dann den Vorgang. Bei erneutem nicht erfolgreichem Versuch befinden Sie sich außerhalb der Funkreichweite. Verkürzen Sie die Distanz zwischen der Anlage und dem Melder, bis der Einlernvorgang erfolgreich war.
- Drücken Sie nun die Taste  $(\mathbf{H} \setminus \mathbf{u})$  um den Einlernvorgang für diesen Melder abzuschließen. *Die Anlage quittiert dies durch einen langen Quittungston.*
- Drücken Sie **zweimal** die Taste , um den Einlernvorgang zu beenden. *Sie sehen folgende Anzeige im Display:*

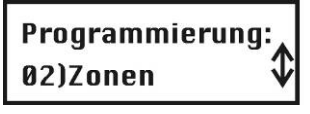

## **11.2.3 Zonen programmieren**

Sie müssen die Zonen für die Melder in Ihrem Paket nicht weiter programmieren. Sie sind bereits für Sie wie folgt vorbelegt:

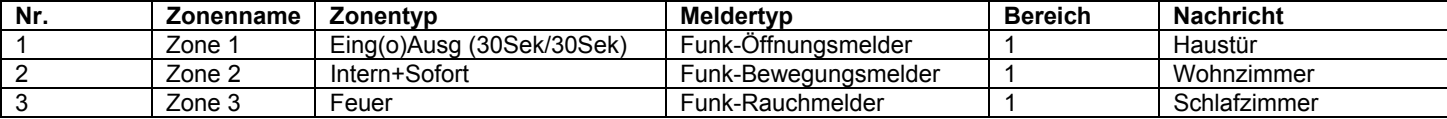

- Bei dieser Programmierung startet der **Funk-Öffnungsmelder** im aktiven Zustand Ihrer **ABUS Funkalarmanlage** erst eine Eingangsverzögerung von 30 Sekunden, in der die Anlage zu deaktivieren ist. Zusätzlich haben Sie beim Aktivieren der Anlage über die Tastatur 30 Sekunden Zeit, Ihr Objekt zu verlassen.
- Der **Funk-Bewegungsmelder** wird nur überwacht, sofern die Anlage komplett aktiviert ist. Im intern aktivierten Zustand wird der Funk-Bewegungsmelder nicht überwacht, damit Sie sich in Ihrem Objekt frei bewegen können.
- Der **Funk-Rauchmelder** ist immer aktiviert.

Haben Sie zu noch weitere Melder gekauft, so sind diese nun zu programmieren. Schlagen Sie dazu in der Anleitung nach.

## **11.2.4 Fernbedienung einlernen**

Die Funkfernbedienung verfügt über 4 Tasten. Um die Fernbedienung einzulernen, gehen Sie wie folgt vor:

- Drücken Sie die Taste **<sup>7</sup>** .  *Sie befinden sich im Menüpunkt Fernbedienungen.*
- **Drücken Sie die CHA** Taste zweimal. Drücken Sie die Taste 2 gefolgt von der CHA Taste. *Die Anzeige im Display zeigt: 000 Sek. vergangen. Die Anlage wartet auf ein Einlernsignal von der Fernbedienung.*

Drücken Sie die Aktiv Taste (geschlossenes Schloss) und halten Sie diese gedrückt, bis die Anlage die Einlernnachricht empfangen hat. *Die Anlage quittiert dies durch einen langen Quittungston.* 

• Drücken Sie **zweimal** die Taste , um den Einlernvorgang zu beenden. *Sie sehen folgende Anzeige im Display:*

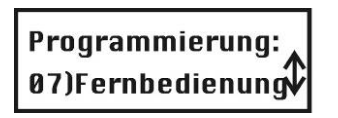

## **11.2.5 Fernbedienung programmieren**

Sie müssen die Tastenbelegung Ihrer Funkfernbedienung nicht weiter programmieren. Sie sind bereits für Sie wie folgt vorbelegt::

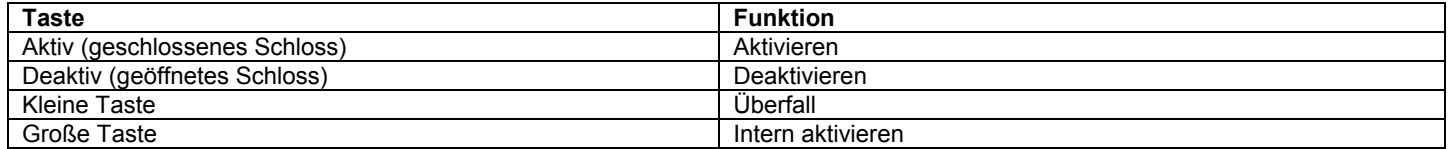

Haben Sie zu Ihrem Paket noch weitere Funkfernbedienungen gekauft, so sind diese nun zu programmieren. Schlagen Sie dazu in der Anleitung nach.

#### **11.3 Aktivierung der Sprachtextübertragung per Telefon**

Der Funktion der Telefonübertragung ist werksseitig deaktiviert, da dies zu Störungen führt, sofern kein Telefonanschluss angeschlossen wurde. Sofern eine Sprachtextübertragung per Telefon gewünscht ist gehen Sie wie folgt vor:

- Drücken Sie die Taste **<sup>5</sup>** .  *Sie befinden sich im Menüpunkt Wählgerät.*
- Drücken Sie die Taste **6** gefolgt von **<sup>02</sup>** . Ändern Sie nun die Einstellung von**[N]** auf **[J]**. Drücken Sie dazu einmal die

**Die Anzeige wechselt auf [J].** 

- Drücken Sie die Taste, um Ihre Eingabe zu speichern.
- Drücken Sie **zweimal** die Taste , um den Vorgang zu beenden. *Sie sehen folgende Anzeige im Display:*

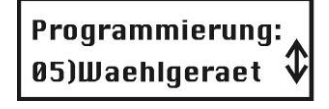

## **11.4 Verlassen des Programmiermenüs**

Alle im Paket befindlichen Funk-Komponenten sind eingelernt. Ihr **ABUS Funkalarmsystem** ist nahezu einsatzbereit. Es müssen nun noch Datum und Uhrzeit, sowie eine Alarmrufnummer für die Sprachtextübertragung im Alarmfall programmiert werden. Dazu ist das Programmiermenü zu verlassen. Gehen Sie dazu wie folgt vor:

- Drücken Sie die Taste **<sup>0</sup>** . *Die Anzeige fragt Sie, ob die Daten gesichert werden sollen.*
- Drücken Sie die  $\left( \frac{\#4}{\#4} \right)$  Taste, um dies zu bestätigen. *Die ABUS Funkalarmanlage quittiert das erfolgreiche Sichern der Daten mit zwei langen Quittungstönen und kehrt zur normalen Anzeige zurück:*

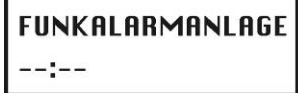

## **11.5 Programmieren von Datum und Uhrzeit**

Datum und Uhrzeit werden wie folgt programmiert:

• Drücken Sie zunächst die Stern-Taste, gefolgt von der Taste 6.

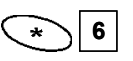

• Sie werden aufgefordert den Grand Master Pin für das Benutzermenü einzugeben. Dieser lautet werkseitig **1234.** Geben Sie diesen Grand Master Pin ein und bestätigen Sie Ihre Eingabe mit der Raute-Taste.

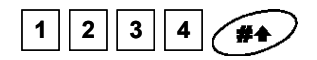

*Sie befinden Sich jetzt im Benutzermenü Zeiten und sehen folgende Anzeige:* 

**Zeiten:** 1) Systemzeit

- Drücken Sie die Taste und geben Sie die aktuelle Uhrzeit im 24 Stundenformat 4-stellig ein. Zum Beispiel **1111**. • Sollten Sie sich vertippen drücken Sie die Stern Taste gefolgt von der Enter Taste.
- Drücken Sie die Taste um die Uhrzeit zu speichern.
- Drücken Sie nun die Taste **2** und geben Sie das Datum ein. Zum Wechseln der Monatsanzeige nutzen Sie die Taste.

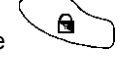

- Drücken Sie die C<sup>#4</sup>/ Taste, um das Datum zu speichern.
- Drücken Sie die Taste, um das Benutzermenü zu verlassen.

## **11.6 Programmieren der FM (follow me) Rufnummer**

Die Follow Me Rufnummer, d.h. die Rufnummer, die im Alarmfall angerufen werden soll, wird im Benutzermenü eingegeben. Sie können die FM Rufnummer nur programmieren, wenn zuvor die Funktion im Programmiermenü aktiviert wurde (siehe 11.3).

• Drücken Sie zunächst die Stern-Taste, gefolgt von der Taste 2, gefolgt von der Taste 2.

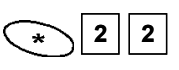

- **Bestätigen Sie den Menüpunkt Definieren mit der (#4) Taste.**
- Sie werden aufgefordert den Grand Master Pin für das Benutzermenü einzugeben. Dieser lautet werkseitig **1234.** Geben Sie diesen Grand Master Pin ein und bestätigen Sie Ihre Eingabe mit der Raute-Taste.

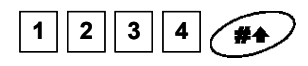

*Sie befinden Sich jetzt im Benutzermenü FM definieren und sehen folgende Anzeige:* 

**FM** definieren: 1) Telef. Nr.1

• Bestätigen Sie den Menüpunkt Telef. Nr. 1 mit der Eingabe Taste.

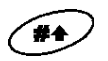

- Geben Sie die Rufnummer mit Vorwahl und eventueller Null für die Amtsholung mit Hilfe der Tastatur der Anlage ein. Um eine
	- Wählpause zu programmieren geben Sie ein **A** ein. Das A programmieren Sie mit Hilfe der Taste. Drücken Sie diese Taste so oft, bis ein A erscheint.
- Um die eingegebene Rufnummer zu ändern, benutzen Sie die Cursortasten (1) und Umble eingegebene Rufnummer zu Nummer zu bewegen, die Sie ändern möchten.
- Um die gesamte Nummer zu löschen, programmieren Sie ein **E** mit Hilfe der **Tablic Durch Zuste an der ersten Stelle der Nummer** und speichern dann die eingegebene Nummer mit der **FA** Taste. Die Nummer wird gelöscht und erscheint bei erneuten Aufrufen des Menüpunkts nicht mehr.
- Nach erfolgreicher Eingabe der Rufnummer drücken Sie die (#4 Taste, um die Rufnummer zu speichern. Aktivieren Sie zudem die Funktion **Fernprog**. und **Fernhören**, um per Telefon Ihr System zu bedienen und über den Lautsprecher in Ihr

Objekt hineinhören zu können. Andern Sie daher die Einstellungen mit der Taste jeweils auf **J** und bestätigen Sie Ihre Eingabe jeweils mit der **FA** Taste. Drücken Sie die **Taste mehrmals, um das Benutzermenü zu verlassen.** 

## **11.7 Auslösen eines Probealarms**

Aktivieren Sie nun Ihr System mit Hilfe der Fernbedienung oder drücken Sie auf die Aktivieren Taste an Ihrer Anlage. Nach Ablauf der Ausgangsverzögerungszeit (30 Sekunden) ist Ihr System aktiviert und überwacht nun alle Melder. Öffnen Sie nun den Öffnungsmelder.

*Die Eingangsverzögerungszeit (30 Sekunden) beginnt zu laufen. Die Anlage signalisiert dies durch Signaltöne im Abstand von ca. 1 Sekunde.* 

Um das System zu deaktivieren, geben Sie den Grand Master Pin **<sup>1</sup> <sup>2</sup> <sup>3</sup> <sup>4</sup>** ein, gefolgt von der Deaktiv Taste (offenes Schloss).

- Schließen Sie die Tür und aktivieren Sie Ihr System erneut. Warten Sie die Ausgangsverzögerungszeit ab und öffnen Sie den Öffnungsmelder erneut.
- Deaktivieren Sie Ihr System nicht, sondern warten Sie nun die Eingangsverzögerungszeit ab. Nach Ablauf der Verzögerungszeit kommt es zu einem Alarm.
- Nach kurzer Zeit erhalten Sie einen Anruf auf die programmierte Telefonnummer. Deaktivieren Sie Ihr System nun und bestätigen Sie den Anruf an Ihrem Telefon. Lesen Sie dazu die Kurzanleitung für die Telefonsteuerung.

## **11.8 Ändern des Grand Master Pins**

Nachdem Ihr System nun einsatzbereit ist, ändern Sie den Grand Master Pin ab.

• Drücken Sie zunächst die Stern-Taste, gefolgt von der Taste 5

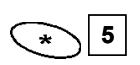

• Sie werden aufgefordert den Grand Master Pin für das Benutzermenü einzugeben. Dieser lautet werkseitig **1234.** Geben Sie diesen Grand Master Pin ein und bestätigen Sie Ihre Eingabe mit der Raute-Taste.

## **1 2 3 4**

*Sie befinden Sich jetzt im Benutzermenü PIN Code und sehen folgende Anzeige:* 

**PIN Code:** 1) Benutzer Pin:

- Drücken Sie die Enter Taste dreimal (#4) (#4) und geben Sie den neuen vierstelligen Grand Master Pin über die Tastatur ein.
- Bestätigen Sie Ihre Eingabe mit der (#4) Taste. *Kennen Sie Ihren Grand Master Pin nicht mehr, so kann dieser im Programmiermenü geändert werden.*
- Drücken Sie die Taste mehrmals, um das Benutzermenü zu verlassen.

## **Kapitel 12 Muster für Installationsplan**

Die folgende Tabelle gibt Ihnen einen Überblick, welche Informationen Ihr Installationsplan beinhalten sollte.

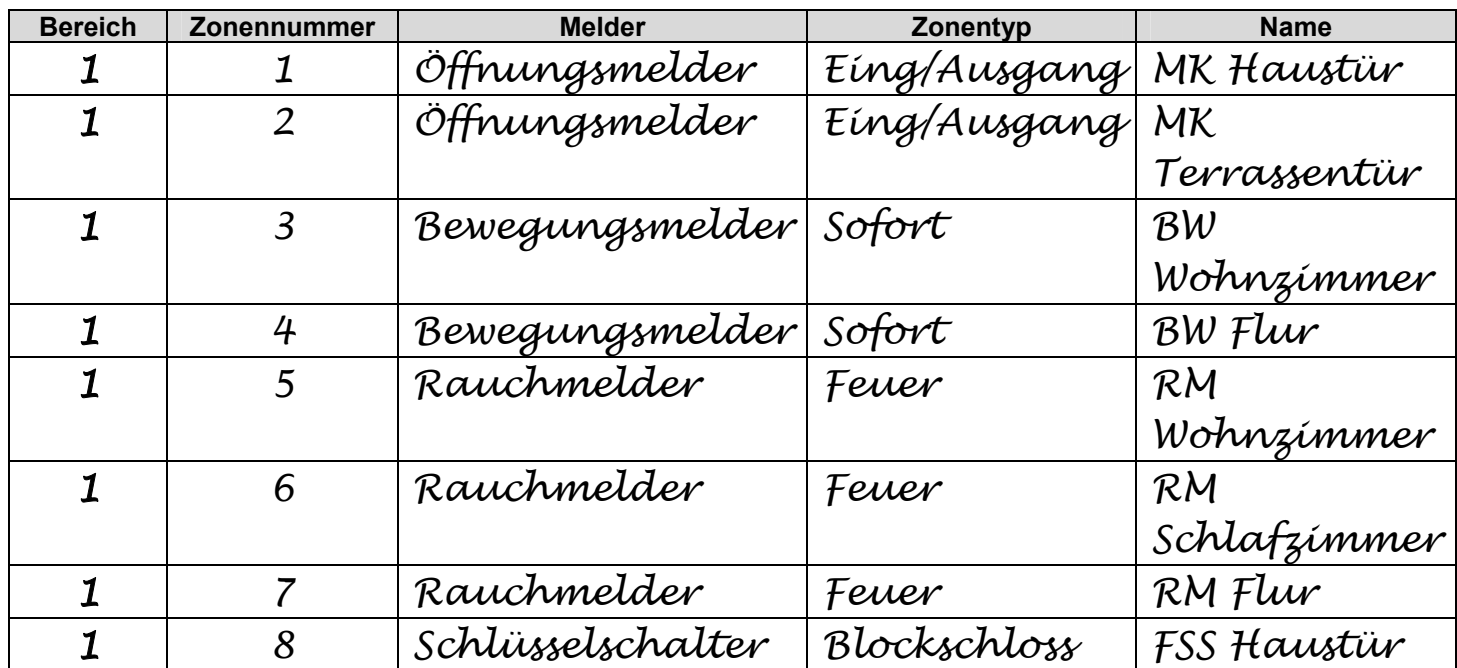

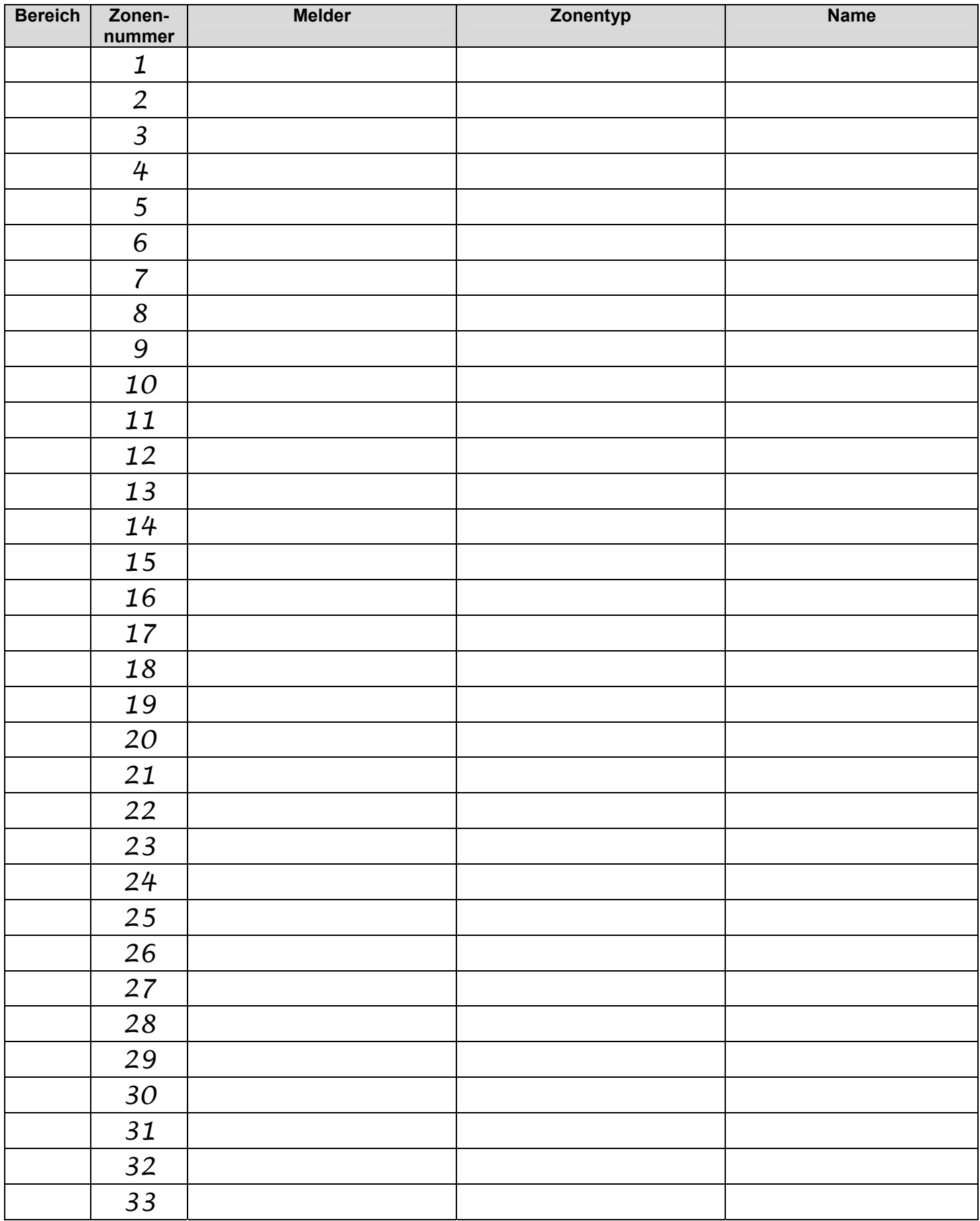